# <span id="page-0-0"></span>**Dell™ Vostro™ 3700 Huoltokäsikirja**

[Tietokoneen käsittely](file:///C:/data/systems/Vos3700/fi/SM/work.htm) [Tekniset tiedot](file:///C:/data/systems/Vos3700/fi/SM/specs.htm) [Osien irrottaminen ja asentaminen](file:///C:/data/systems/Vos3700/fi/SM/parts.htm) [System Setup \(Järjestelmän asetukset\)](file:///C:/data/systems/Vos3700/fi/SM/Bios.htm) [Diagnostiikka](file:///C:/data/systems/Vos3700/fi/SM/diags.htm)

### **Huomautukset, varoitukset ja vaarat**

**HUOMAUTUS:** HUOMAUTUKSET ovat tärkeitä tietoja, joiden avulla voit käyttää tietokonetta entistä paremmin.

**VAROITUS: varoittaa tilanteista, joissa laitteisto voi vahingoittua tai tietoja voidaan menettää, ellei ohjeita noudateta.**

**VAARA: VAARAT kertovat tilanteista, joihin saattaa liittyä omaisuusvahinkojen, loukkaantumisen tai kuoleman vaara.** 

Jos hankit Dell™ n Series -tietokoneen, tämän oppaan viittaukset Microsoft® Windows® -käyttöjärjestelmään eivät koske sinua.

### **Tämän asiakirjan tiedot voivat muuttua ilman erillistä ilmoitusta. © 2010 Dell Inc. Kaikki oikeudet pidätetään.**

Tämän tekstin kaikenlainen kopioiminen ilman Dell Inc:n kirjallista lupaa on jyrkästi kielletty.

Tässä tekstissä käytetyt tavaramerkit: *Dell, DELL-*logo ja *Vostro* ovat Dell Inc:in omistamia tavaramerkkejä; *Intel ja tatamerkista tajamerkista tajamerkista parterini*<br>Mirstamia tavaramerkkejä tai rekisteröityjä tavara

Muut tekstissä mahdollisesti käytetyt tavaramerkit ja tuotenimet viittaavat joko merkkien ja nimien haltijoihin tai näiden tuotteisiin. Dell Inc. kieltää omistusoikeuden muihin kuin<br>omiin tavaramerkkeihinsä ja tuotenimiins

Helmikuu 2010 Versio A00

### <span id="page-1-0"></span>**Äänikortti Dell™ Vostro™ 3700 Huoltokäsikirja**

VAARA: Ennen kuin teet mitään toimia tietokoneen sisällä, lue tietokoneen mukana toimitetut turvallisuusohjeet. Lisää turvallisuusohjeita on<br>Regulatory Compliance -kotisivulla osoitteessa www.dell.com/regulatory\_compliance

## **Äänikortin irrottaminen**

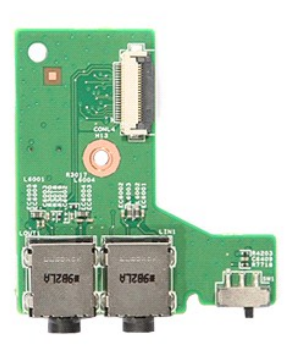

1. Noudata <u>Ennen kuin avaat tietokoneen kannen</u> -kohdan ohjeita.<br>2. Irrota <u>akku.</u><br>4. Irrota <u>kiintolevykokoonpano</u>.<br>4. Irrota <u>kiintolevykokoonpano</u>.<br>5. Irrota <u>rainetuk!</u><br>5. Irrota <u>rainetuk!</u><br>4. Irrota <u>rainetuk!</u><br>7. I

- 
- 
- 
- 
- 

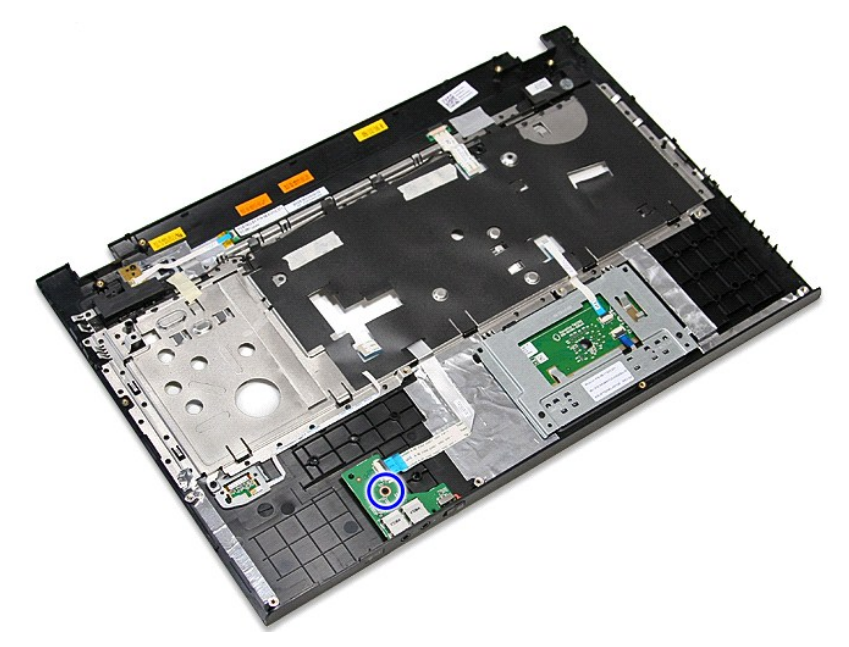

9. Avaa kiinnike, jolla äänikortin kaapeli on kiinnitetty äänikortin liitäntään.

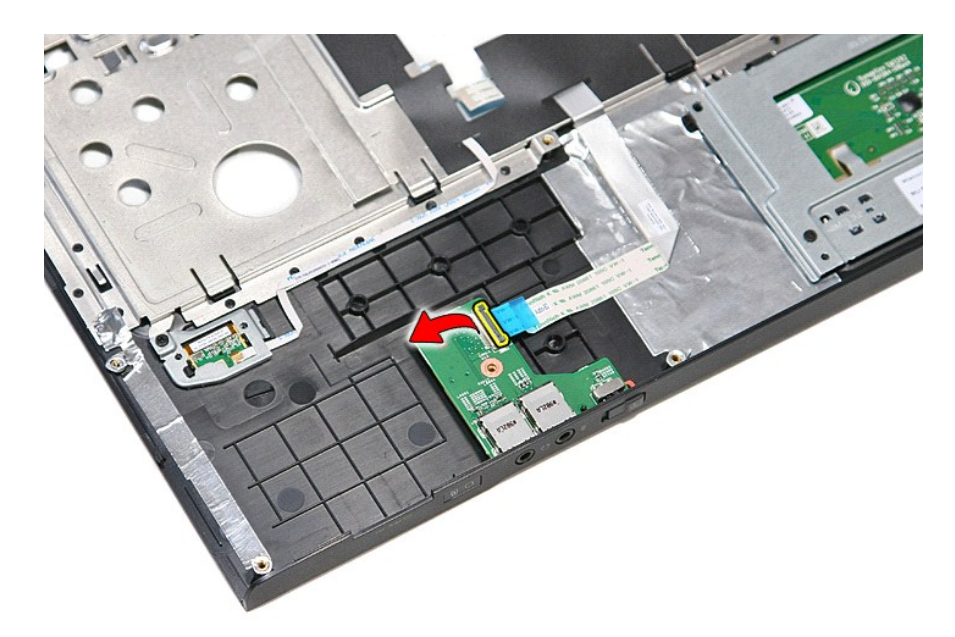

10. Irrota äänikortin kaapeli äänikortin liittimestä.

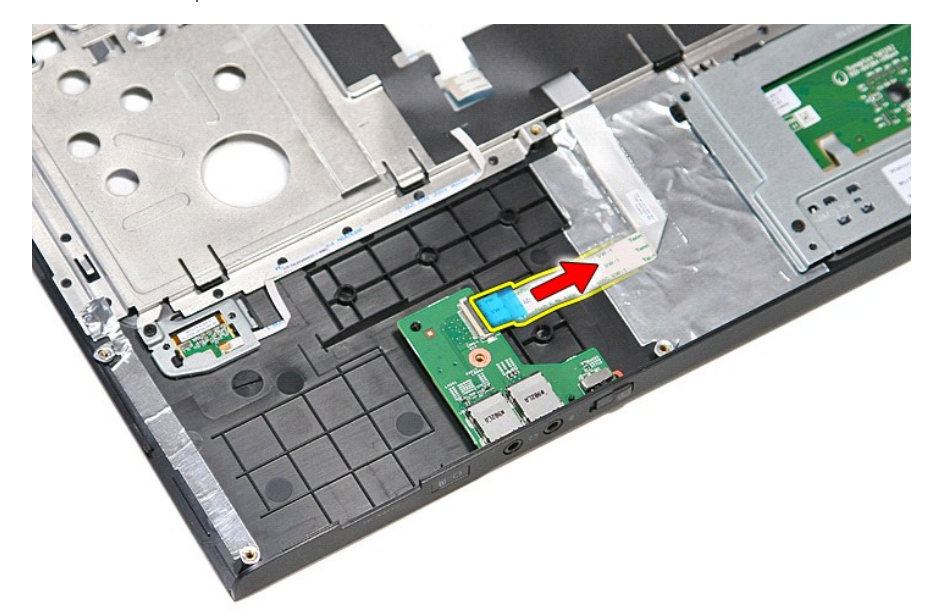

11. Nosta äänikortti pois tietokoneesta.

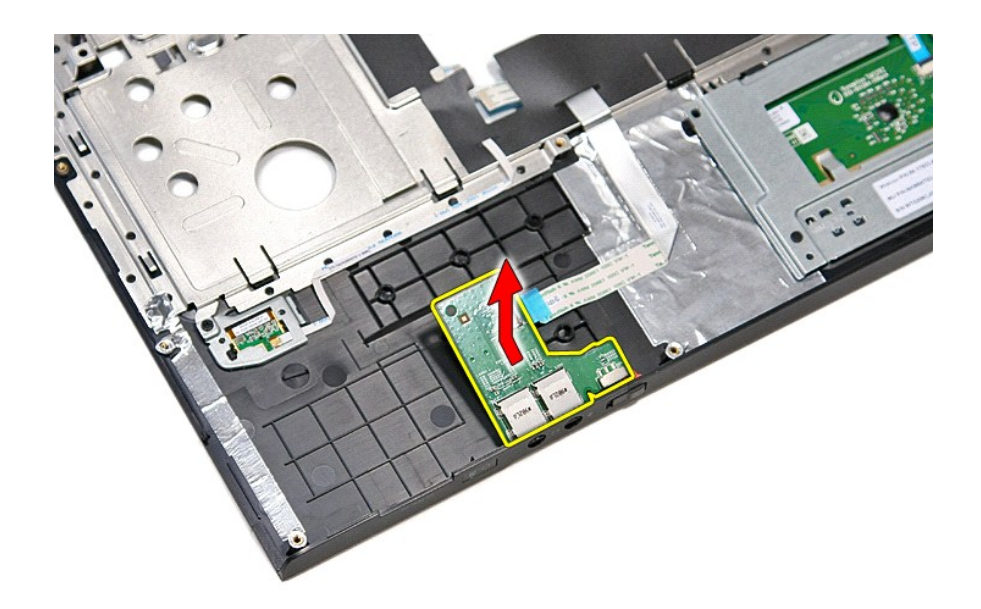

# **Äänikortin asentaminen**

Asenna äänikortti suorittamalla edelliset toimet käänteisessä järjestyksessä.

#### <span id="page-4-0"></span>**Rungon suojus Dell™ Vostro™ 3700 Huoltokäsikirja**

VAARA: Ennen kuin teet mitään toimia tietokoneen sisällä, lue tietokoneen mukana toimitetut turvallisuusohjeet. Lisää turvallisuusohjeita on<br>Regulatory Compliance -kotisivulla osoitteessa www.dell.com/regulatory\_compliance

## **Rungon suojuksen irrottaminen**

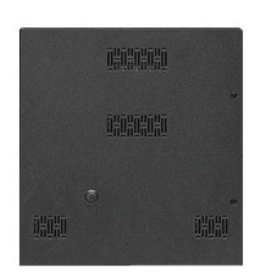

- 1. Noudata <u>Ennen kuin avaat tietokoneen kannen</u> -kohdan ohjeita.<br>2. Irrota <u>akku</u>.<br>3. Irrota ruuvit, joilla rungon suojus on kiinnitetty tietokoneeseen.
- 
- 

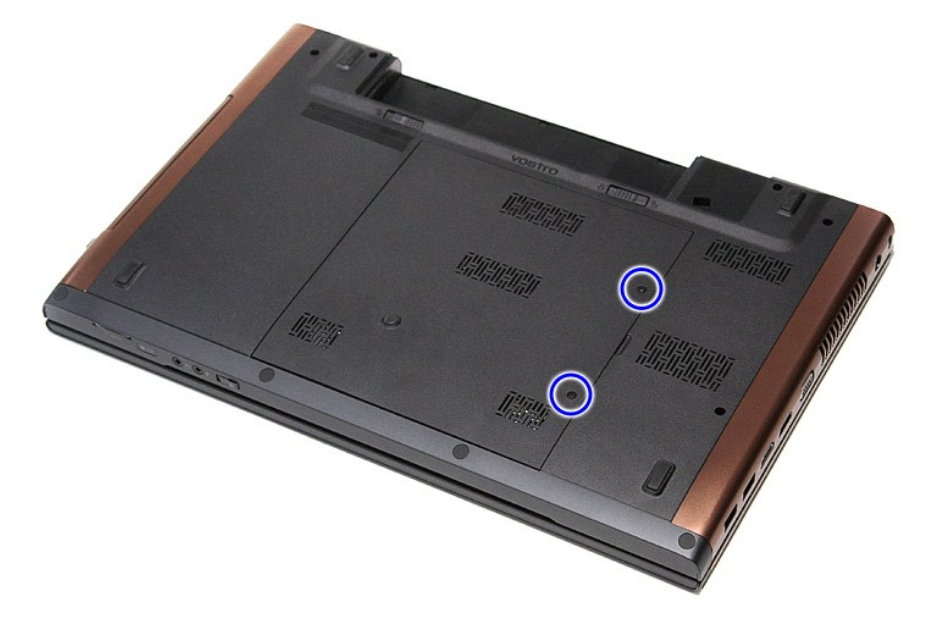

4. Nosta rungon suojus ylös ja irrota se tietokoneesta.

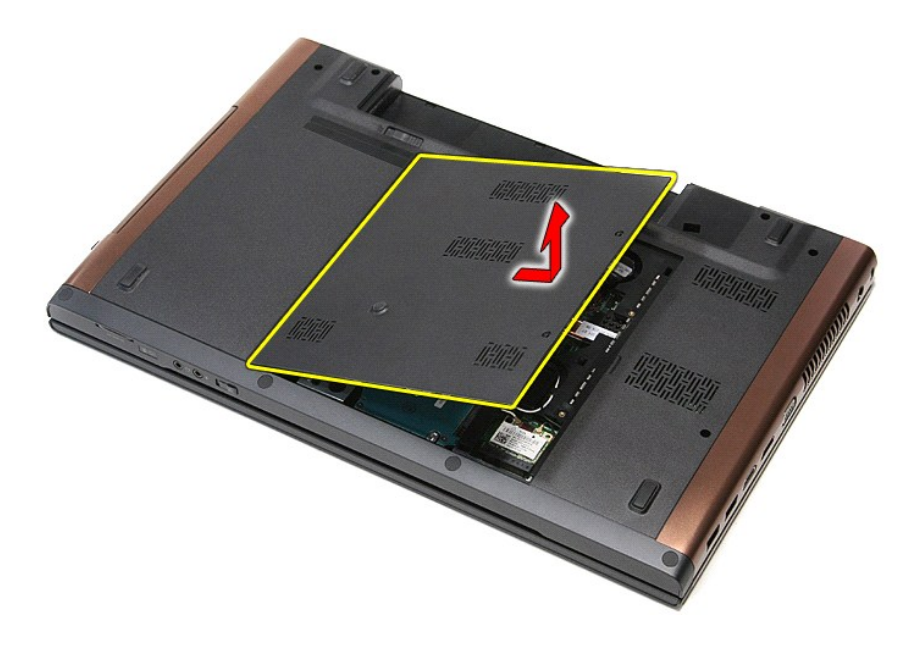

# **Rungon suojuksen asentaminen**

Asenna rungon suojus suorittamalla edelliset toimet käänteisessä järjestyksessä.

### <span id="page-6-0"></span>**Akku Dell™ Vostro™ 3700 Huoltokäsikirja**

VAARA: Ennen kuin teet mitään toimia tietokoneen sisällä, lue tietokoneen mukana toimitetut turvallisuusohjeet. Lisää turvallisuusohjeita on<br>Regulatory Compliance -kotisivulla osoitteessa www.dell.com/regulatory\_compliance

## **Akun irrottaminen**

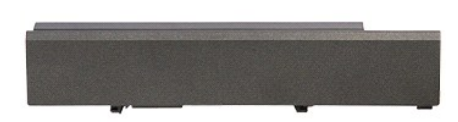

**HUOMAUTUS:** Jotta voisit katsella alla olevia kuvia, saatat tarvita Adobe® Flash® Player -ohjelman, jonka voit ladata osoitteesta **Adobe.com**.

1. Noudata <u>Ennen kuin avaat tietokoneen kannen</u> -kohdan ohjeita.<br>2. Käännä tietokone ympäri.<br>3. Vedä akun vapautussalpa auki.

- 
- 

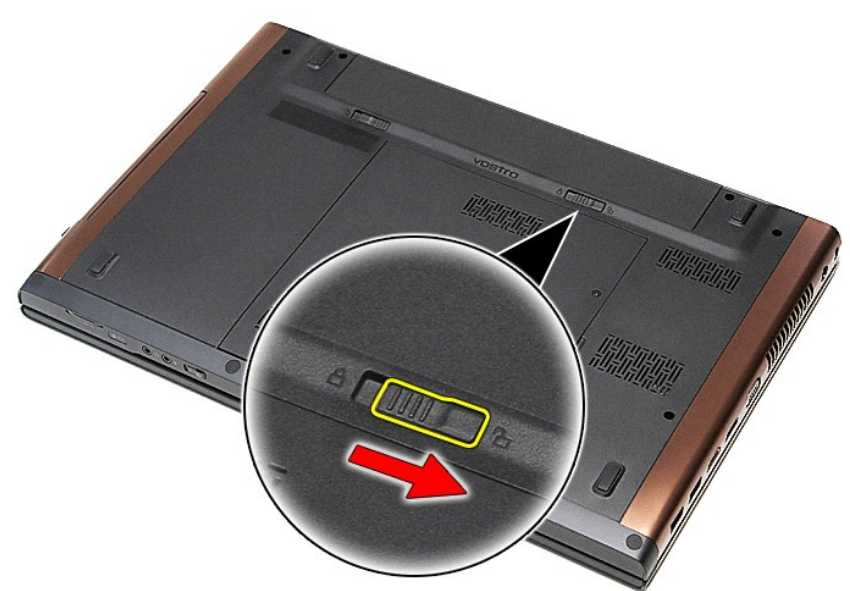

4. Vedä akun toinen vapautussalpa auki.

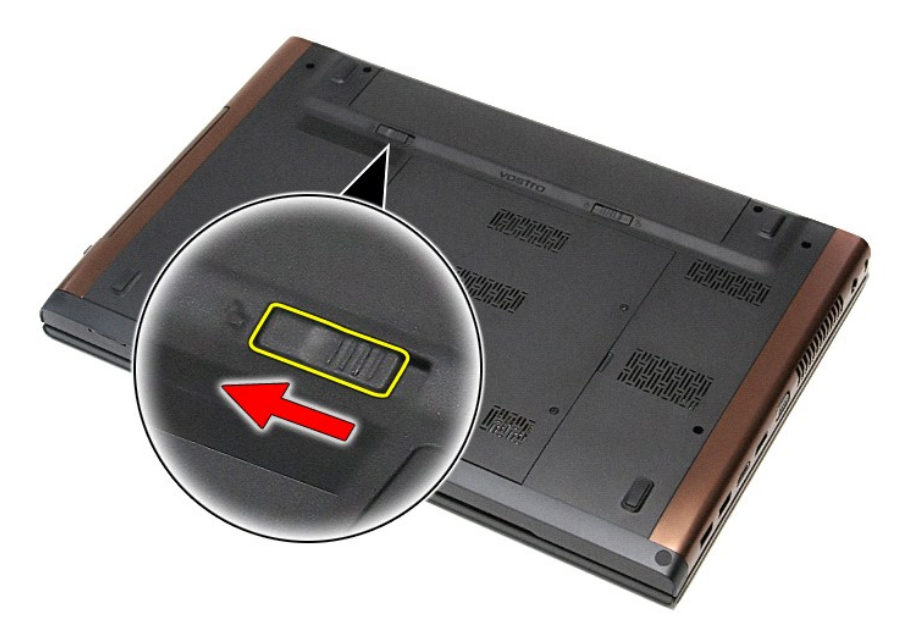

5. Vedä akku pois tietokoneesta.

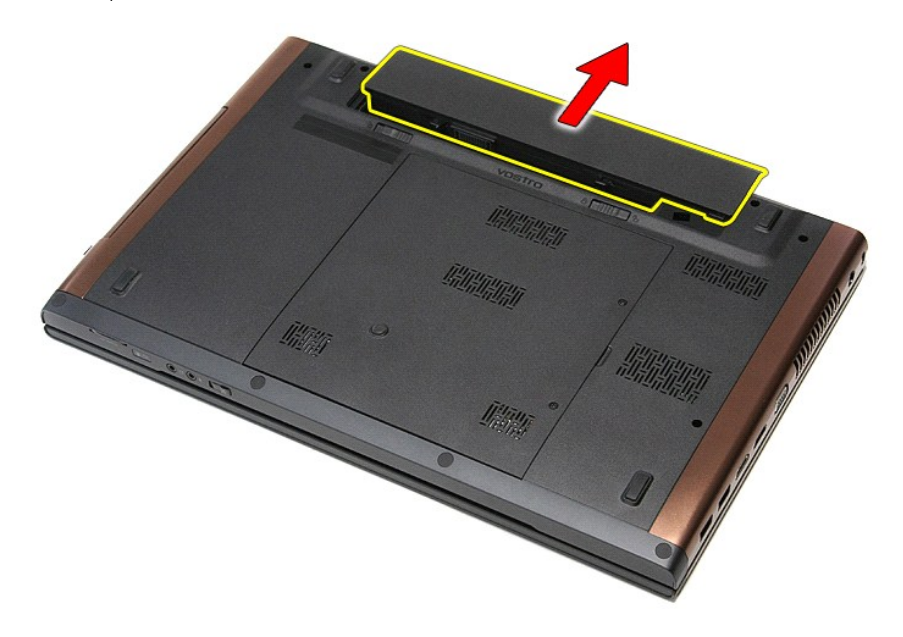

### **Akun asentaminen**

Asenna akku suorittamalla edelliset toimet käänteisessä järjestyksessä.

### <span id="page-8-0"></span>**Järjestelmän asetukset**

```
Dell™ Vostro™ 3700 Huoltokäsikirja
```
- **O** [Yleiskatsaus](#page-8-1)
- **O** Järjestelmän asennusohjelman avaam
- [Järjestelmän asennusnäytöt](#page-8-3)
- [Järjestelmän asetusten valinnat](#page-9-0)

#### <span id="page-8-1"></span>**Yleiskatsaus**

Järjestelmän asetuksissa voit.

- l muuttaa järjestelmän kokoonpanotietoja sen jälkeen, kun olet lisännyt, vaihtanut tai poistanut tietokoneen laitteita
- l määrittää tai muuttaa käyttäjän valittavissa olevia asetuksia, kuten käyttäjän salasanan
- l tarkastaa käytettävissä olevan muistin määrän ja määrittää asennetun kiintolevyn tyypin

Ennen kuin käytät järjestelmän asetuksia, on suositeltavaa kirjoittaa järjestelmän asetusnäytön tiedot muistiin tulevaa käyttöä varten.

**VAROITUS:** Älä muuta tämän ohjelman asetuksia, ellet ole kokenut tietokoneen käyttäjä. Tietyt muutokset voivat aiheuttaa tietokoneen toimintahäiriöitä.

### <span id="page-8-2"></span>**Järjestelmän asennusohjelman avaaminen**

- 
- 1. Käynnistä tietokone (tai käynnistä se uudelleen).<br>2. Kun sininen DELL™-logo tulee näyttöön, seuraa tarkasti, milloin F2-kehote tulee näyttöön.<br>3. Kun F2-kehote tulee näyttöön, paina heti <F2>.
- 

HUOMAUTUS: F2-kehote ilmaisee, että näppäimistö on alustettu. Kehote näkyy näytössä vain hyvin lyhyen hetken. Seuraa tarkasti, milloin kehote tulee<br>näyttöön, ja paina heti <F2>. Jos painat <F2> ennen kuin kehote näkyy, pa

4. Jos odotat liian kauan ja käyttöjärjestelmän logo tulee näyttöön, odota, kunnes näyttöön tulee Microsoft® Windowsin® työpöytä. Sammuta tämän<br>jälkeen tietokone ja yritä uudelleen.

## <span id="page-8-3"></span>**Järjestelmän asennusnäytöt**

Menu (Valikko) – Näkyy System Setup (Järjestelmän asetukset) -ikkunan yläosassa. Tässä kentässä on valikko, josta voi valita System Setup (Järjestelmän |<br>asetukset) -vaihtoehtoja. Navigoi painamalla < Vasen nuoli > ja < Oi

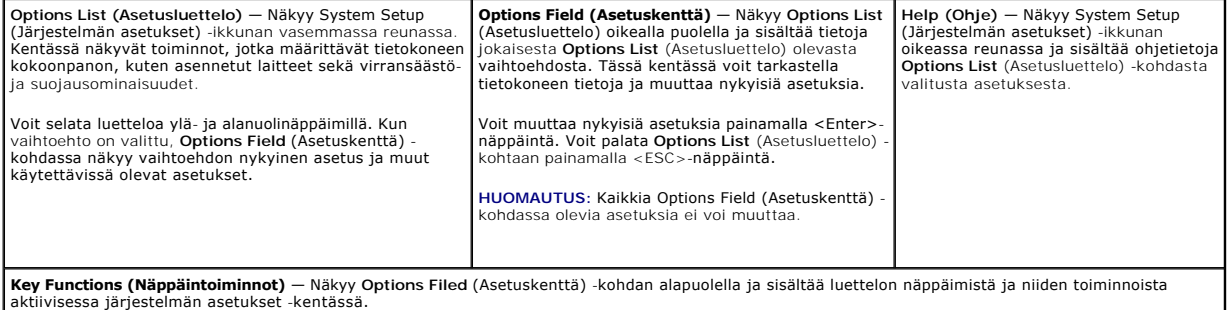

Voit siirtyä seuraavilla näppäimillä System Setup (Järjestelmäasetukset) -ruuduissa.

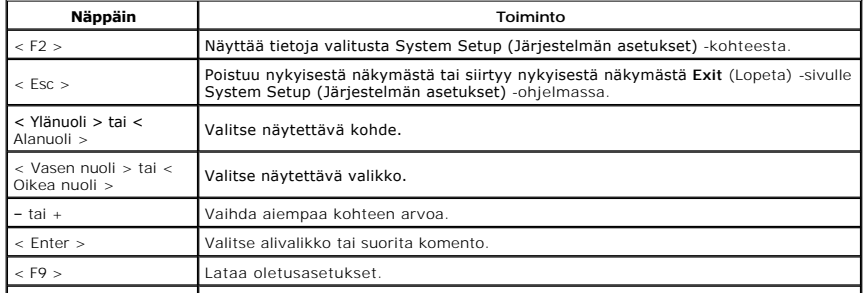

# <span id="page-9-0"></span>**Järjestelmän asetusten valinnat**

## **Main (Pääasiallinen)**

Main (Pää) -välilehdessä on lueteltu tietokoneen tärkeimmät laitteisto-ominaisuudet. Alla olevassa taulukossa on määritetty kunkin asetukset toiminto.

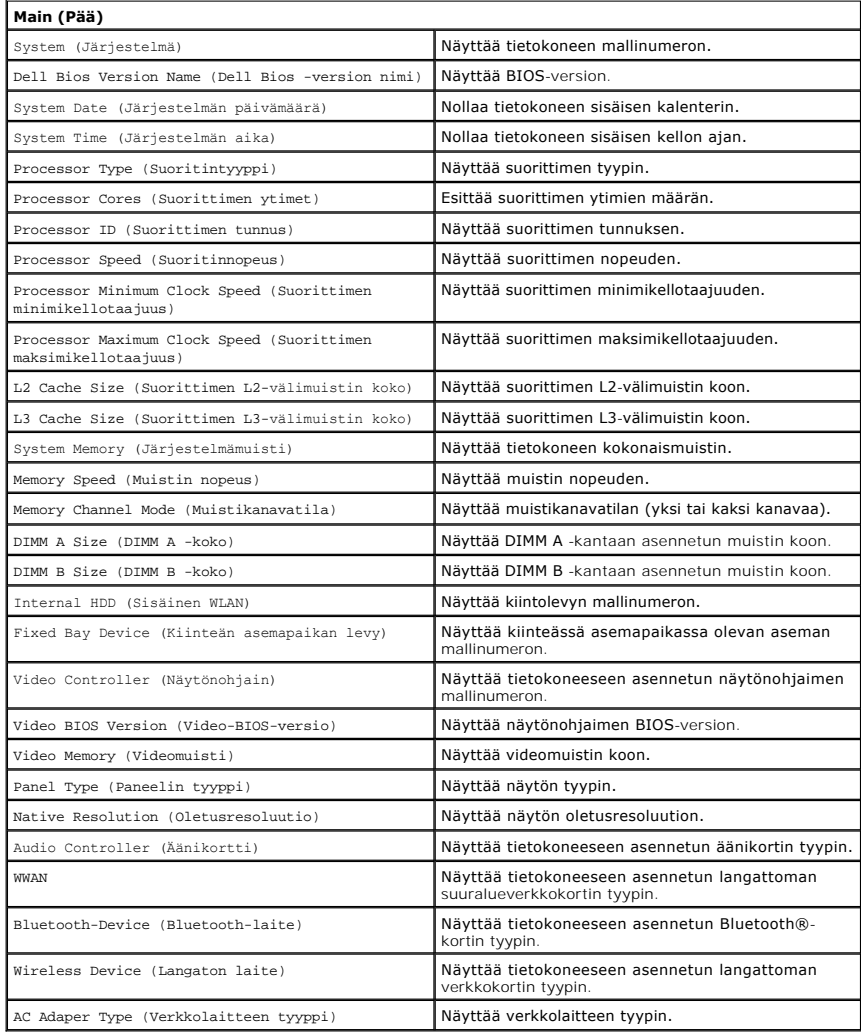

## **Advanced (Lisäasetukset)**

Lisäasetusvälilehdellä voit määrittää eri toimintoja, jotka vaikuttavat tietokoneen suorituskykyyn. Alla olevassa taulukossa on määritetty kunkin asetuksen toiminto ja oletusarvo.

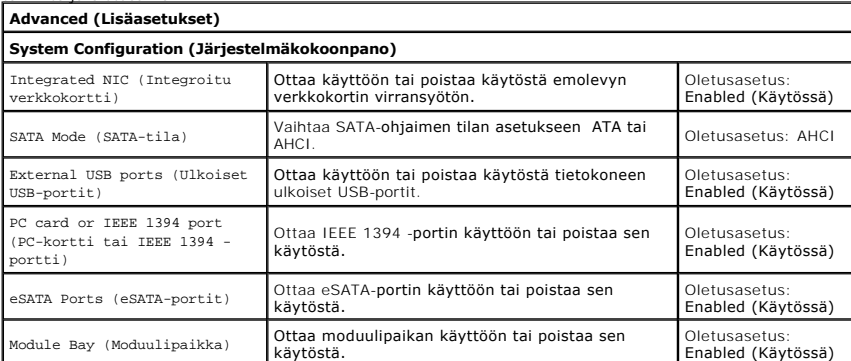

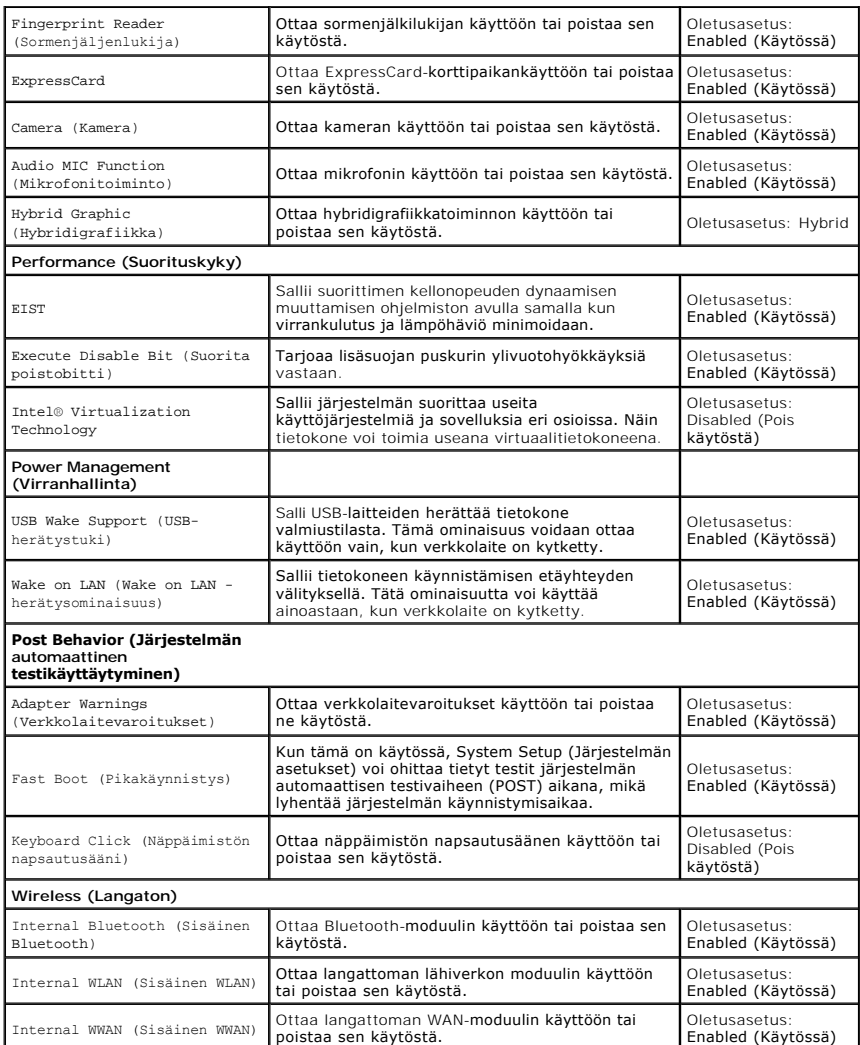

## **Security (Turvallisuus)**

Security (Turvallisuus) -välilehdessä näkyy suojaustila. Sen avulla voit hallinta tietokoneen turvallisuusominaisuuksia.

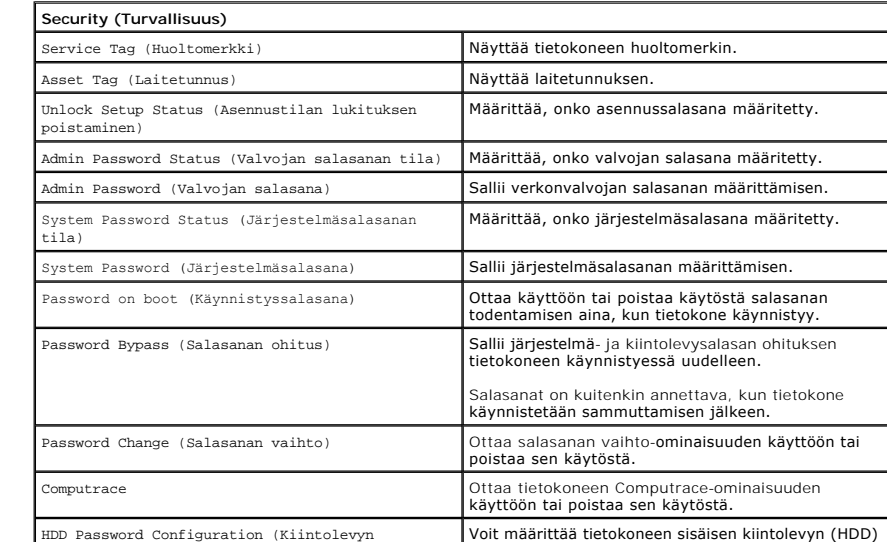

salasana) salasanan. Kiintolevyn salasanaa käytetään tällöin, vaikka kiintolevy siirrettäisiin toiseen tietokoneeseen.

## **Boot (Käynnistys)**

Boot (Käynnistys) -välilehdessä voit muuttaa käynnistysjärjestystä.

### **Exit (Lopeta)**

Tässä kohdassa voit tallentaa tai hylätä asetukset tai ladata oletusasetukset ennen System Setup (Järjestelmän asetukset) -ohjelmasta poistumista.

#### **Bluetooth-kortti Dell™ Vostro™ 3700 Huoltokäsikirja**

VAARA: Ennen kuin teet mitään toimia tietokoneen sisällä, lue tietokoneen mukana toimitetut turvallisuusohjeet. Lisää turvallisuusohjeita on<br>Regulatory Compliance -kotisivulla osoitteessa www.dell.com/regulatory\_compliance

## **Bluetooth-kortin irrottaminen**

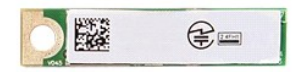

- 1. Noudata <u>Ennen kuin avaat tietokoneen kannen</u> -**kohdan ohjeita.<br>2. Irrota <u>akku.</u><br>4. Irrota <u>kiintolevy.</u><br>5. Irrota <u>kiintolevy.</u><br>5. Irrota <u>[näppäimistö](file:///C:/data/systems/Vos3700/fi/SM/Keyboard.htm)</u>.<br>6. Irrota <u>näppäimistö</u>.<br>8. Irrota <u>rannetuki</u>.**
- 
- 
- 
- 
- 
- 9. Irrota Bluetooth®-kortti emolevystä nostamalla sitä ylöspäin ja pois äänikortista.

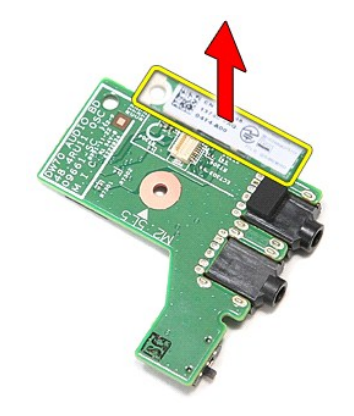

### **Bluetooth-kortin asentaminen**

Asenna Bluetooth-kortti suorittamalla edelliset toimet käänteisessä järjestyksessä.

#### **Kamera Dell™ Vostro™ 3700 Huoltokäsikirja**

VAARA: Ennen kuin teet mitään toimia tietokoneen sisällä, lue tietokoneen mukana toimitetut turvallisuusohjeet. Lisää turvallisuusohjeita on<br>Regulatory Compliance -kotisivulla osoitteessa www.dell.com/regulatory\_compliance

## **Kameran irrottaminen**

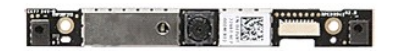

- 1. Noudata <u>Ennen kuin avaat tietokoneen kannen</u> -kohdan ohjeita.<br>2. Irrota <u>akku.</u><br>4. Irrota <u>kundon suojus</u>.<br>5. Irrota <u>kuntolevy</u>.<br>5. Irrota <u>kuntolevy</u>.<br>5. Irrota <u>[langaton lähiverkkokortti \(WLAN\)](file:///C:/data/systems/Vos3700/fi/SM/WLAN.htm)</u>.<br>7. Irrota <u>näppälmi</u>
- 
- 
- 
- 
- 
- 
- 

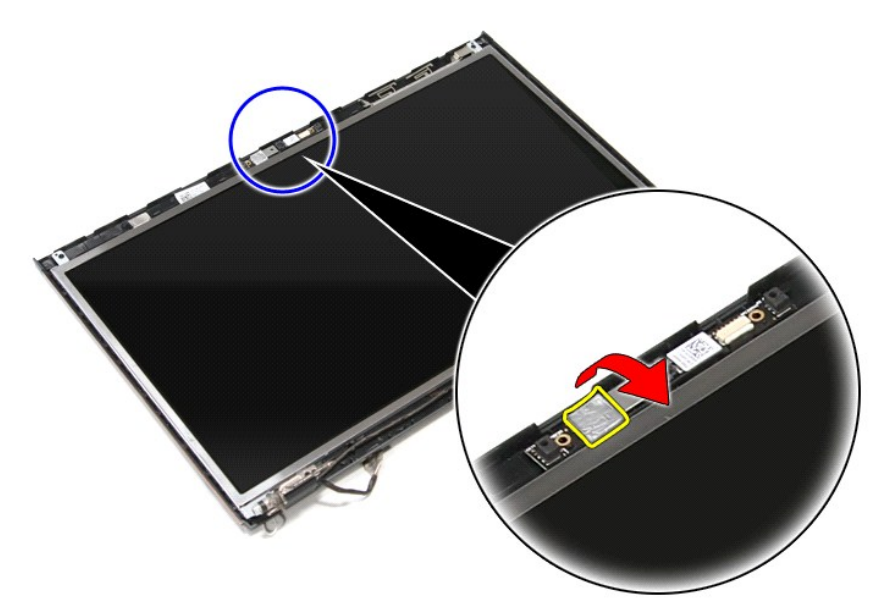

12. Irrota kamerakaapeli näytöstä.

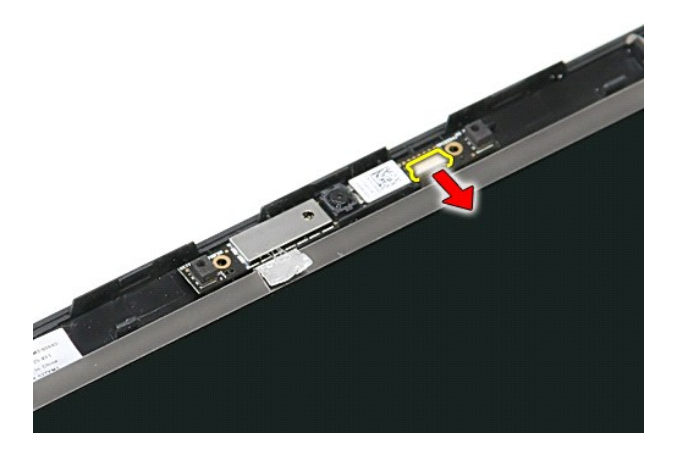

13. Nosta kamera ylös ja ulos tietokoneesta.

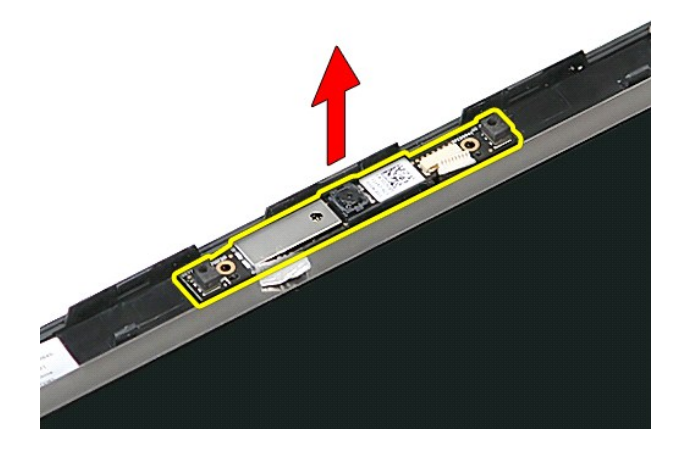

## **Kameran asentaminen**

Asenna kamera suorittamalla edelliset toimet käänteisessä järjestyksessä.

### <span id="page-15-0"></span>**Nappiparisto Dell™ Vostro™ 3700 Huoltokäsikirja**

VAARA: Ennen kuin teet mitään toimia tietokoneen sisällä, lue tietokoneen mukana toimitetut turvallisuusohjeet. Lisää turvallisuusohjeita on<br>Regulatory Compliance -kotisivulla osoitteessa www.dell.com/regulatory\_compliance

## **Nappipariston irrottaminen**

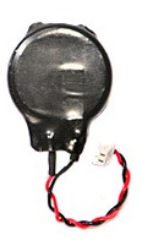

- 1. Noudata <u>Ennen kuin avaat tietokoneen kannen</u> -kohdan ohjeita.<br>2. Irrota <u>akku</u>.<br>3. Irrota <u>rungon suojus.</u><br>4. Irrota nappipariston kaapeli emolevystä.
- 
- 
- 

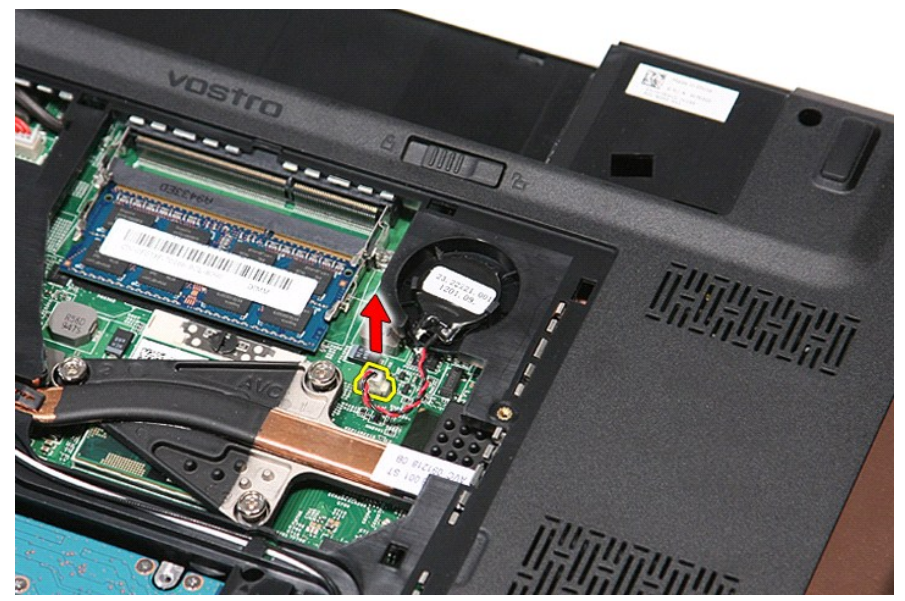

5. Kankea nappipariston emolevyyn kiinnittävät kielekkeet varoen irti nappiparistosta.

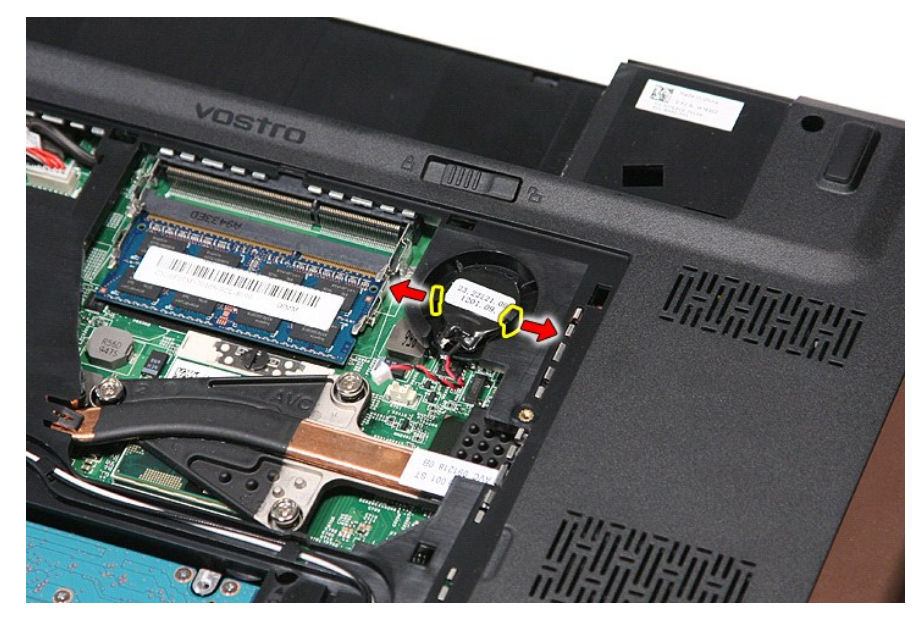

6. Nosta nappiparisto ylös ja pois tietokoneesta.

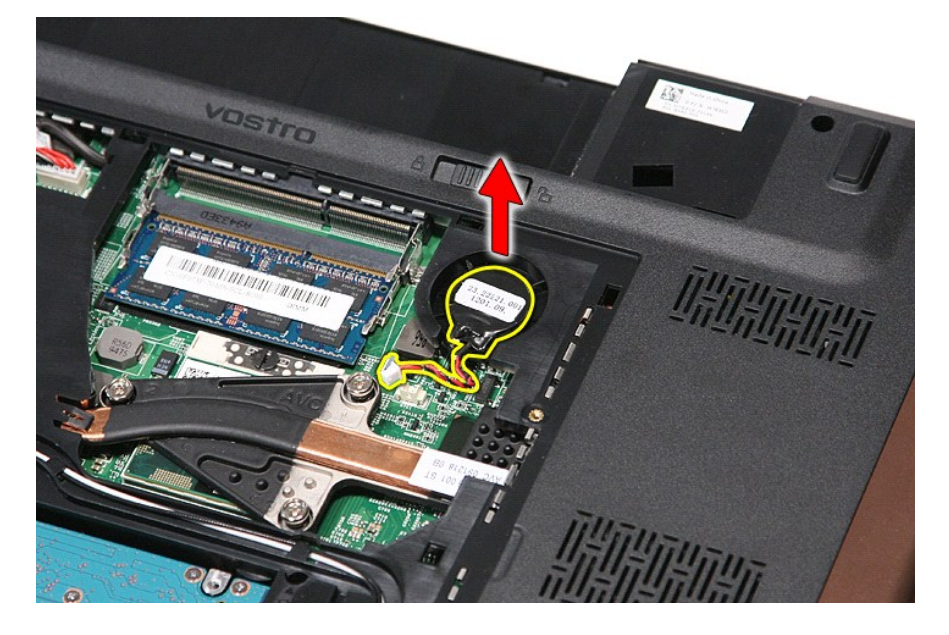

# **Nappipariston asentaminen**

Asenna nappiparisto suorittamalla edelliset toimet käänteisessä järjestyksessä.

# <span id="page-17-0"></span>**Diagnostiikka**

**Dell™ Vostro™ 3700 Huoltokäsikirja** 

- **O** [Laitteen tilailmaisimet](#page-17-1)
- [Akun tilailmaisimet](#page-17-2)

n 南

≴

- [Akun lataus ja kunto](#page-17-3)
- [Näppäimistön tilailmaisimet](#page-17-4)
- **[Merkkivalojen virhekoodit](#page-17-5)**

### <span id="page-17-1"></span>**Laitteen tilailmaisimet**

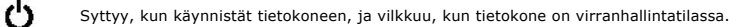

Syttyy, kun tietokone lukee tai kirjoittaa tietoa.

Palaa tasaisesti tai vilkkuu osoittaen akun lataustilaa.

Syttyy, kun langaton verkko on käytössä. ෬ඁ෧

Syttyy, kun langatonta Bluetooth®-tekniikkaa käyttävä kortti otetaan käyttöön. Jos haluat poistaa käytöstä vain

langattoman Bluetooth-tekniikan toiminnot, napsauta ilmaisinalueen kuvaketta hiiren oikealla painikkeella ja valitse **Disable Bluetooth Radio** (Poista Bluetooth-radio käytöstä).

### <span id="page-17-2"></span>**Akun tilailmaisimet**

Jos tietokone on kytketty sähköpistorasiaan, akun tilan merkkivalo toimii seuraavasti:

- ı **Vuorotellen vilkkuva keltainen ja sininen valo —** Tietokoneeseen on kytketty jonkun muun toimittajan kuin Dellin verkkolaite, jota ei tueta.<br>ι- **Vuorotellen vilkkuva keltainen valo ja tasaisesti palava sininen valo**
- 
- 
- l **Valo sammuksissa** Akku täydessä lataustilassa verkkolaitetta käytettäessä. l **Sininen valo palaa** Akkua ladataan verkkolaitteen ollessa kytkettynä.

### <span id="page-17-3"></span>**Akun lataus ja kunto**

Voit tarkistaa akun latauksen painamalla akun varausmittarin tilapainiketta ja vapauttamalla sen, jolloin varaustason ilmaisinvalot syttyvät. Kukin valo vastaa<br>noin 20:tä prosenttia akun kokonaislatauksesta. Jos esimerkiks on tyhjä.

Voit tarkistaa akun käyttöiän latausmittarin avulla painamalla akun latausmittarin tilapainiketta ja pitämällä sitä painettuna vähintään 3 sekuntia. Jos yksikään<br>ilmaisinvalo ei syty, akku on hyvässä kunnossa ja yli 80 pro

## <span id="page-17-4"></span>**Näppäimistön tilailmaisimet**

Näppäimistön yläosassa olevat vihreät valot osoittavat seuraavaa:

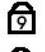

Syttyy, kun numeronäppäimet ovat käytössä.

Ħ क़

Syttyy, kun CapsLock-toiminto on käytössä isojen kirjainten kirjoittamista varten.

Syttyy, kun ScrollLock-toiminto on käytössä selauksen lukitusta varten.

### <span id="page-17-5"></span>**Merkkivalojen virhekoodit**

Seuraavassa taulukossa esitetään merkkivalokoodit, jotka voivat esiintyä, jos teitokone ei onnistu suorittamaan järjestelmän automaattisia testejä.

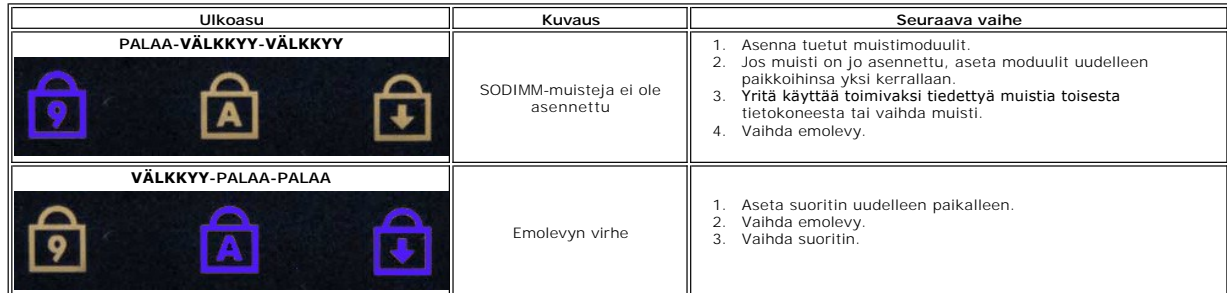

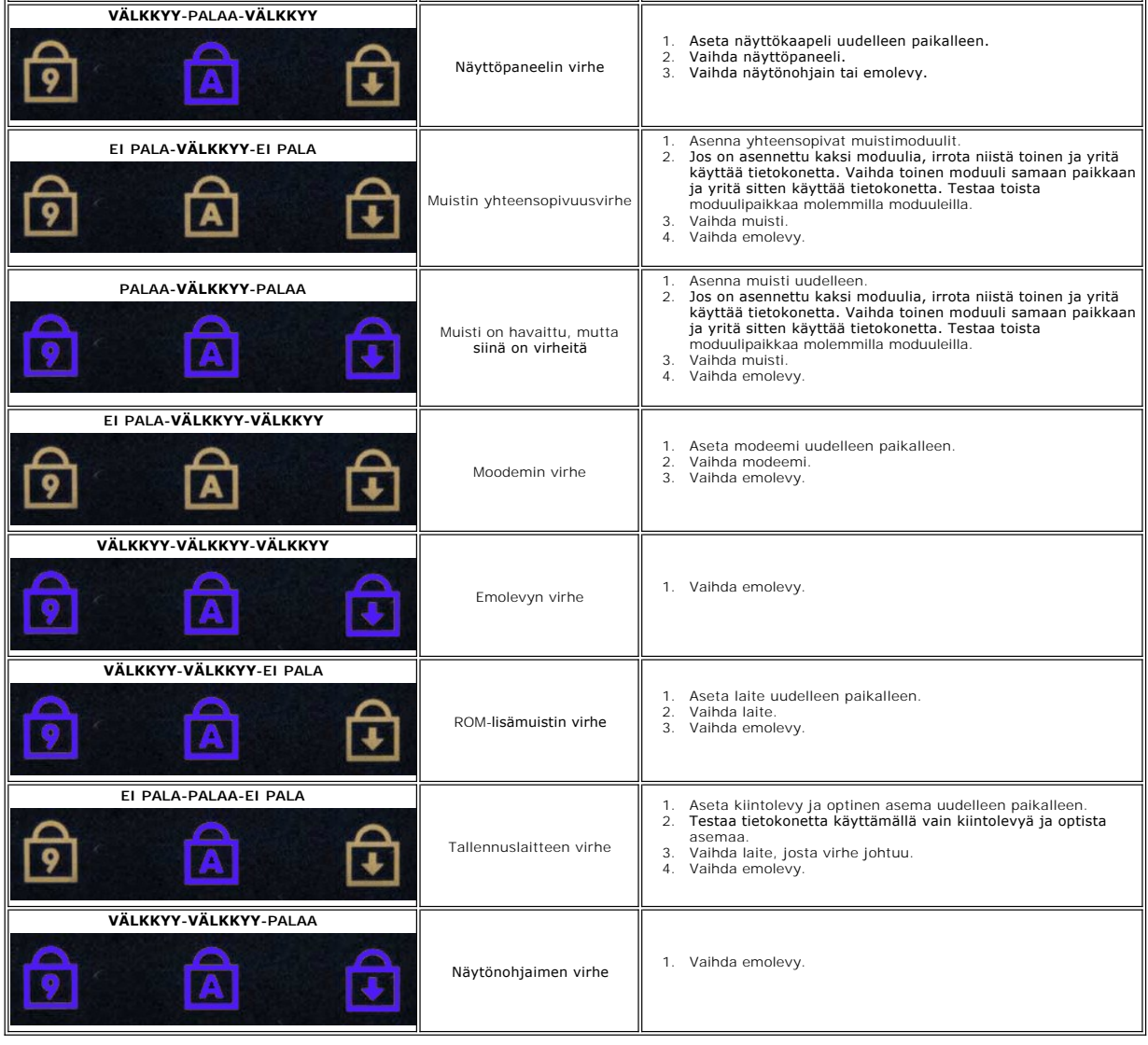

## <span id="page-19-0"></span>**Näyttöyksikkö**

**Dell™ Vostro™ 3700 Huoltokäsikirja**

VAARA: Ennen kuin teet mitään toimia tietokoneen sisällä, lue tietokoneen mukana toimitetut turvallisuusohjeet. Lisää turvallisuusohjeita on<br>Regulatory Compliance -kotisivulla osoitteessa www.dell.com/regulatory\_compliance

## **Näytön irrottaminen**

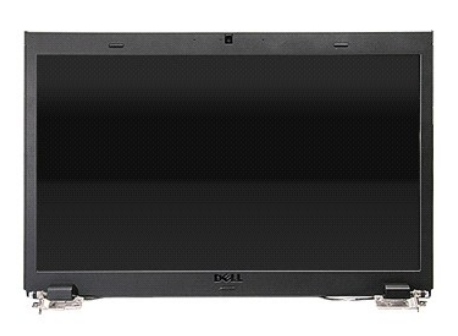

- 
- 
- 
- 
- 
- 
- 1. Noudata <u>Ennen kuin avaat tietokoneen kannen</u> -kohdan ohjeita.<br>2. Irrota <u>akku</u>.<br>3. Irrota <u>rungon suojus.</u><br>4. Irrota <u>[langaton lähiverkkokortti \(WLAN\)](file:///C:/data/systems/Vos3700/fi/SM/WLAN.htm)</u>.<br>5. Irrota <u>kiintolevy.</u><br>6. Irrota <u>nahetukki</u>.<br>7. Irrota <u>nahetuk</u>

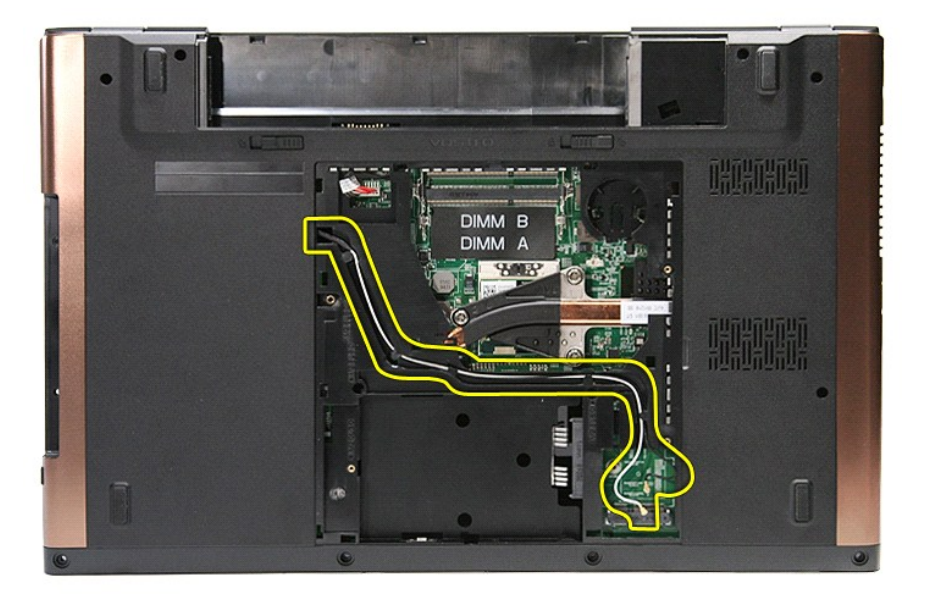

10. Kun tietokoneen oikea sivu on ylöspäin, irrota näyttökaapeli emolevyn liittimestä.

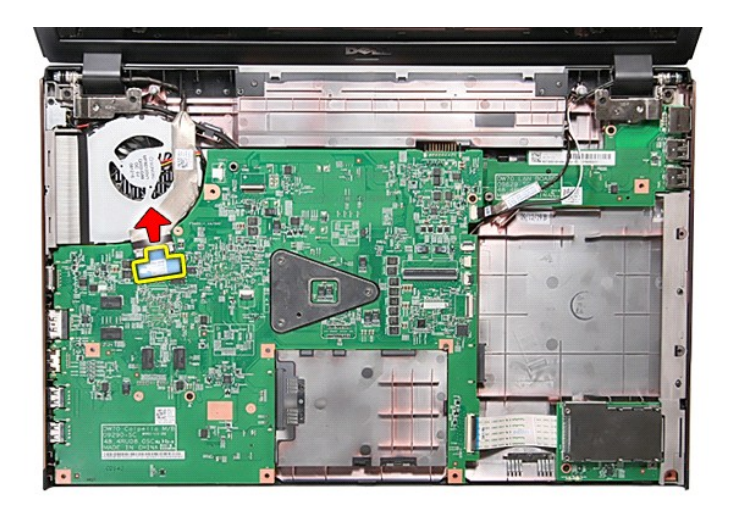

11. Irrota antennikaapelit emolevyn liittimistä.

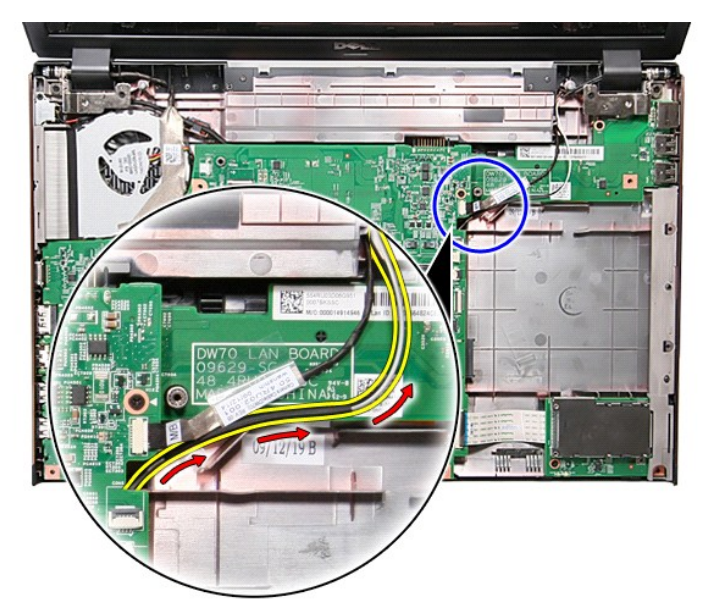

12. Irrota kameran kaapeli emolevyn liittimestä.

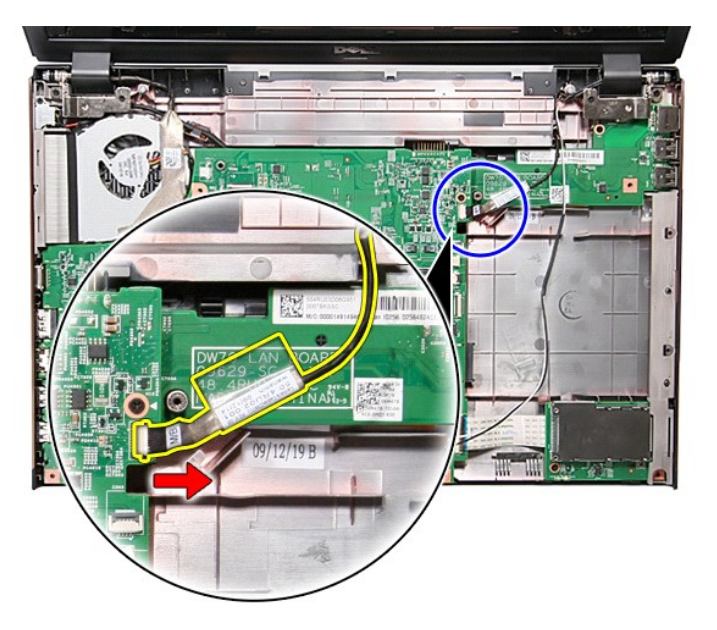

13. Irrota ruuvit, joilla näyttöyksikkö on kiinnitetty tietokoneeseen.

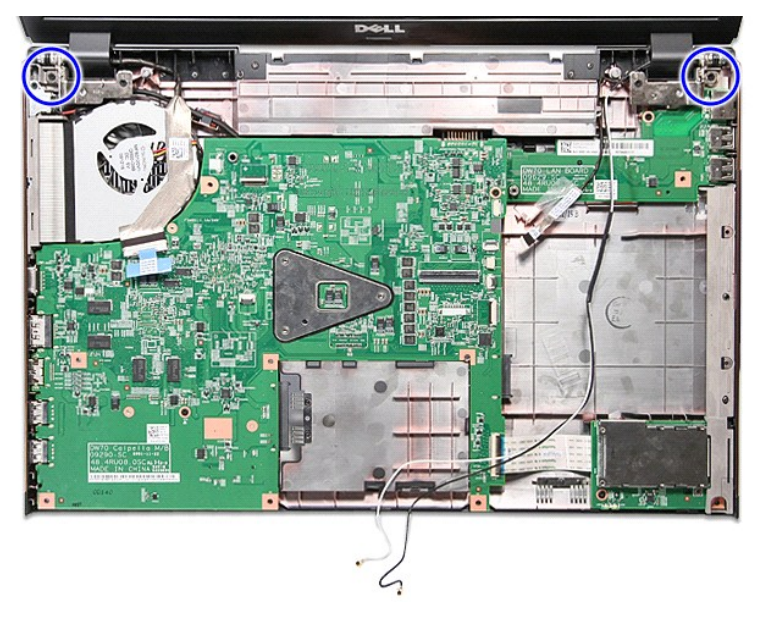

14. Nosta näyttöyksikkö pois tietokoneesta.

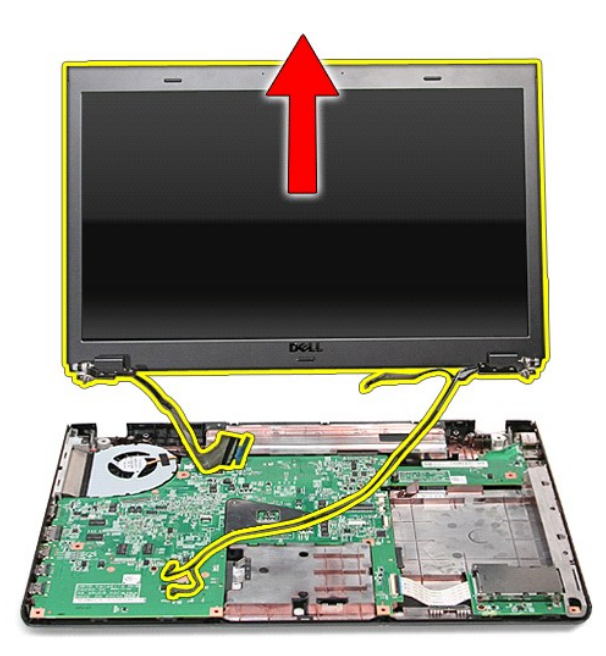

# **Näyttöyksikön asentaminen**

Asenna näyttöpaneeli suorittamalla edelliset toimet käänteisessä järjestyksessä.

### <span id="page-23-0"></span>**ExpressCard-kehikko Dell™ Vostro™ 3700 Huoltokäsikirja**

VAARA: Ennen kuin teet mitään toimia tietokoneen sisällä, lue tietokoneen mukana toimitetut turvallisuusohjeet. Lisää turvallisuusohjeita on<br>Regulatory Compliance -kotisivulla osoitteessa www.dell.com/regulatory\_compliance

## **ExpressCard-kehikon irrottaminen**

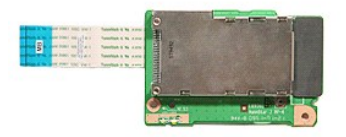

- 1. Noudata <u>Ennen kuin avaat tietokoneen kannen</u> -**kohdan ohjeita.**<br>2. Irrota <u>akku.</u><br>3. Irrota <u>klintolevy.</u><br>4. Irrota <u>klintolevy</u>.<br>5. Irrota <u>optinen asema</u>.
- 
- 
- 
- 
- 
- 6. Irrota <u>[näppäimistö](file:///C:/data/systems/Vos3700/fi/SM/Keyboard.htm)</u>.<br>7. Irrota <u>rannetuki.</u><br>8. Irrota <u>ExpressCard-kortti</u> (tarvittaessa).<br>9. Irrota ruuvi, jolla ExpressCard-kehikko on kiinnitetty tietokoneeseen.

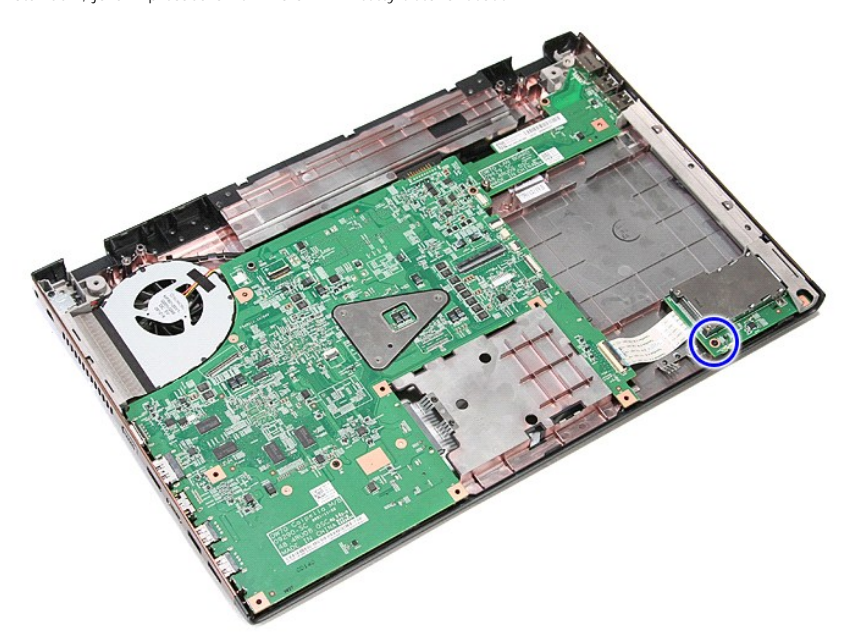

10. Avaa kiinnike, jolla ExpressCard-kehikon kaapeli on kiinnitetty emolevyn liitäntään.

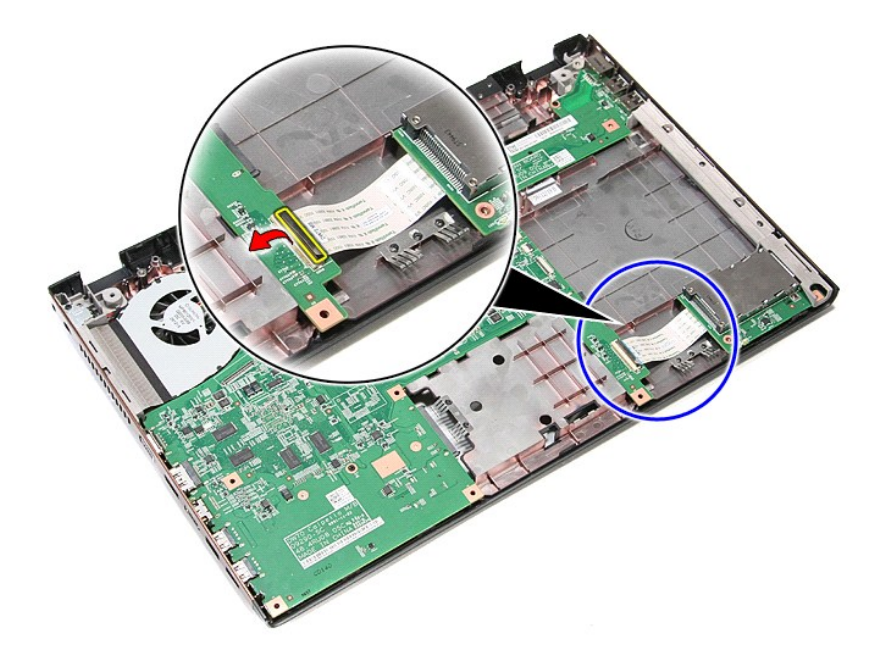

11. Irrota ExpressCard-kehikon kaapeli sen liittimestä emolevyllä.

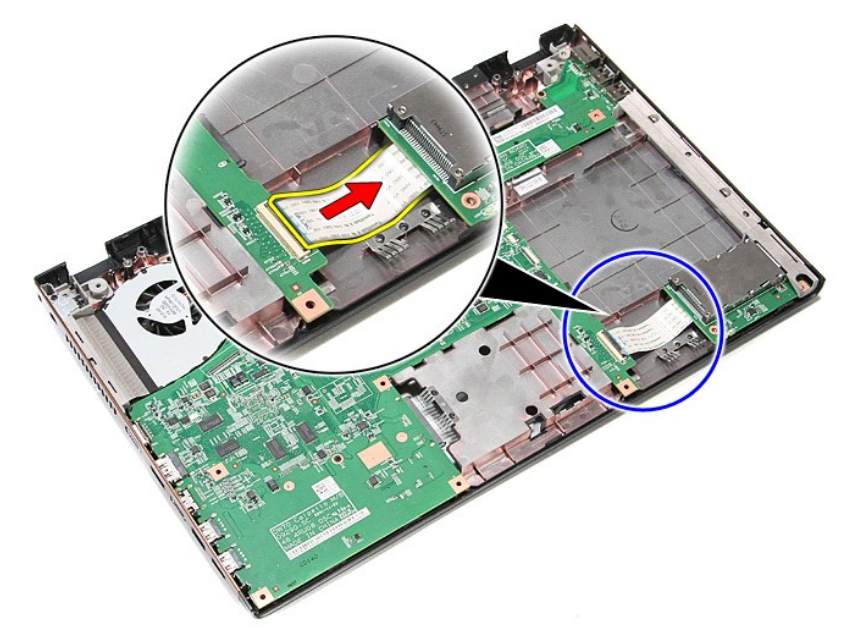

12. Nosta ExpressCard-kehikko pois tietokoneesta.

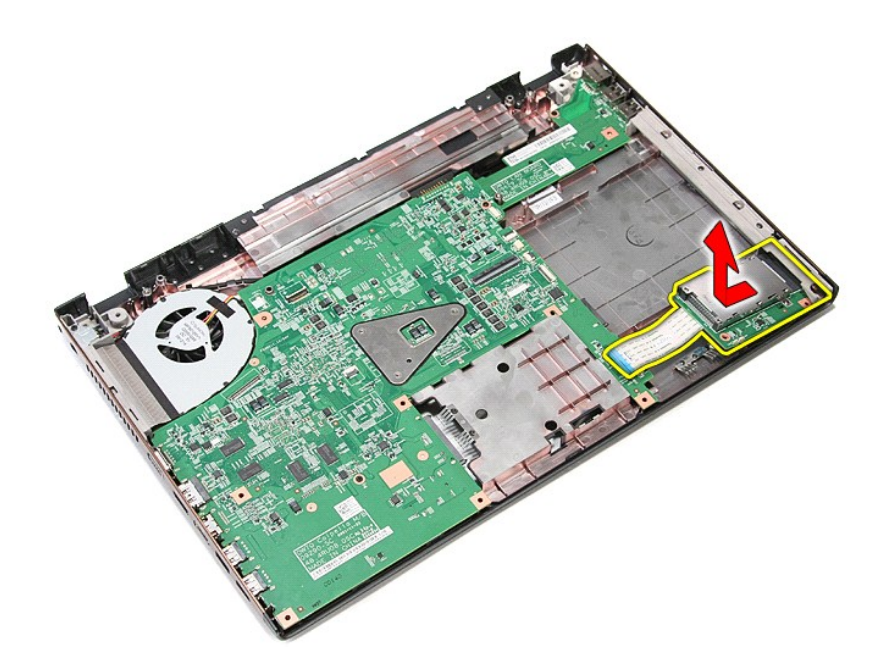

# **ExpressCard-kehikon asentaminen**

Asenna ExpressCard-kehikko tekemällä edellä mainitut toimet käänteisessä järjestyksessä.

### <span id="page-26-0"></span>**ExpressCard Dell™ Vostro™ 3700 Huoltokäsikirja**

VAARA: Ennen kuin teet mitään toimia tietokoneen sisällä, lue tietokoneen mukana toimitetut turvallisuusohjeet. Lisää turvallisuusohjeita on<br>Regulatory Compliance -kotisivulla osoitteessa www.dell.com/regulatory\_compliance

## **ExpressCard-kortin irrottaminen**

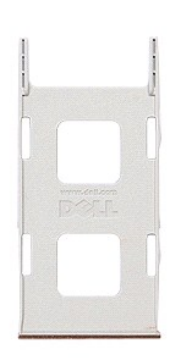

1. Noudata <u>Ennen kuin avaat tietokoneen kannen</u> -kohdan ohjeita.<br>2. Paina ExpressCard-korttia ja vapauta se tietokoneesta.

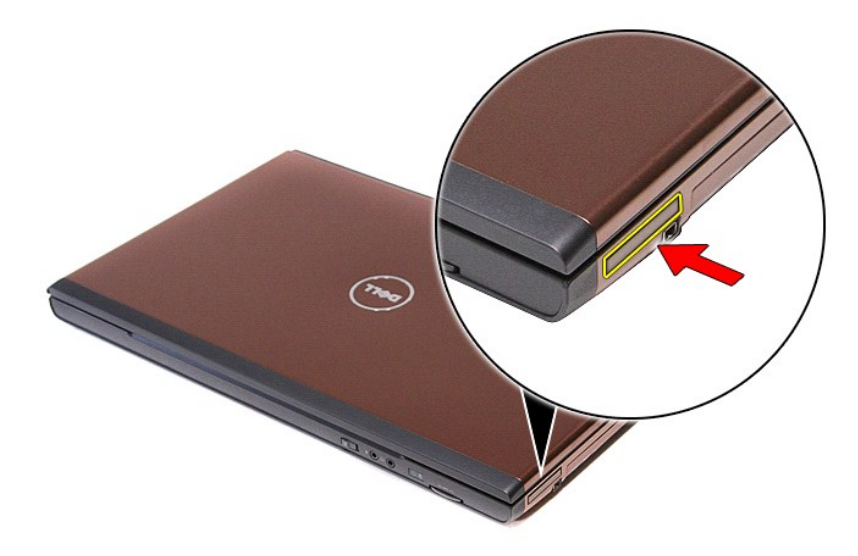

3. Vedä ExpressCard-kortti tietokoneesta.

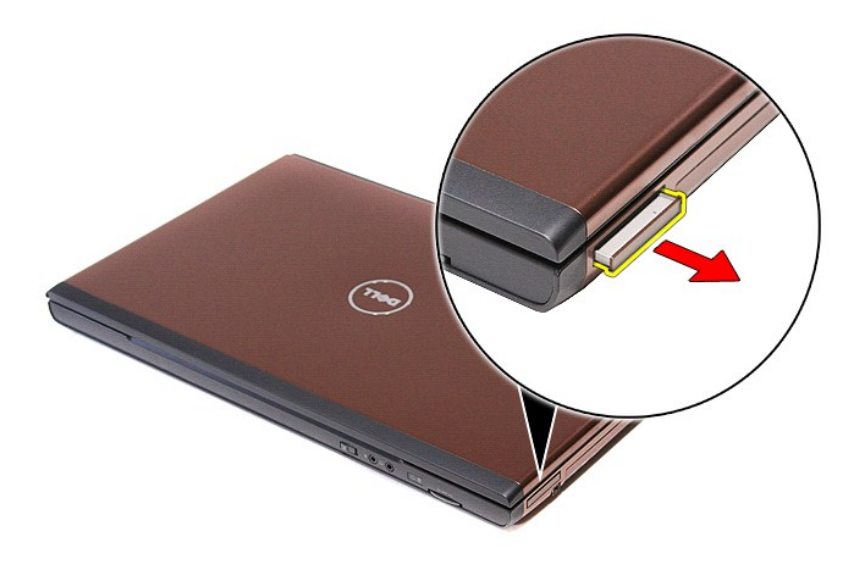

# **ExpressCard-kortin asentaminen**

Asenna ExpressCard-kortti suorittamalla edelliset toimet käänteisessä järjestyksessä.

### <span id="page-28-0"></span>**Kiintolevy Dell™ Vostro™ 3700 Huoltokäsikirja**

VAARA: Ennen kuin teet mitään toimia tietokoneen sisällä, lue tietokoneen mukana toimitetut turvallisuusohjeet. Lisää turvallisuusohjeita on<br>Regulatory Compliance -kotisivulla osoitteessa www.dell.com/regulatory\_compliance

## **Kiintolevyaseman irrottaminen**

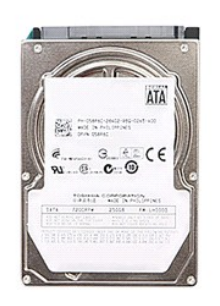

- 
- 
- 1. Noudata <u>Ennen kuin avaat tietokoneen kannen</u> -kohdan ohjeita.<br>2. Irrota <u>akku</u>.<br>3. Irrota <u>rungon suojus</u>.<br>4. Irrota ruuvi, jolla kiintolevy on kiinnitetty tietokoneeseen.

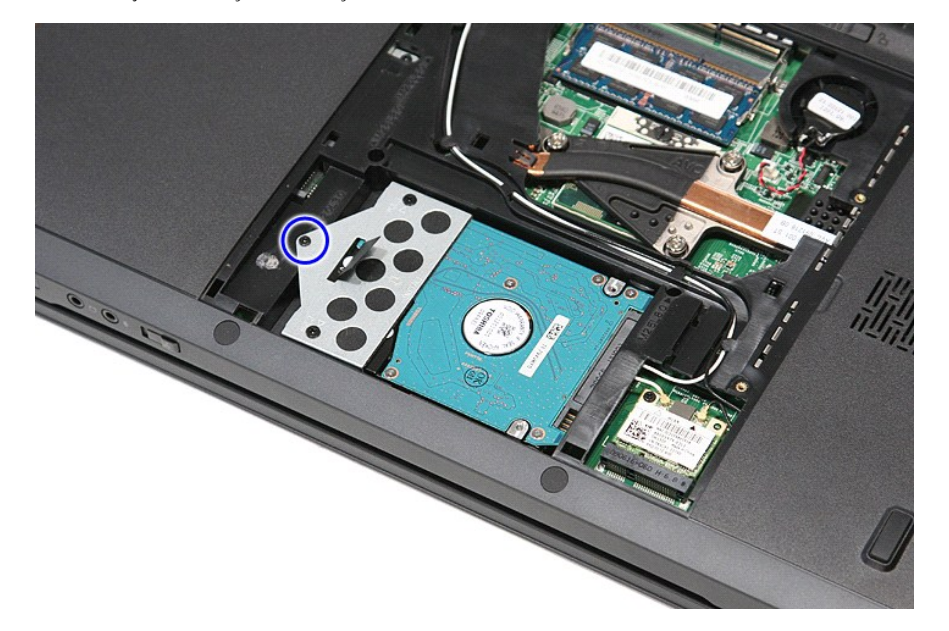

5. Työnnä kiintolevyä tietokoneen keskikohtaa kohden ja nosta se ylös ja irti tietokoneesta.

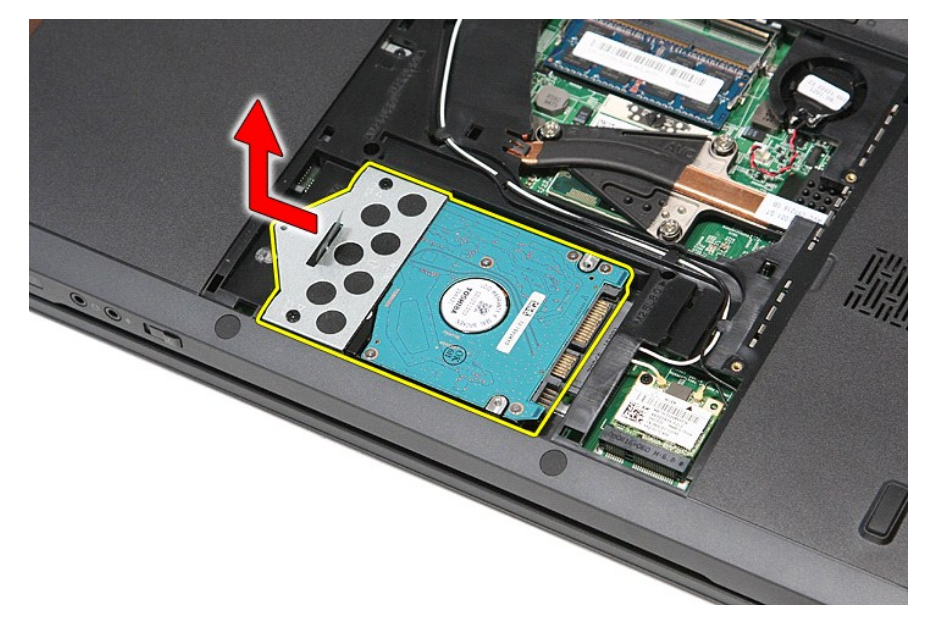

6. Irrota ruuvit, joilla kiintolevyn kehys on kiinnitetty kiintolevyyn.

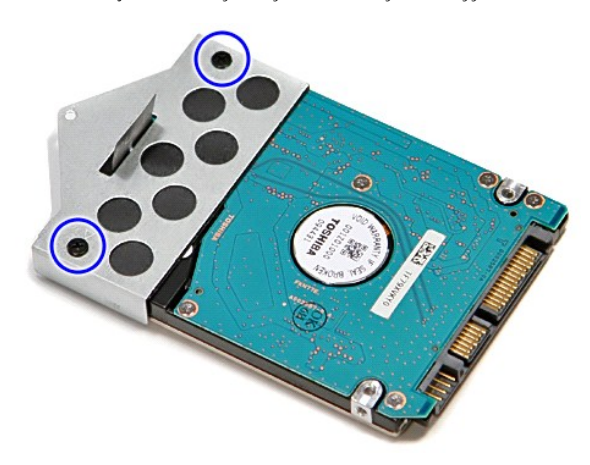

7. Nosta kiintolevyn kehys irti kiintolevystä.

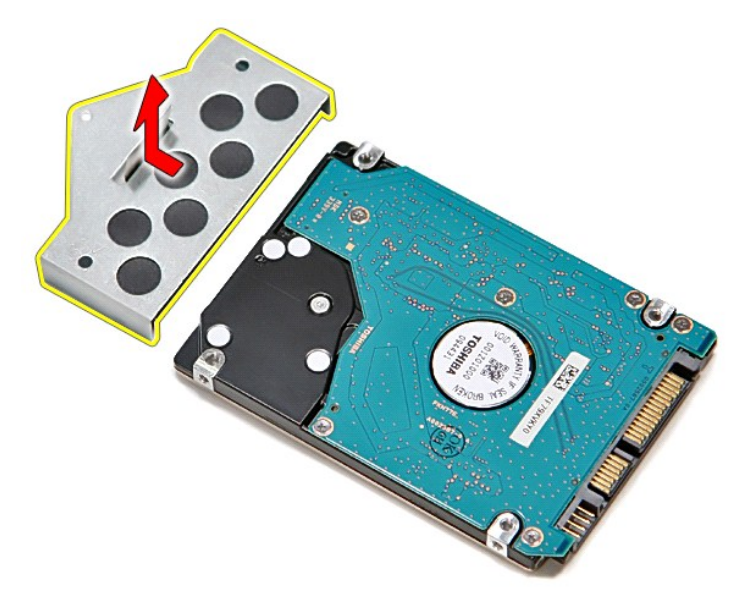

# **Kiintolevyn asentaminen**

Asenna kiintolevy suorittamalla edelliset toimet käänteisessä järjestyksessä.

# **Jäähdytyselementti ja tuuletin**

**Dell™ Vostro™ 3700 Huoltokäsikirja**

**VAARA: Ennen kuin teet mitään toimia tietokoneen sisällä, lue tietokoneen mukana toimitetut turvallisuusohjeet. Lisää turvallisuusohjeita on Regulatory Compliance -kotisivulla osoitteessa www.dell.com/regulatory\_compliance.** 

## **Jäähdytyselementin ja tuulettimen irrottaminen**

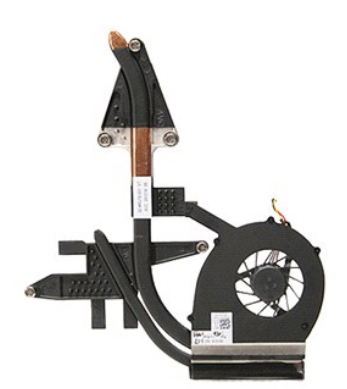

- 1. Noudata <u>Ennen kuin avaat tietokoneen kannen</u> -**kohdan ohjeita.**<br>2. Irrota <u>akku.</u><br>3. Irrota <u>rungon suojus</u>.<br>4. Irrota <u>kiintolevy</u>.<br>5. Irrota <u>kiintolevy</u>.<br>6. Irrota <u>rannetuhevy</u>.<br>7. Irrota <u>rannetuki.</u><br>9. Irrota <u>ra</u>
- 10. Irrota <u>[näyttö](file:///C:/data/systems/Vos3700/fi/SM/Display.htm)</u>.<br>11. Irrota <u>EspressCard-kehikko</u>.<br>12. Irrota <u>emolevy</u>.
- 13. Irrota dansloop.

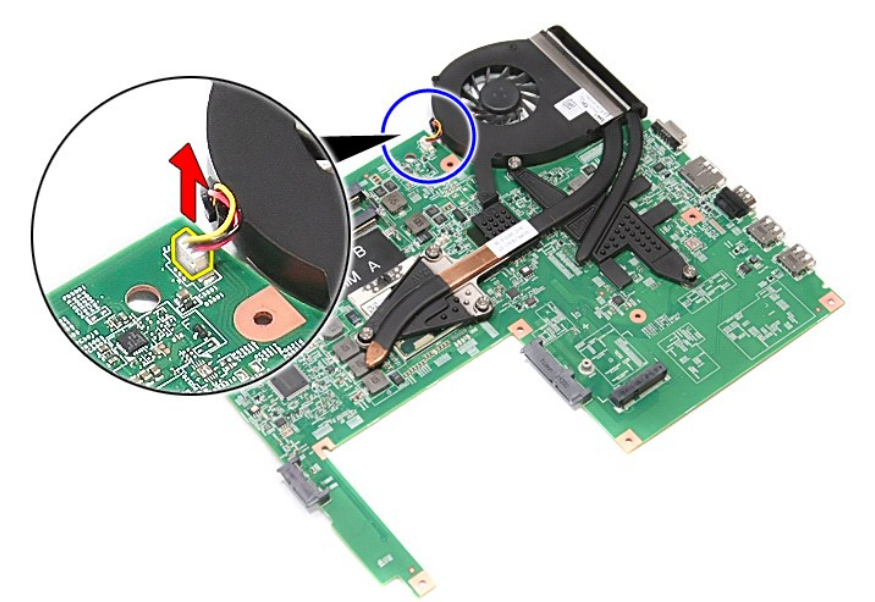

14. Löysennä ruuveja, joilla jäähdytyselementti ja tuuletin on kiinnitetty emolevyyn.

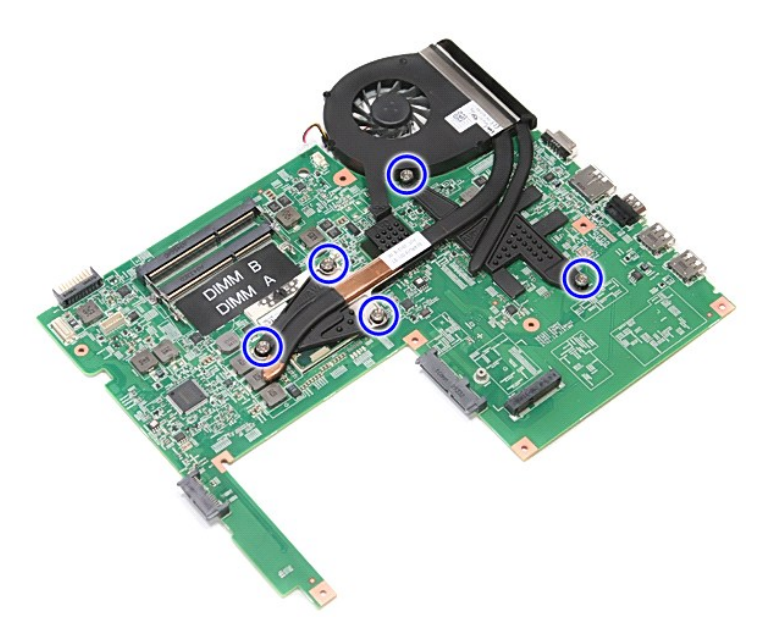

15. Nosta jäähdytyselementtiä ja tuuletinta yläpäin emolevyltä ja pois siitä.

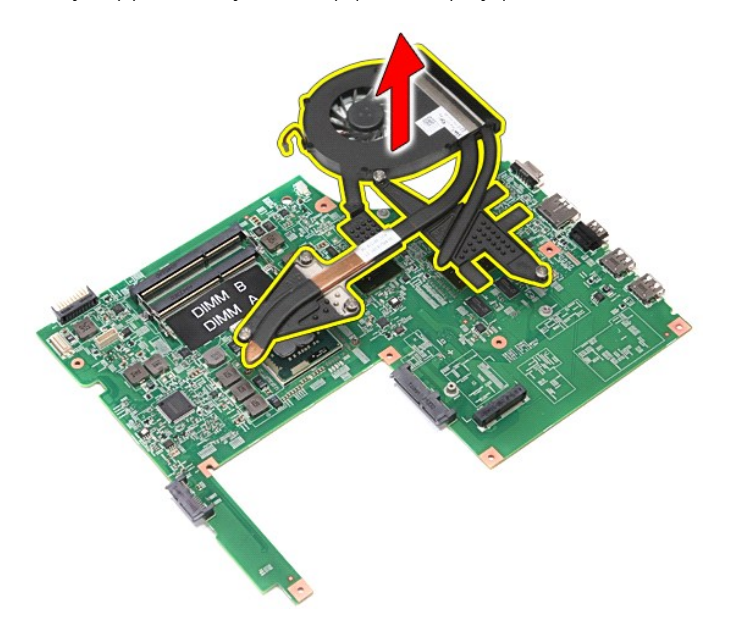

# **Jäähdytyselementin ja tuulettimen asentaminen**

Asenna jäähdytyselementti ja tuuletin tekemällä edellä mainitut toimet käänteisessä järjestyksessä.

### **I/O-kortti Dell™ Vostro™ 3700 Huoltokäsikirja**

VAARA: Ennen kuin teet mitään toimia tietokoneen sisällä, lue tietokoneen mukana toimitetut turvallisuusohjeet. Lisää turvallisuusohjeita on<br>Regulatory Compliance -kotisivulla osoitteessa www.dell.com/regulatory\_compliance

## **I/O-kortin irrottaminen**

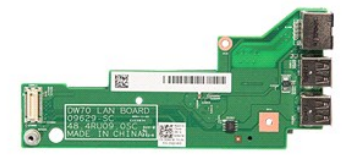

- 1. Noudata <u>Ennen kuin avaat tietokoneen kannen</u> -**kohdan ohjeita.**<br>2. Irrota <u>akku.</u><br>3. Irrota <u>rungon suojus.</u><br>4. Irrota <u>rungon suojus</u>.<br>6. Irrota <u>langinen asema</u>.<br>7. Irrota <u>[langaton lähiverkkokortti \(WLAN\)](file:///C:/data/systems/Vos3700/fi/SM/WLAN.htm)</u>.
- 
- 
- 
- 
- 
- 
- 
- 8. Irrota <u>[näppäimistö](file:///C:/data/systems/Vos3700/fi/SM/Keyboard.htm)</u>.<br>9. Irrota <u>rannetuki</u>.<br>10. Irrota <u>[näyttö](file:///C:/data/systems/Vos3700/fi/SM/Display.htm).</u><br>11. Irrota <u>emolevy</u>.<br>12. Irrota <u>emolevy</u>.<br>13. Irrota ruuvi, jolla IO-kortti on kiinnitetty tietokoneeseen.
	-

14. Nosta I/O-kortti ja käännä se ympäri.

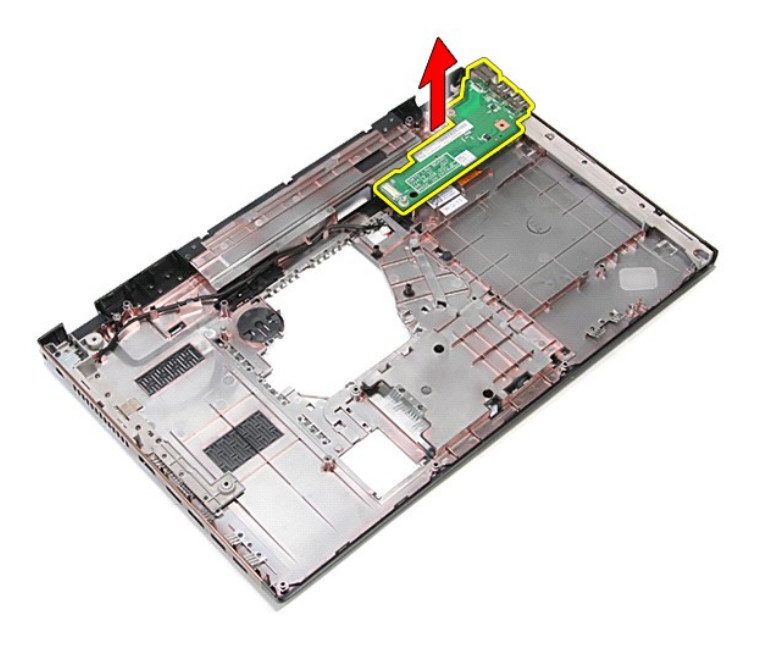

## **I/O-kortin asentaminen**

Asenna I/O-kortti suorittamalla edelliset toimet käänteisessä järjestyksessä.

### <span id="page-35-0"></span>**Näppäimistö**

### **Dell™ Vostro™ 3700 Huoltokäsikirja**

VAARA: Ennen kuin teet mitään toimia tietokoneen sisällä, lue tietokoneen mukana toimitetut turvallisuusohjeet. Lisää turvallisuusohjeita on<br>Regulatory Compliance -kotisivulla osoitteessa www.dell.com/regulatory\_compliance

## **Näppäimistön irrottaminen**

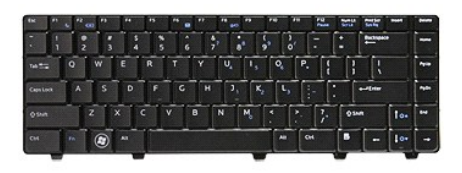

- 1. Noudata <u>Ennen kuin avaat tietokoneen kannen</u> -kohdan ohjeita.<br>2. Irrota <u>akku</u>.
- 
- 3. Käännä tietokone siten, että oikea sivu tulee ylöspäin. 4. Paina vapautuskielekkeet alas muovipuikolla ja kankea näppäimistö irti.

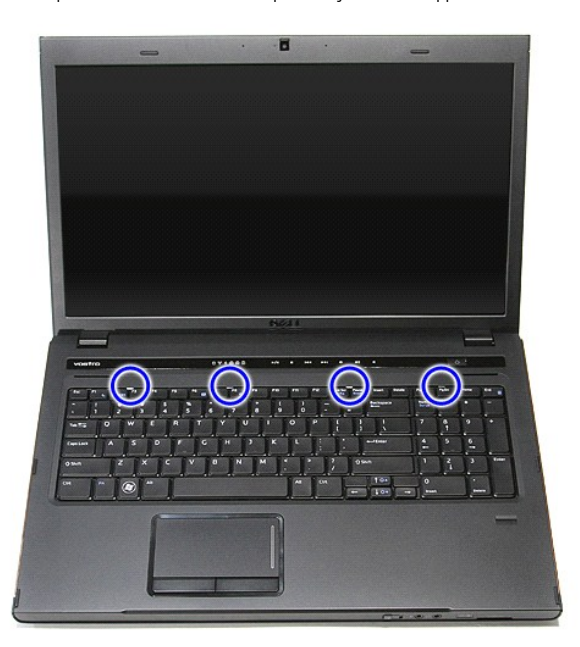

5. Nosta näppäimistö ja käännä se ympäri.
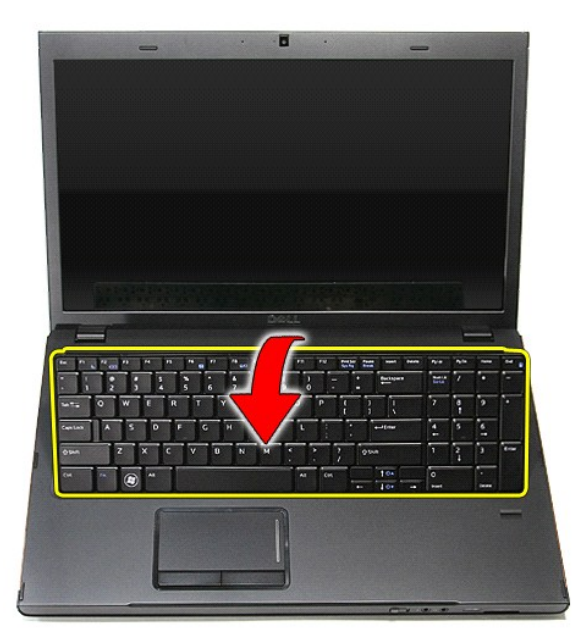

6. Avaa kiinnike varoen ja irrota näppäimistön kaapeli.

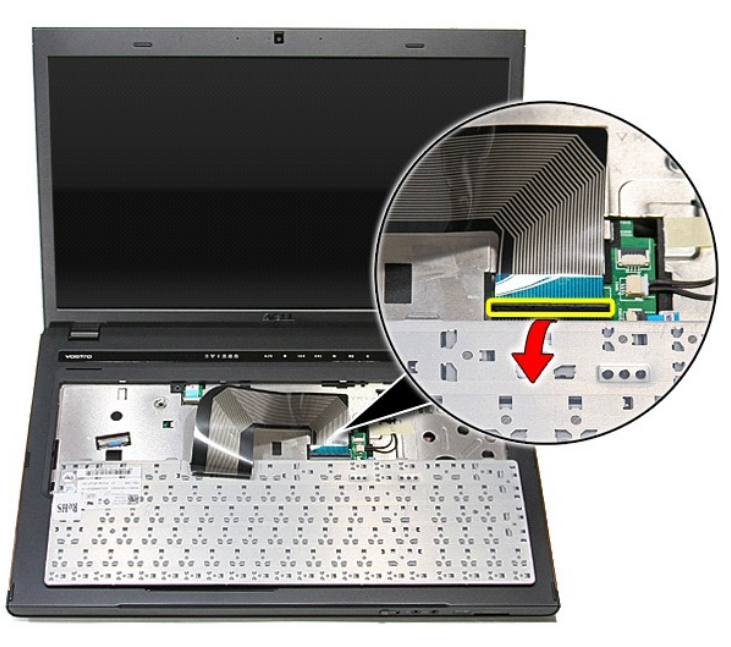

7. Irrota näppäimistön kaapeli emolevyn liittimestä ja irrota näppäimistö tietokoneesta.

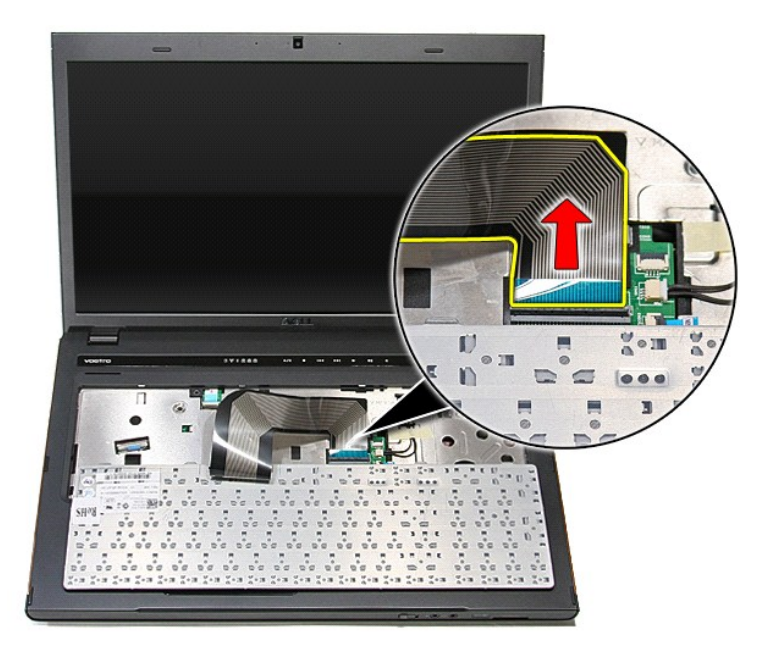

# **Näppäimistön asentaminen**

Asenna näppäimistö suorittamalla edelliset toimet käänteisessä järjestyksessä.

### <span id="page-38-0"></span>**Näytön kehys**

**Dell™ Vostro™ 3700 Huoltokäsikirja**

VAARA: Ennen kuin teet mitään toimia tietokoneen sisällä, lue tietokoneen mukana toimitetut turvallisuusohjeet. Lisää turvallisuusohjeita on<br>Regulatory Compliance -kotisivulla osoitteessa www.dell.com/regulatory\_compliance

# **Näytön kehyksen irrottaminen**

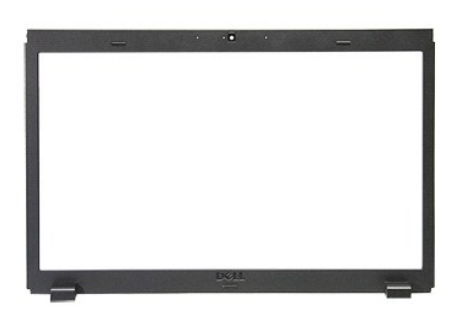

- 
- 
- 
- 
- 
- 
- 1. Noudata <u>Ennen kuin avaat tietokoneen kannen</u> -kohdan ohjeita.<br>2. Irrota <u>akku.</u><br>3. Irrota <u>kiintolevy.</u><br>4. Irrota <u>kiintolevy.</u><br>5. Irrota <u>kiintolevy.</u><br>5. Irrota <u>noppäinistö.</u><br>5. Irrota <u>napaton lähiverkkokortti (WLAN</u>

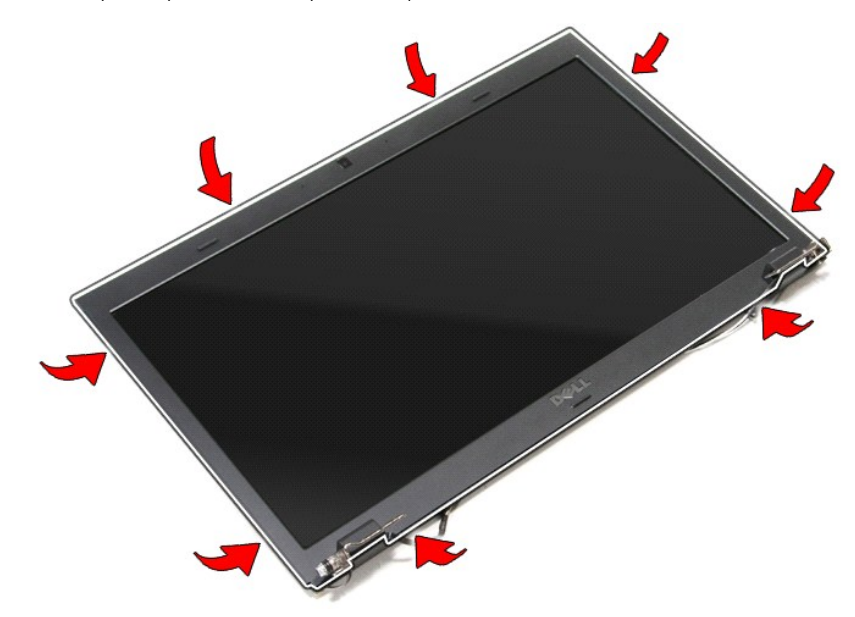

11. Nosta näytön kehystä ja irrota se näytöstä.

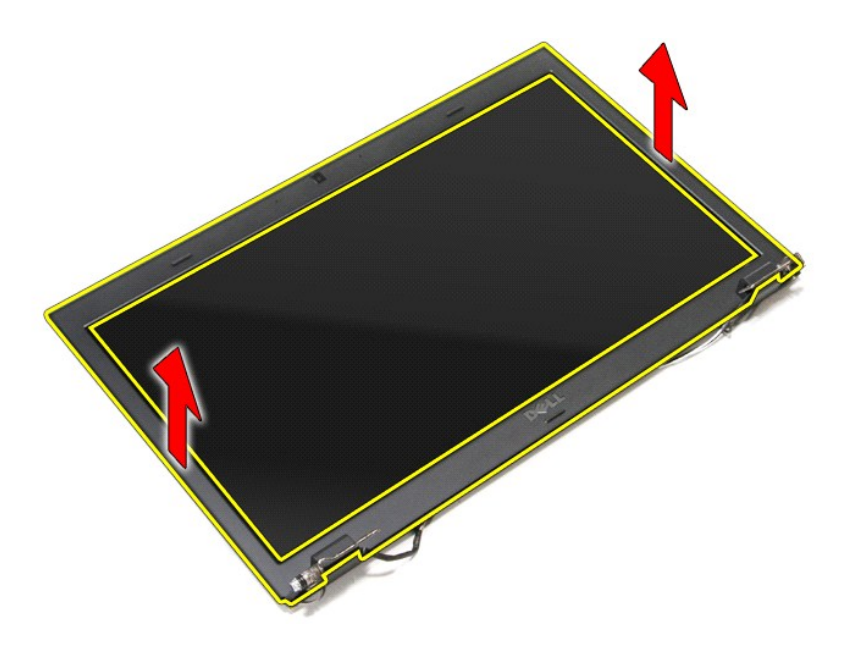

# **Näytön kehyksen asentaminen**

Asenna näytön kehys suorittamalla edelliset toimet käänteisessä järjestyksessä.

### <span id="page-40-0"></span>**Näytön saranat**

**Dell™ Vostro™ 3700 Huoltokäsikirja**

VAARA: Ennen kuin teet mitään toimia tietokoneen sisällä, lue tietokoneen mukana toimitetut turvallisuusohjeet. Lisää turvallisuusohjeita on<br>Regulatory Compliance -kotisivulla osoitteessa www.dell.com/regulatory\_compliance

## **Näytön saranoiden irrottaminen**

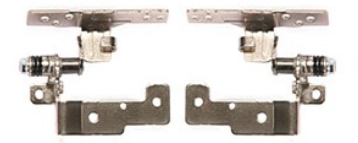

- 1. Noudata <u>Ennen kuin avaat tietokoneen kannen</u> -**kohdan ohjeita.**<br>2. Irrota <u>akku.</u><br>3. Irrota <u>klintolevy.</u><br>4. Irrota <u>klintolevy</u>.<br>5. Irrota <u>optinen asema</u>.
- 
- 
- 
- 
- 
- 
- 
- 6. Irrota <u>[langaton lähiverkkokortti \(WLAN\)](file:///C:/data/systems/Vos3700/fi/SM/WLAN.htm)</u>.<br>7. Irrota <u>[näppäimistö](file:///C:/data/systems/Vos3700/fi/SM/Keyboard.htm)</u>.<br>8. Irrota <u>näpptimistö</u>.<br>9. Irrota <u>[näyttö](file:///C:/data/systems/Vos3700/fi/SM/Display.htm)paneeli</u>.<br>11. Irrota <u>näyttöp</u>aneeli.

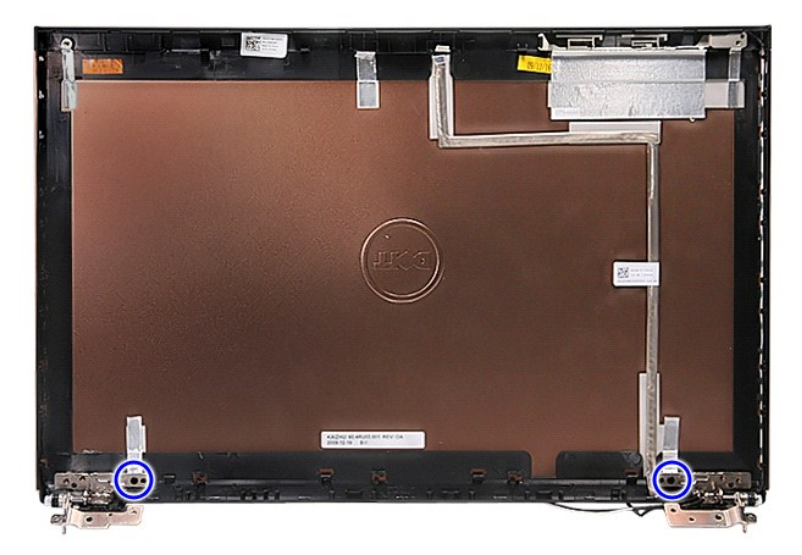

12. Irrota näytön saranat näytön kannesta.

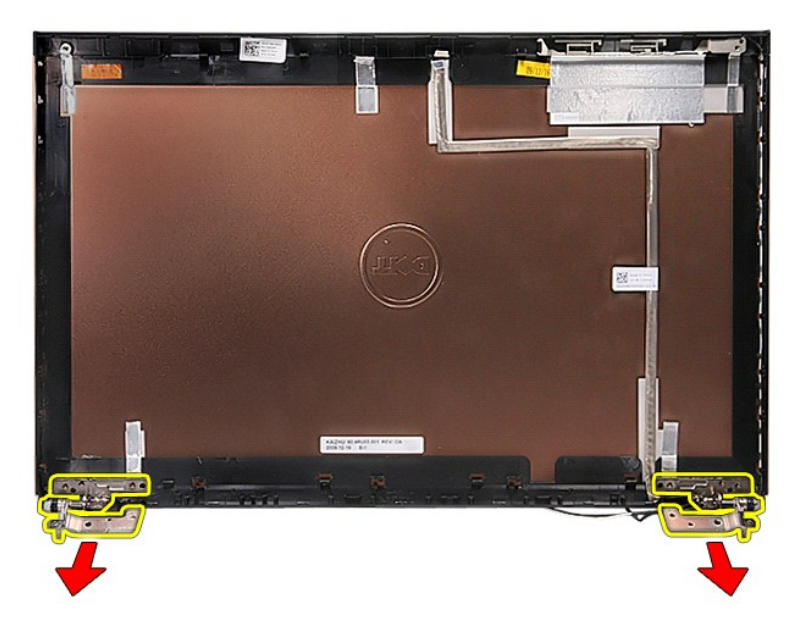

# **Näytön saranoiden asentaminen**

Asenna näytön saranat suorittamalla edelliset toimet käänteisessä järjestyksessä.

### <span id="page-42-0"></span>**Näyttöruutu**

### **Dell™ Vostro™ 3700 Huoltokäsikirja**

VAARA: Ennen kuin teet mitään toimia tietokoneen sisällä, lue tietokoneen mukana toimitetut turvallisuusohjeet. Lisää turvallisuusohjeita on<br>Regulatory Compliance -kotisivulla osoitteessa www.dell.com/regulatory\_compliance

# **Näyttöpaneelin irrottaminen**

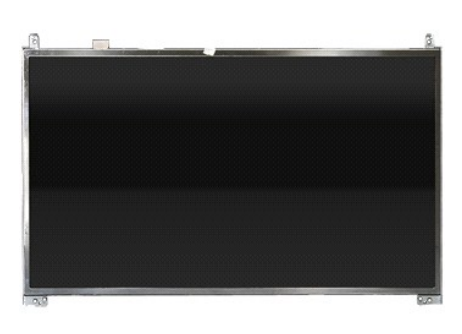

- 1. Noudata [Ennen kuin avaat tietokoneen kannen](file:///C:/data/systems/Vos3700/fi/SM/work.htm#before) -kohdan ohjeita.
- 
- 
- 
- 
- 
- 
- 2. Irrota <u>akku.</u><br>3. Irrota <u>rungon suojus.</u><br>5. Irrota <u>opilinen asema</u>.<br>6. Irrota <u>[langaton lähiverkkokortti \(WLAN\)](file:///C:/data/systems/Vos3700/fi/SM/WLAN.htm)</u>.<br>7. Irrota <u>näppäämistö.</u><br>8. Irrota <u>[näyttö](file:///C:/data/systems/Vos3700/fi/SM/Display.htm).</u><br>9. Irrota <u>näyttö.</u><br>11. Irrota <u>näyttö.</u><br>11. Irrota nuvit,

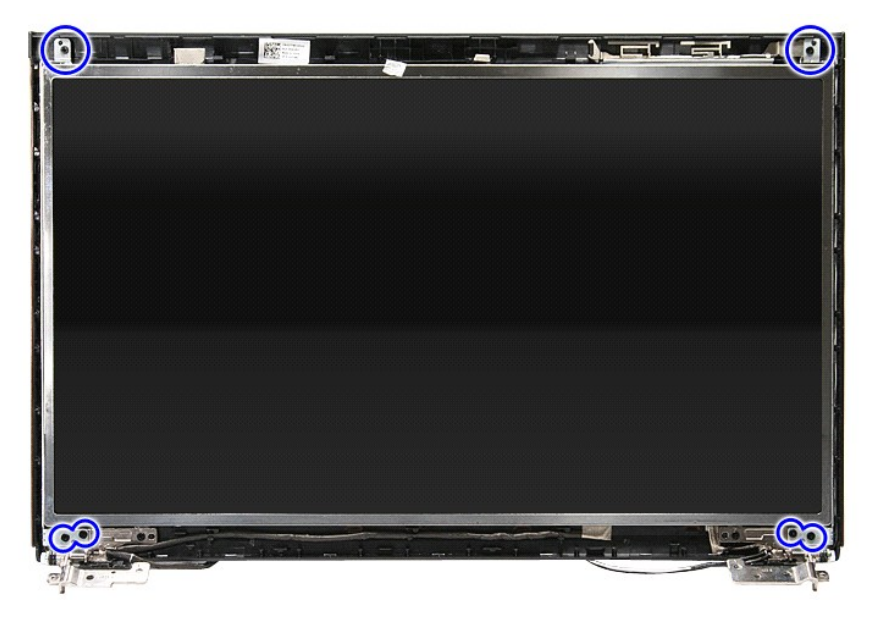

12. Vapauta näyttökaapeli näyttöpaneelin vasemmanpuoleisesta saranasta.

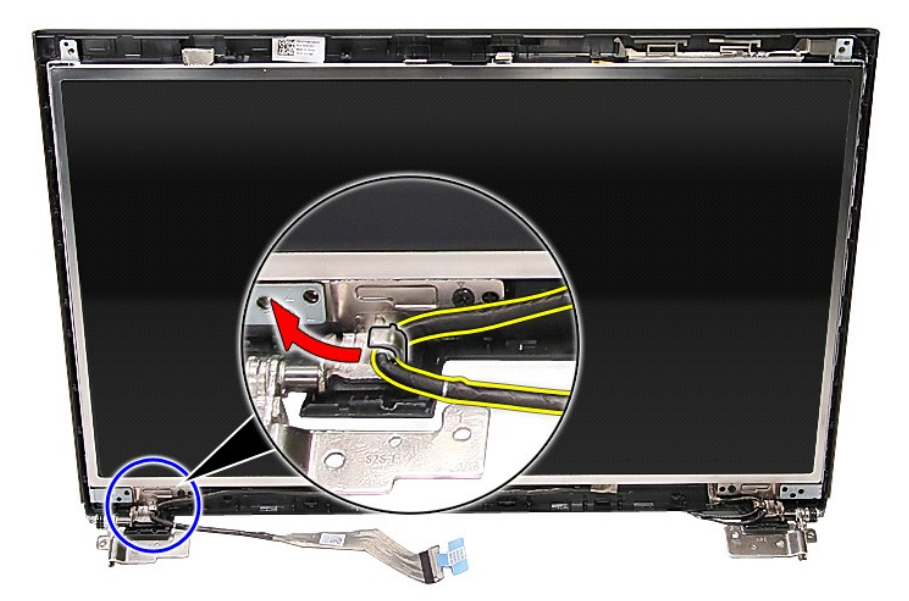

13. Irrota näyttöpaneeli näytöstä.

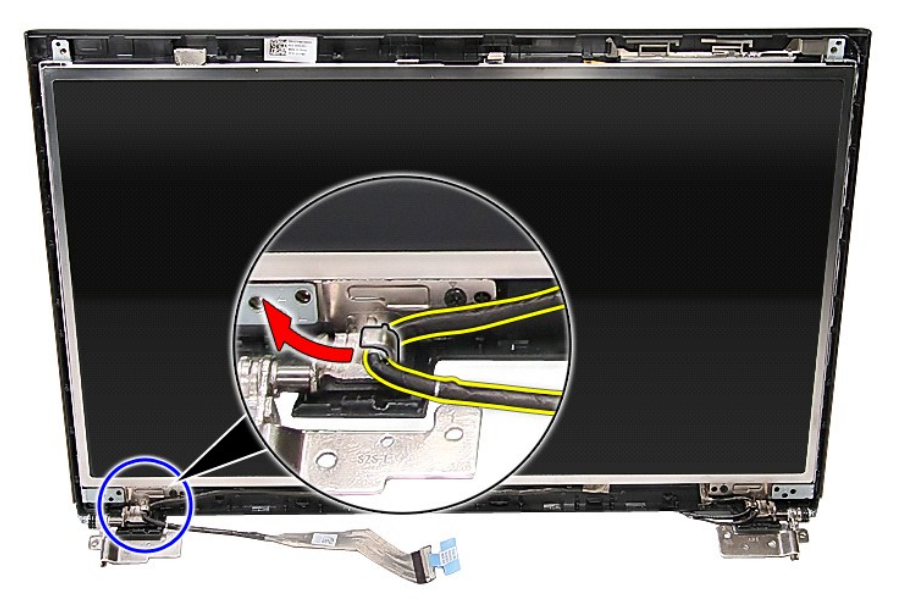

14. Nosta näyttöpaneeli saranoita pitkin ylös ja irti näyttöyksiköstä.

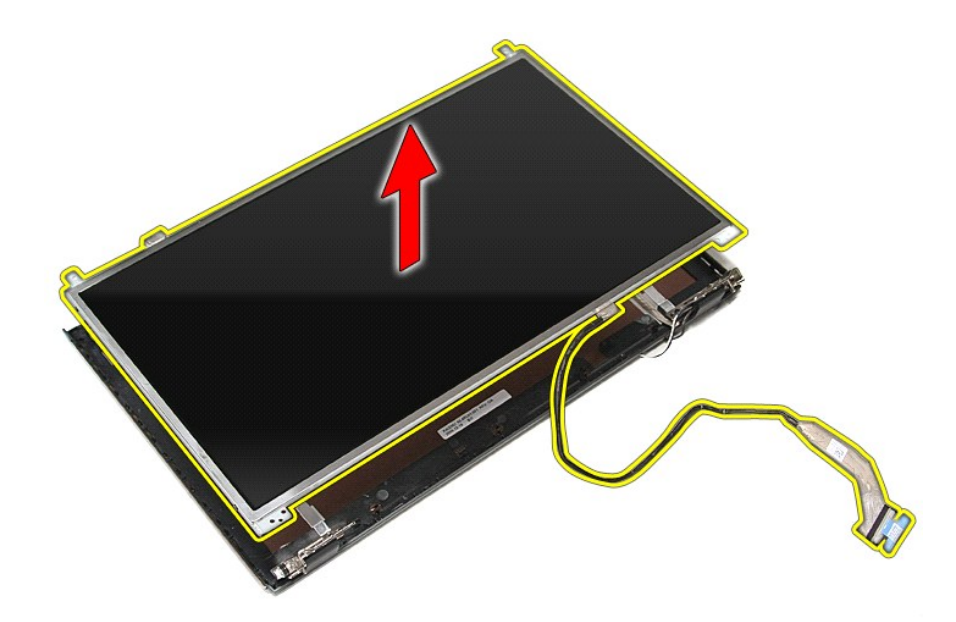

15. Irrota teippi, jolla näytön kaapeli on kiinnitetty näyttöpaneeliin.

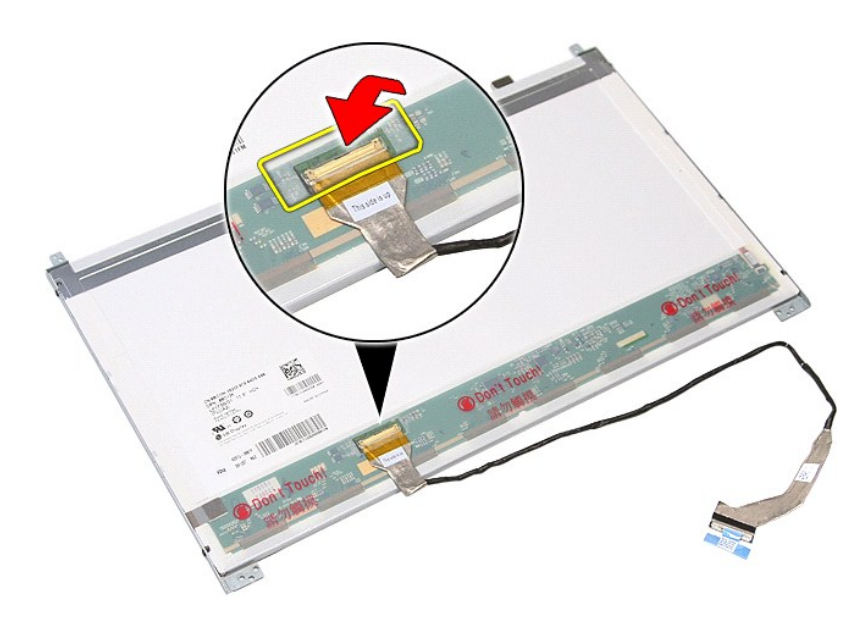

16. Irrota näytön kaapeli näyttöpaneelin liittimestä.

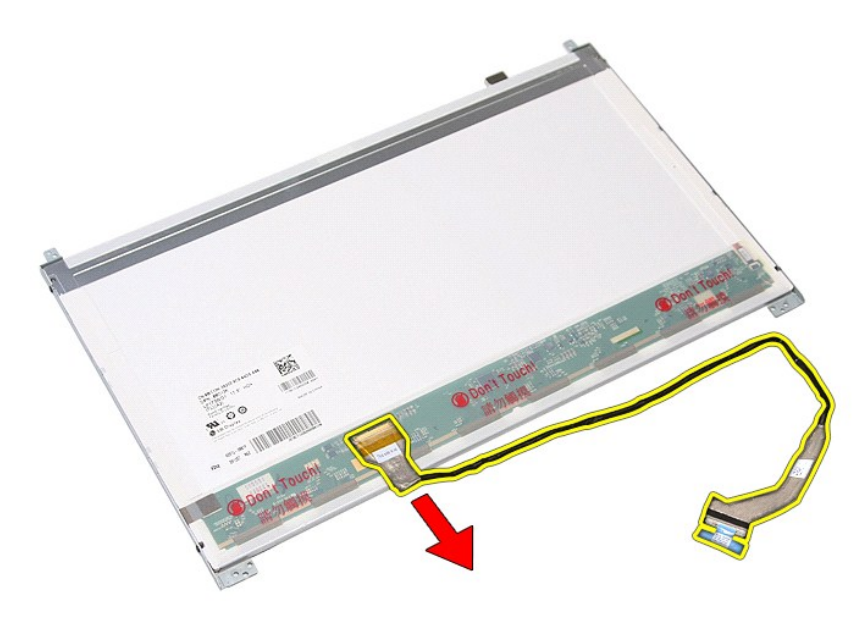

17. Irrota ruuvit, joilla näytön kiinnikkeet on kiinnitetty näyttöpaneeliin, ja irrota kiinnikkeet näyttöpaneelista.

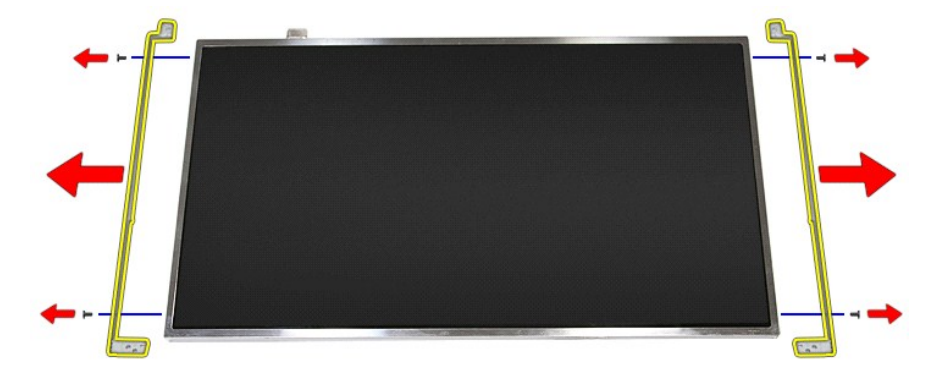

# **Näyttöpaneelin asentaminen**

Asenna näyttöpaneeli suorittamalla edelliset toimet käänteisessä järjestyksessä.

### <span id="page-46-0"></span>**Muisti Dell™ Vostro™ 3700 Huoltokäsikirja**

VAARA: Ennen kuin teet mitään toimia tietokoneen sisällä, lue tietokoneen mukana toimitetut turvallisuusohjeet. Lisää turvallisuusohjeita on<br>Regulatory Compliance -kotisivulla osoitteessa www.dell.com/regulatory\_compliance

## **Muistimoduulien irrottaminen**

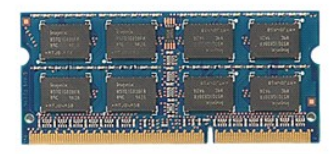

- 
- 
- 1. Noudata <u>Ennen kuin avaat tietokoneen kannen</u> -kohdan ohjeita.<br>2. Irrota <u>akku</u>.<br>3. Irrota <u>rungon suojus</u>.<br>4. Irrota muistimoduuli työntämällä muistimoduulin kiinnikkeitä erilleen.

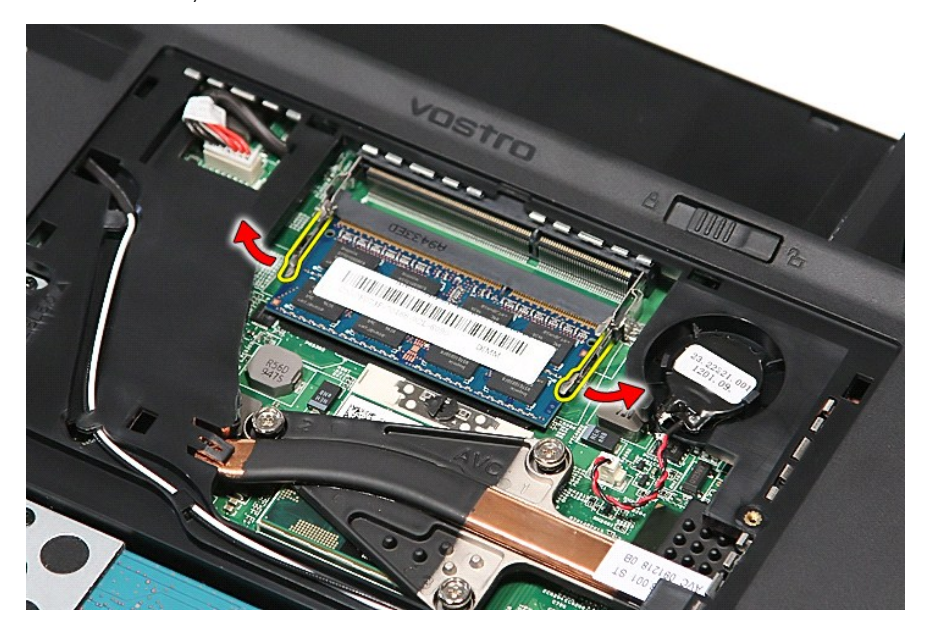

5. Irrota muistimoduuli emolevyn kiinnikkeestä.

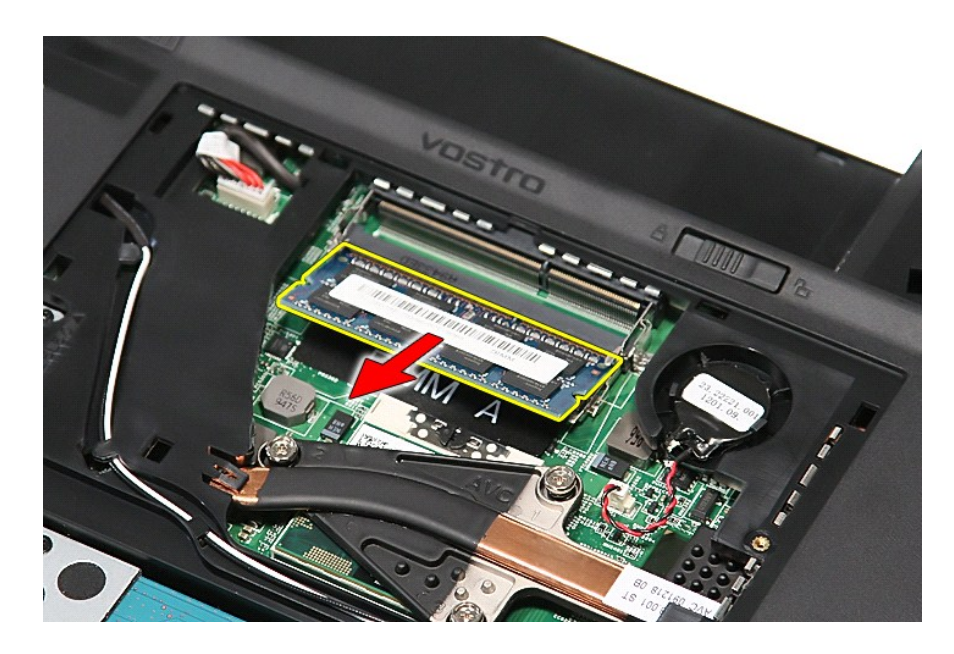

### **Muistimoduulien asentaminen**

Asenna muistimoduulit suorittamalla edelliset toimet käänteisessä järjestyksessä.

#### <span id="page-48-0"></span>**Muistikortti Dell™ Vostro™ 3700 Huoltokäsikirja**

VAARA: Ennen kuin teet mitään toimia tietokoneen sisällä, lue tietokoneen mukana toimitetut turvallisuusohjeet. Lisää turvallisuusohjeita on<br>Regulatory Compliance -kotisivulla osoitteessa www.dell.com/regulatory\_compliance

### **Muistikortin irrottaminen**

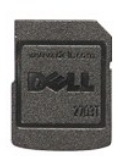

- 1. Noudata <u>Ennen kuin avaat tietokoneen kannen</u> -kohdan ohjeita.<br>2. Paina muistikorttia siten, että se irtoaa tietokoneesta.
- 

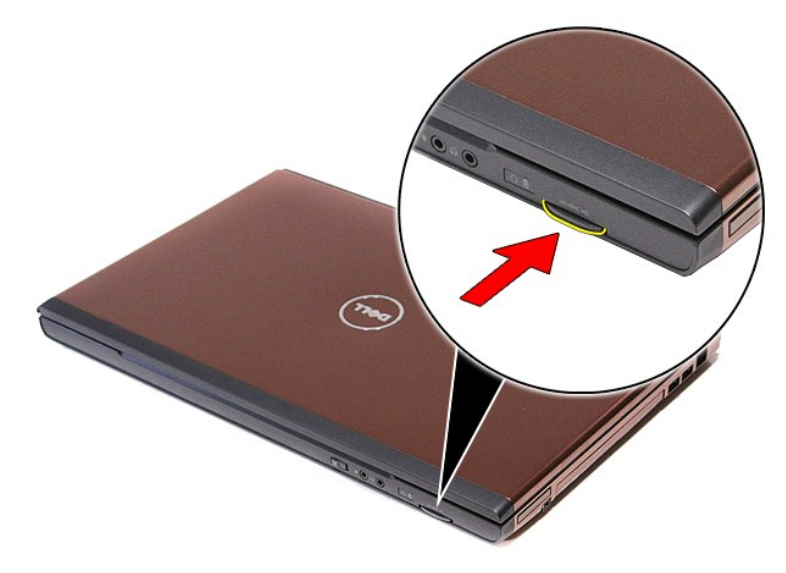

3. Vedä muistikortti pois tietokoneesta.

### **Muistikortin asentaminen**

Asenna muistikortti suorittamalla edelliset toimet käänteisessä järjestyksessä.

#### <span id="page-49-0"></span>**Optinen asema Dell™ Vostro™ 3700 Huoltokäsikirja**

VAARA: Ennen kuin teet mitään toimia tietokoneen sisällä, lue tietokoneen mukana toimitetut turvallisuusohjeet. Lisää turvallisuusohjeita on<br>Regulatory Compliance -kotisivulla osoitteessa www.dell.com/regulatory\_compliance

## **Optisen aseman irrottaminen**

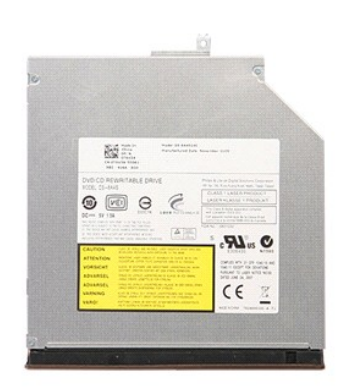

- 
- 
- 1. Noudata <u>Ennen kuin avaat tietokoneen kannen</u> -kohdan ohjeita.<br>2. Irrota <u>akku</u>.<br>3. Irrota <u>rungon suojus</u>.<br>4. Irrota ruuvi, jolla optinen asema on kiinnitetty tietokoneeseen.

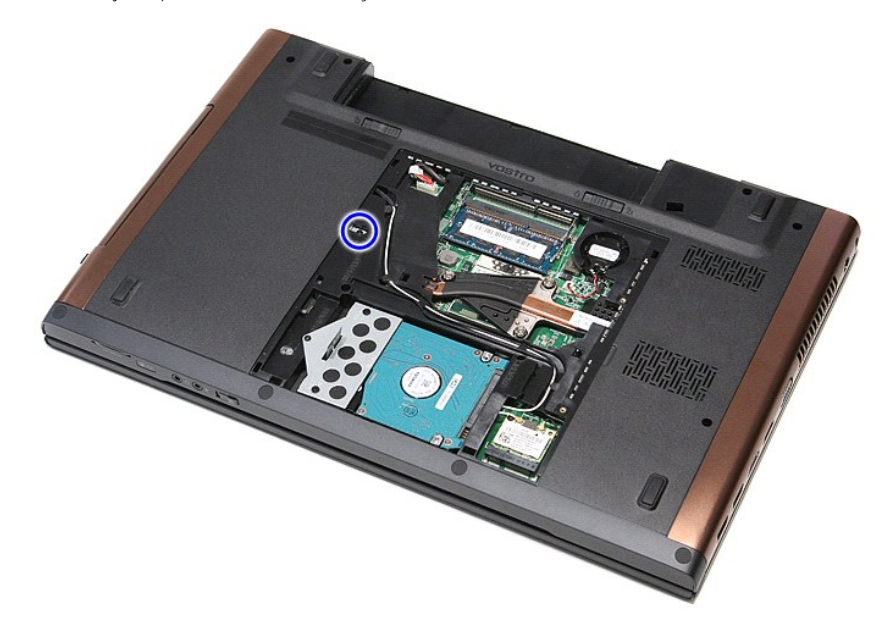

5. Kankea optinen asema varoen irti tietokoneesta ruuviavaimella.

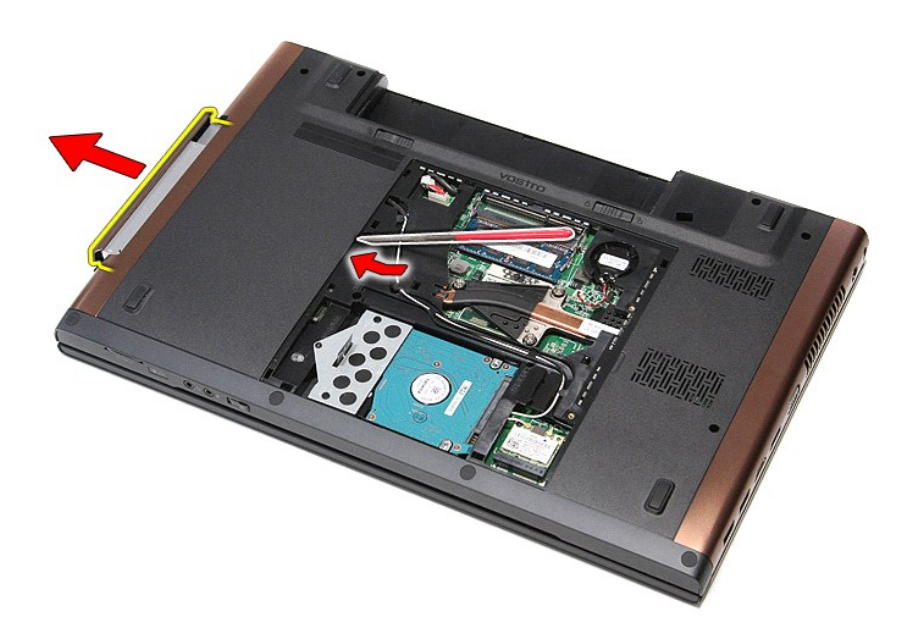

## **Optisen aseman asentaminen**

Asenna optinen asema suorittamalla edelliset toimet käänteisessä järjestyksessä.

#### <span id="page-51-0"></span>**Rannetuki Dell™ Vostro™ 3700 Huoltokäsikirja**

VAARA: Ennen kuin teet mitään toimia tietokoneen sisällä, lue tietokoneen mukana toimitetut turvallisuusohjeet. Lisää turvallisuusohjeita on<br>Regulatory Compliance -kotisivulla osoitteessa www.dell.com/regulatory\_compliance

## **Kämmentuen irrottaminen**

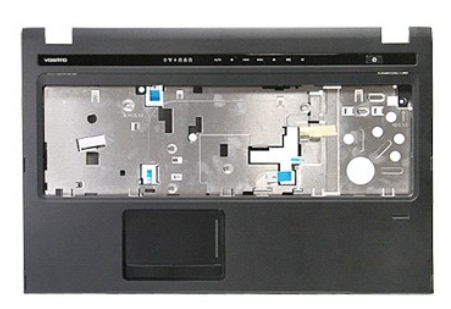

- 1. Noudata <u>Ennen kuin avaat tietokoneen kannen</u> -**kohdan ohjeita.<br>2. Irrota <u>akku.</u><br>3. Irrota <u>rungon suojus</u>.<br>4. Irrota <u>kiintolevy</u>.<br>5. Irrota <u>[näppäimistö](file:///C:/data/systems/Vos3700/fi/SM/Keyboard.htm)</u>.<br>6. Irrota <u>näppäimistö</u>.**
- 
- 
- 
- 
- 

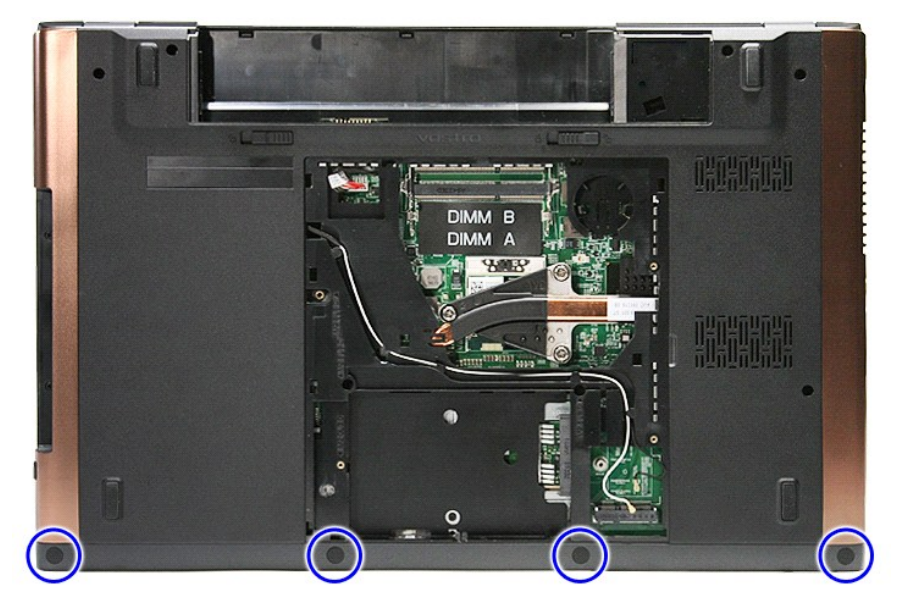

8. Irrota ruuvit, joilla rannetuki on kiinnitetty tietokoneen alaosaan.

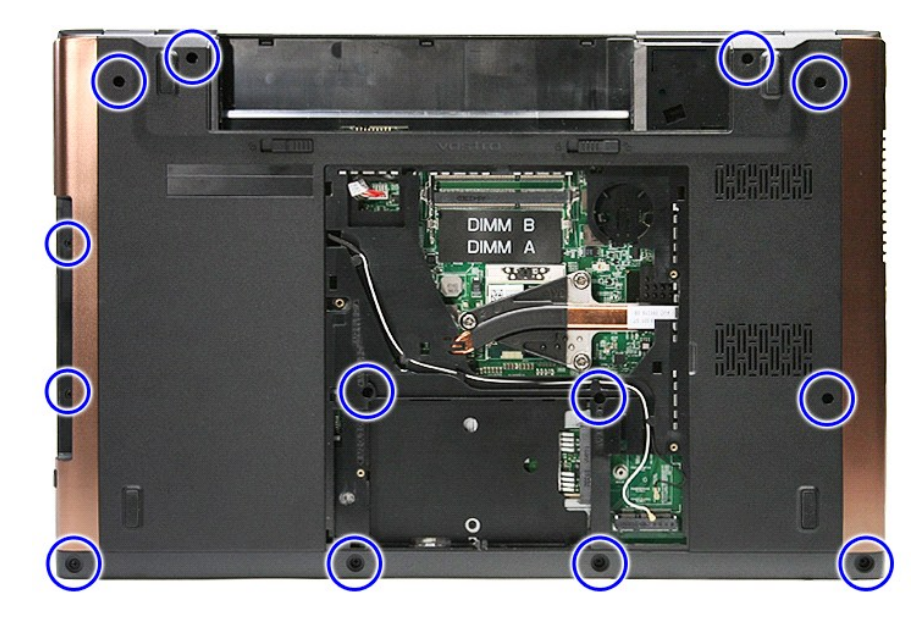

9. Käännä tietokone siten, että oikea sivu tulee ylöspäin. 10. Irrota kaiuttimen kaapeli emolevyn liittimestä.

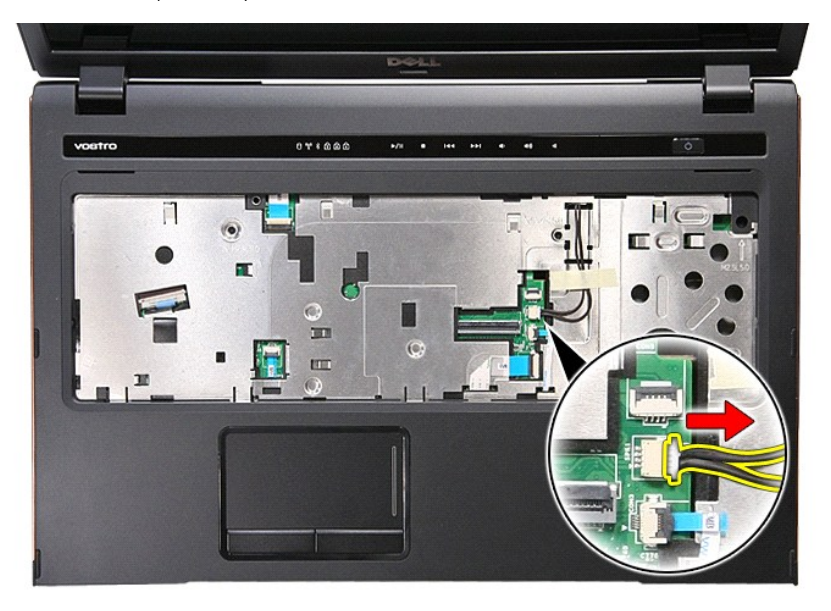

11. Avaa kiinnike, jolla sormenjäljenlukijan datakaapeli on kiinnitetty emolevyn liitäntään.

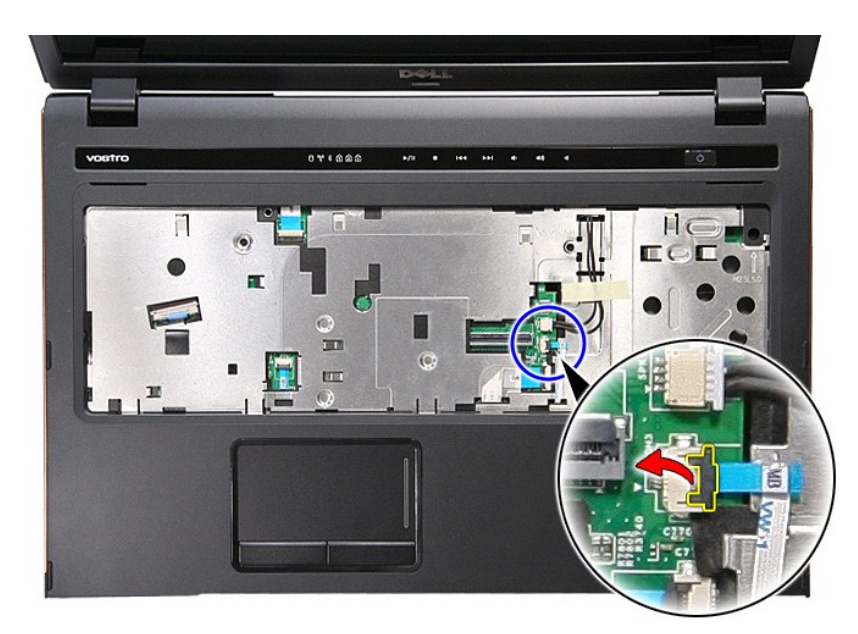

12. Irrota sormenjäljenlukijan datakaapeli emolevyn liittimestä.

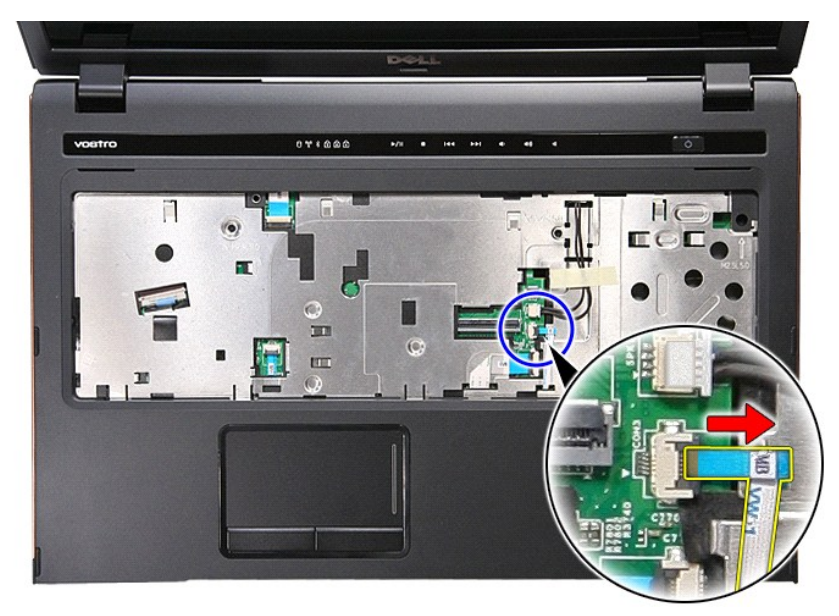

13. Avaa kiinnike, jolla äänikaapeli on kiinnitetty emolevyn liitäntään.

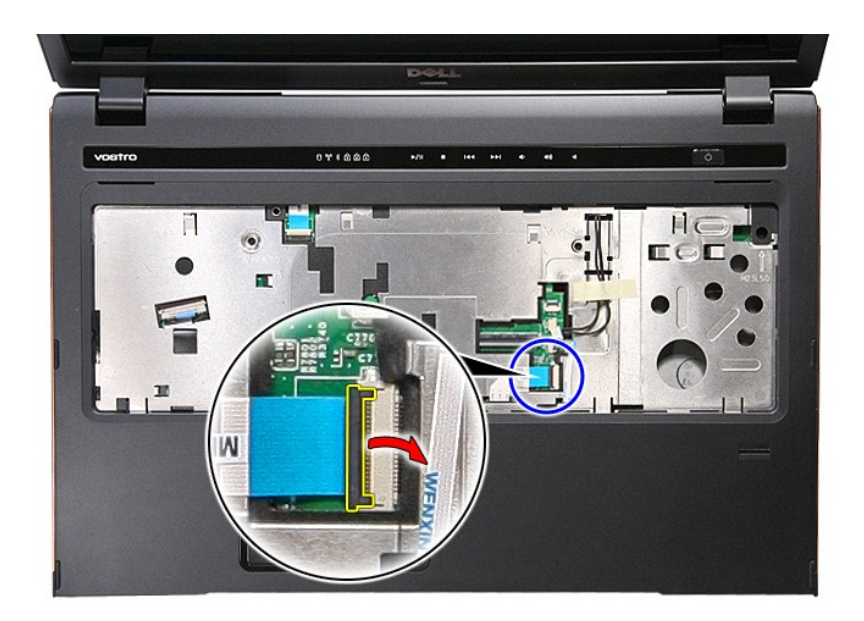

14. Irrota äänikaapeli emolevyn liittimestä.

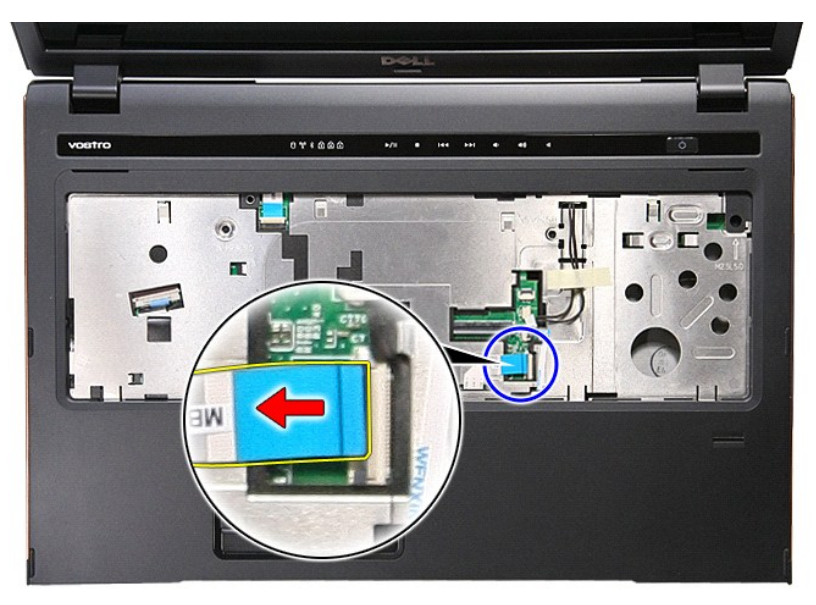

15. Avaa kiinnike, jolla kosketuslevyn datakaapeli on kiinnitetty emolevyn liitäntään.

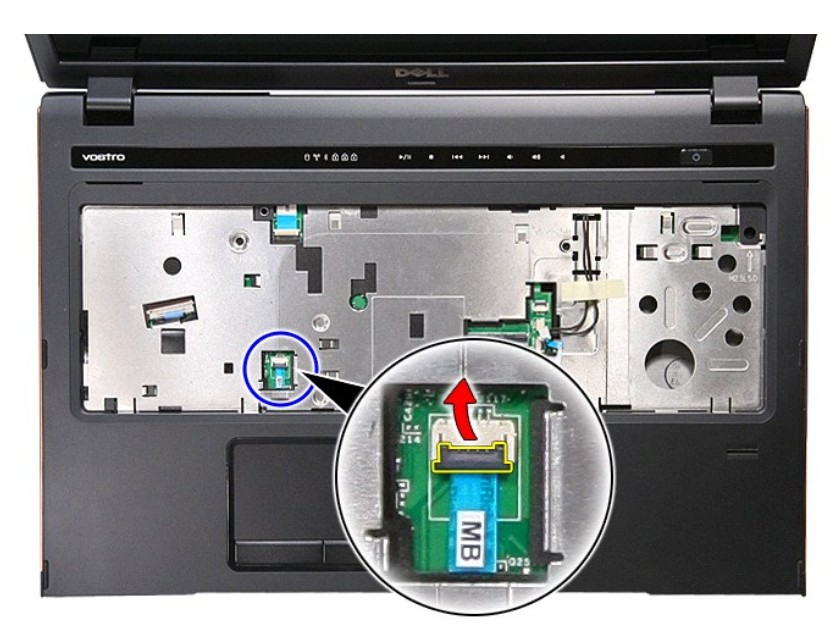

16. Irrota kosketuslevyn kaapeli emolevyn liittimestä.

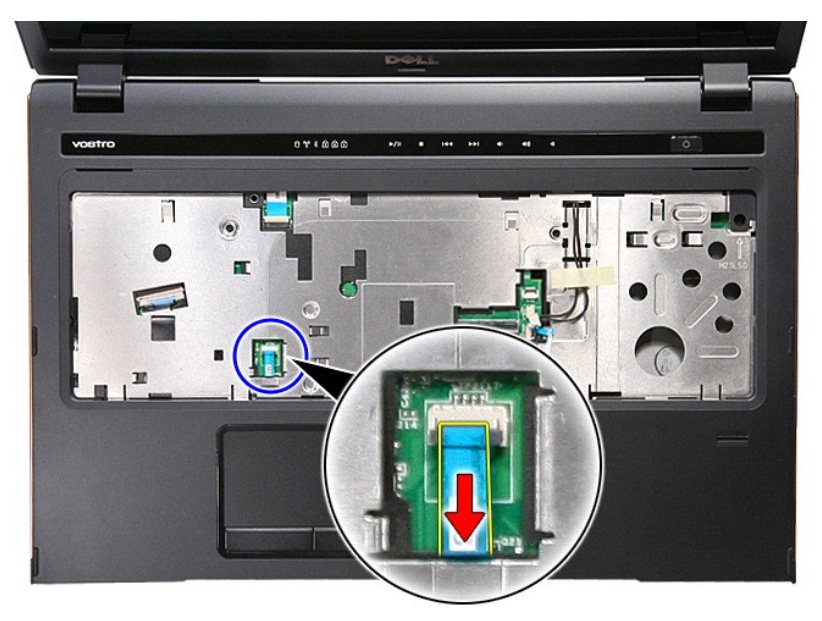

17. Avaa kiinnike, jolla mediapainikkeen datakaapeli on kiinnitetty emolevyn liitäntään.

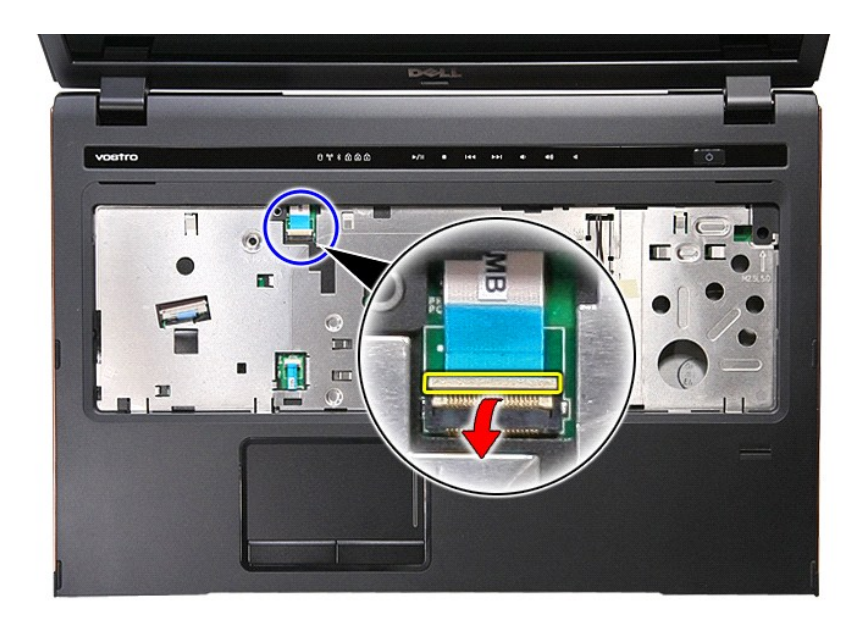

18. Irrota mediapainikkeen datakaapeli emolevyn liittimestä.

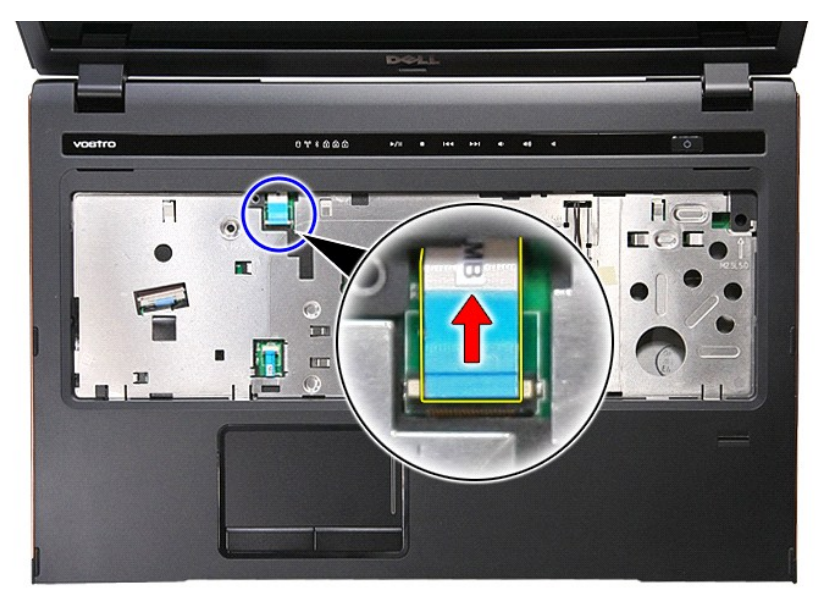

19. Irrota ruuvit, joilla rannetuki on kiinnitetty tietokoneen etuosaan.

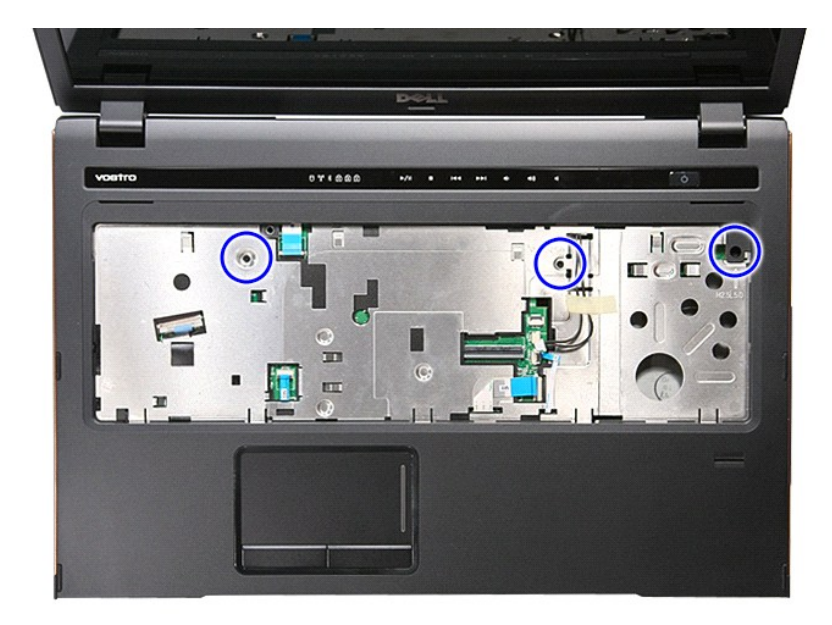

20. Vapauta rannetuki kankeamalla varoen sen reunoja pitkin.

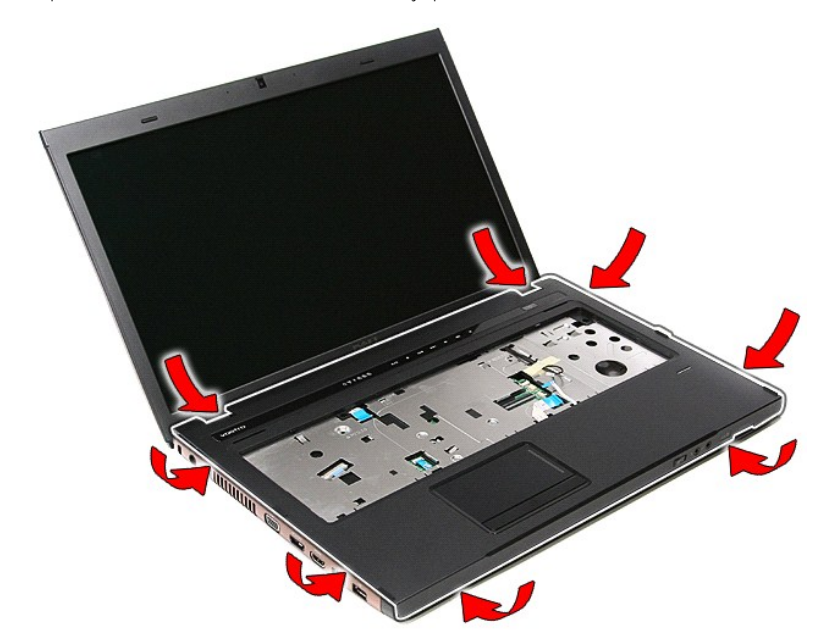

21. Nosta rannetuki pois tietokoneesta.

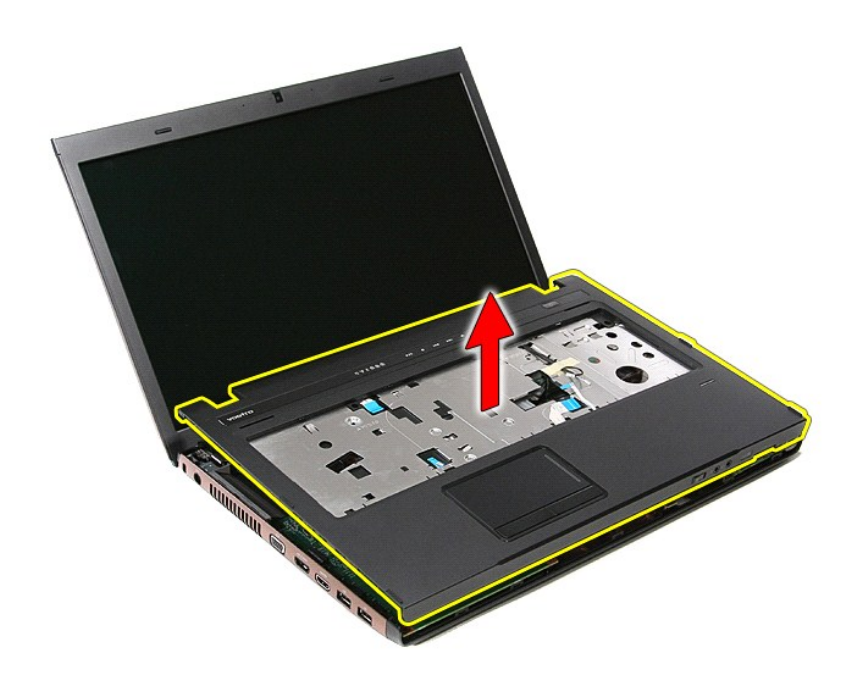

# **Kämmentuen vaihtaminen**

Asenna rannetuki suorittamalla edelliset toimet käänteisessä järjestyksessä.

#### <span id="page-59-0"></span>**Osien irrottaminen ja asentaminen Dell™ Vostro™ 3700 Huoltokäsikirja**

- $\bullet$  [Akku](file:///C:/data/systems/Vos3700/fi/SM/Battery.htm)
- [ExpressCard-kortti](file:///C:/data/systems/Vos3700/fi/SM/Ex_Card.htm)
- **O** [Muisti](file:///C:/data/systems/Vos3700/fi/SM/Memory.htm)
- [Optinen asema](file:///C:/data/systems/Vos3700/fi/SM/ODD.htm)
- [WLAN \(langaton lähiverkko\)](file:///C:/data/systems/Vos3700/fi/SM/WLAN.htm) -kortti
- $\bullet$  [Rannetuki](file:///C:/data/systems/Vos3700/fi/SM/Palmrest.htm)
- [Bluetooth-kortti](file:///C:/data/systems/Vos3700/fi/SM/Bluetooth.htm)
- **O** [Kaiuttimet](file:///C:/data/systems/Vos3700/fi/SM/Speaker.htm)
- [Näytön kehys](file:///C:/data/systems/Vos3700/fi/SM/LCD_Bezel.htm)
- [Näyttöruutu](file:///C:/data/systems/Vos3700/fi/SM/LCD_pnl.htm)
- 
- [ExpressCard-kehikko](file:///C:/data/systems/Vos3700/fi/SM/ExCard_cage.htm)
- [Jäähdytyselementti](file:///C:/data/systems/Vos3700/fi/SM/Heatsink.htm)
- <u>[I/O-kortti](file:///C:/data/systems/Vos3700/fi/SM/IO_brd.htm)</u>
- **O** [Muistikortti](file:///C:/data/systems/Vos3700/fi/SM/MemoryCard.htm)  $\overline{\bullet}$  [Rungon suojus](file:///C:/data/systems/Vos3700/fi/SM/base_cover.htm) **[Kiintolevy](file:///C:/data/systems/Vos3700/fi/SM/HDD.htm)**
- **O** [Nappiparisto](file:///C:/data/systems/Vos3700/fi/SM/Coin_Battery.htm)
- **O** [Näppäimistö](file:///C:/data/systems/Vos3700/fi/SM/Keyboard.htm)
- [Äänikortti](file:///C:/data/systems/Vos3700/fi/SM/Audio_brd.htm)
- 
- [Virtapainikekortti](file:///C:/data/systems/Vos3700/fi/SM/PwrBtn.htm)
- **O** [Näyttö](file:///C:/data/systems/Vos3700/fi/SM/Display.htm) **O** [Kamera](file:///C:/data/systems/Vos3700/fi/SM/Camera.htm)
- 
- [Näytön saranat](file:///C:/data/systems/Vos3700/fi/SM/LCD_hinges.htm) **C** [Emolevy](file:///C:/data/systems/Vos3700/fi/SM/Sys_brd.htm)
- **O** [Suoritin](file:///C:/data/systems/Vos3700/fi/SM/processor.htm)

#### <span id="page-60-0"></span>**Suoritin Dell™ Vostro™ 3700 Huoltokäsikirja**

VAARA: Ennen kuin teet mitään toimia tietokoneen sisällä, lue tietokoneen mukana toimitetut turvallisuusohjeet. Lisää turvallisuusohjeita on<br>Regulatory Compliance -kotisivulla osoitteessa www.dell.com/regulatory\_compliance

# **Suorittimen irrottaminen**

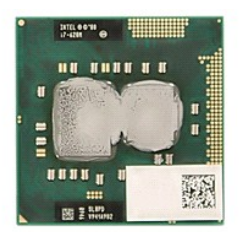

- 1. Noudata <u>Ennen kuin avaat tietokoneen kannen</u> -**kohdan ohjeita.**<br>2. Irrota <u>akku.</u><br>3. Irrota <u>rungon suojus.</u><br>4. Irrota <u>nappiparisto</u>.
- 
- 
- 
- 
- 
- 
- 
- 
- 5. Irrota <u>kiintolevy.</u><br>17. Irrota <u>[langaton lähiverkkokortti \(WLAN\)](file:///C:/data/systems/Vos3700/fi/SM/WLAN.htm)</u>.<br>8. Irrota <u>[näppäimistö](file:///C:/data/systems/Vos3700/fi/SM/Keyboard.htm)</u>.<br>19. Irrota <u>näppäimistö</u>.<br>10. Irrota <u>Fannetuki</u>.<br>11. Irrota <u>ExpressCard-kehikko</u>.<br>12. Irrota <u>emolevy</u>.<br>12. Irrota <u>ianaldyt</u>

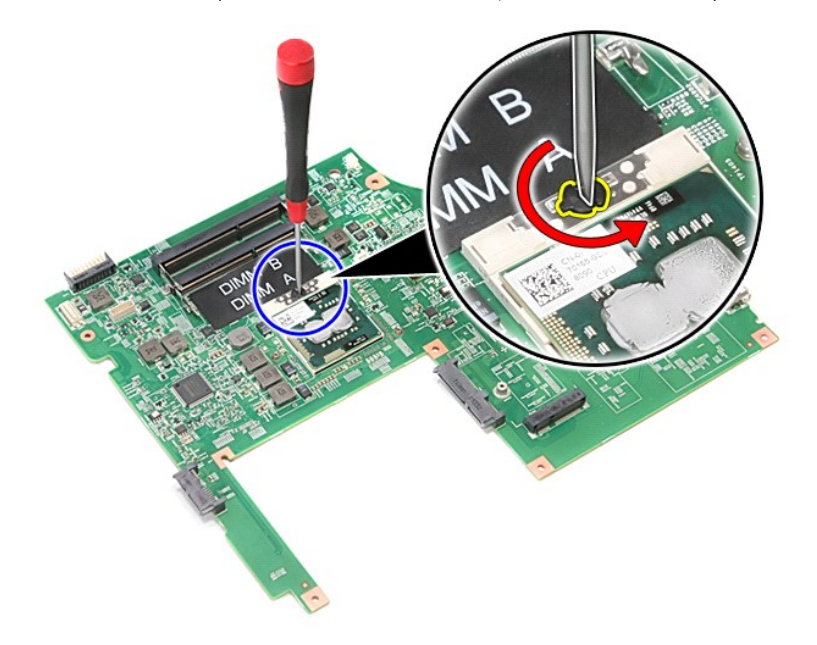

15. Nosta suoritin ylös ja pois emolevyltä.

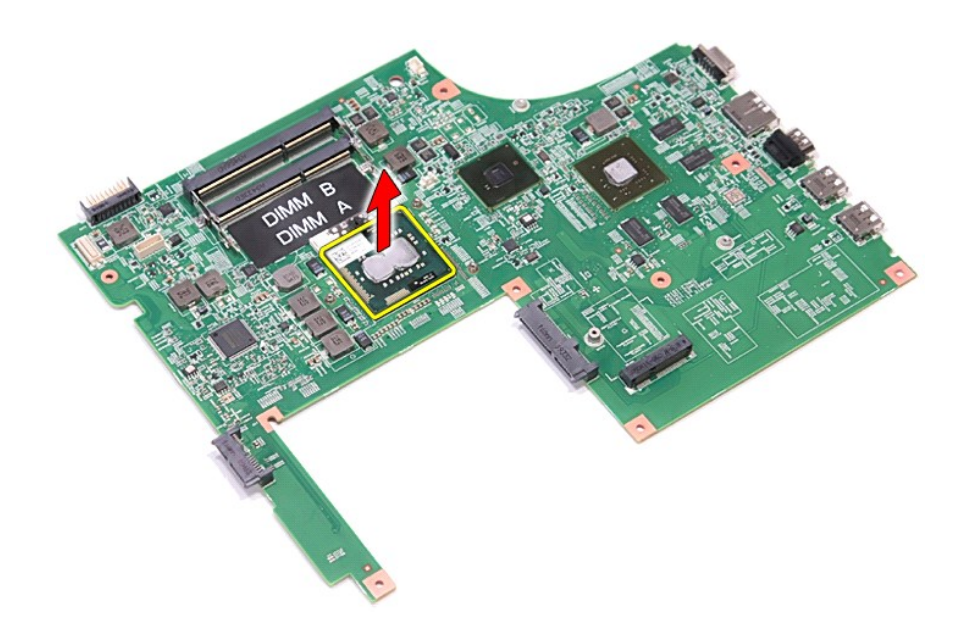

### **Suorittimen asentaminen**

VAROITUS: Kun asennat suoritinta, varmista, että nokkaruuvi on täysin auki ennen suoritinmoduulin asettamista paikoilleen.<br>Virheellisesti asetettu suoritinmoduuli saattaa aiheuttaa jaksoittaisen kosketuksen mikrosuorittime

Asenna suoritin suorittamalla edelliset toimet käänteisessä järjestyksessä.

#### <span id="page-62-0"></span>**Virtapainikekortti Dell™ Vostro™ 3700 Huoltokäsikirja**

VAARA: Ennen kuin teet mitään toimia tietokoneen sisällä, lue tietokoneen mukana toimitetut turvallisuusohjeet. Lisää turvallisuusohjeita on<br>Regulatory Compliance -kotisivulla osoitteessa www.dell.com/regulatory\_compliance

## **Virtapainikekortin irrottaminen**

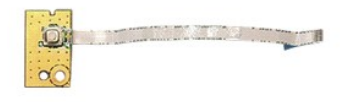

- 1. Noudata [Ennen kuin avaat tietokoneen kannen](file:///C:/data/systems/Vos3700/fi/SM/work.htm#before) -kohdan ohjeita.
- 
- 
- 
- 
- 2. Irrota <u>rungon suojus</u>.<br>4. Irrota <u>rungon suojus</u>.<br>5. Irrota <u>runen asema</u>.<br>6. Irrota <u>rannetuki.</u><br>7. Irrota <u>ruuvi, j</u>olla virtapainikekortti on kiinnitetty rannetukeen.

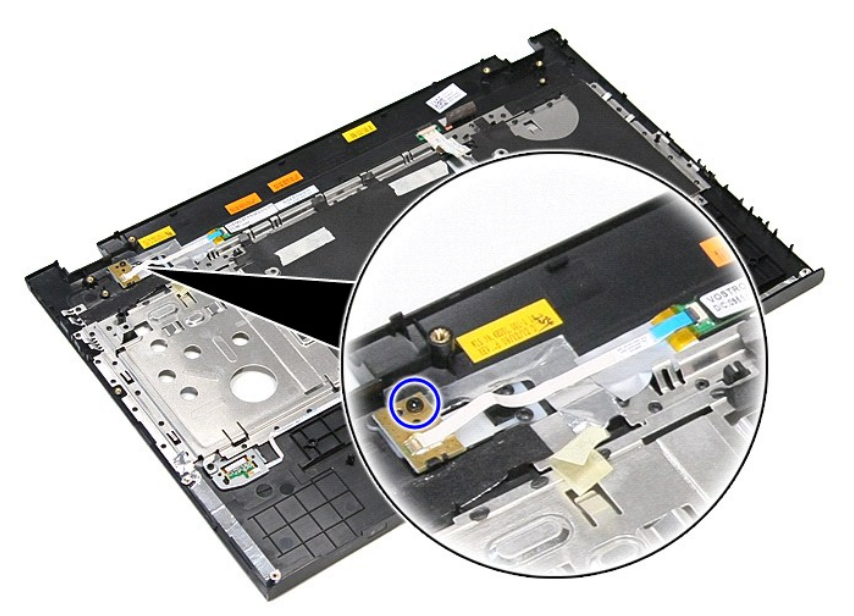

9. Irrota kiinnike, jolla virtapainikkeen kaapeli on kiinnitetty virtapainikekorttiin.

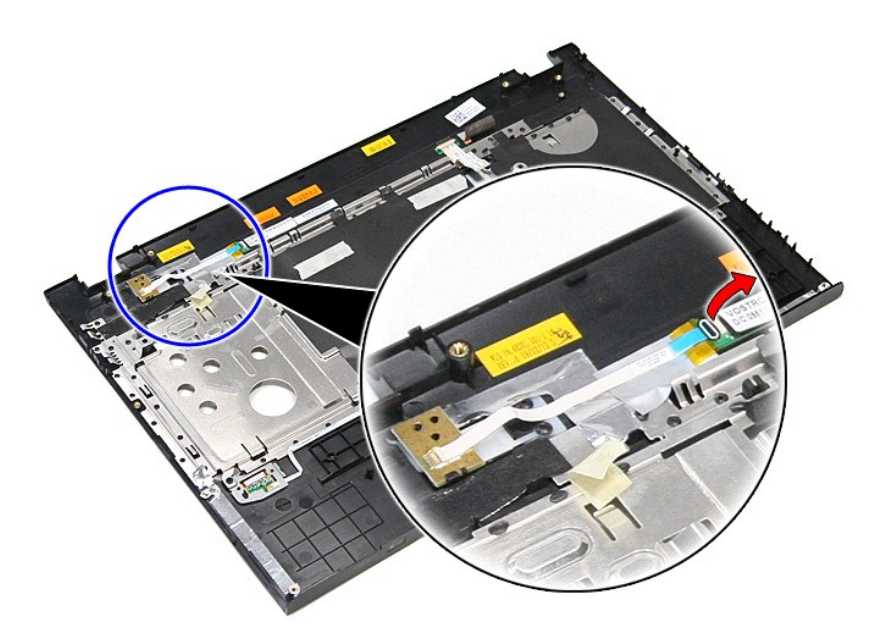

10. Irrota virtapainikkeen kaapeli virtapainikekortista.

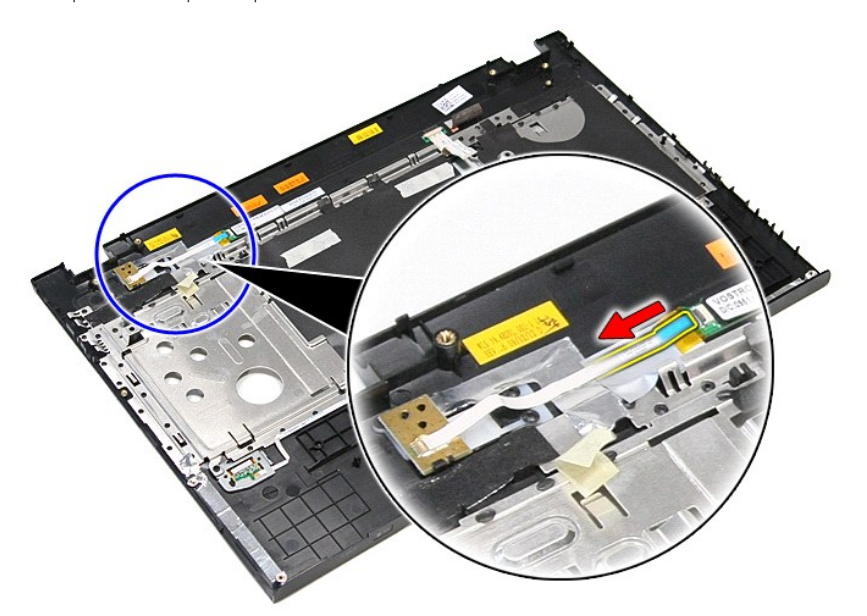

11. Nosta virtapainikekortti pois tietokoneesta.

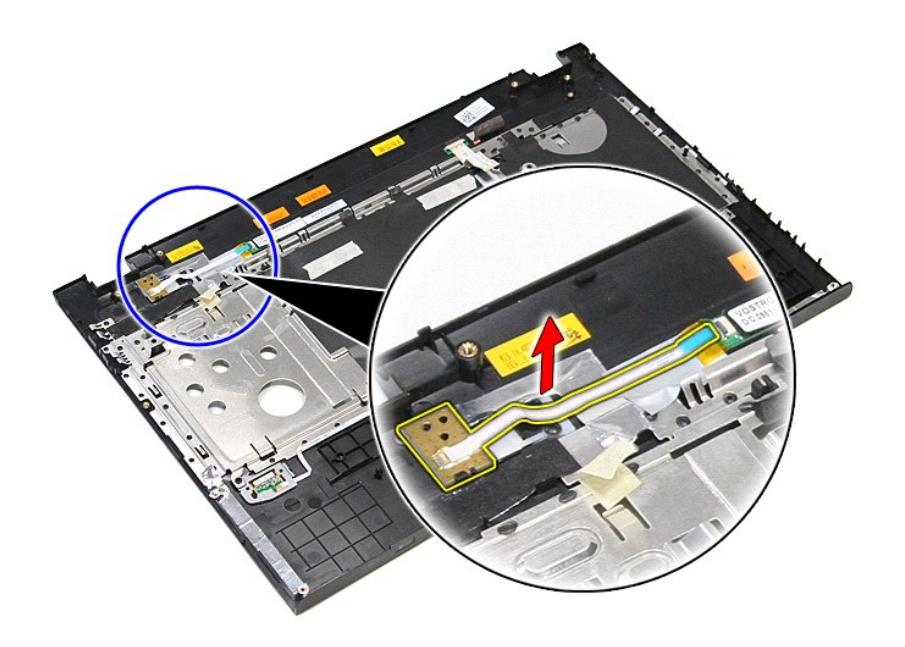

# **Virtapainikekortin asentaminen**

Asenna virtapainikekortti suorittamalla edelliset toimet käänteisessä järjestyksessä.

#### <span id="page-65-0"></span>**Kaiuttimet Dell™ Vostro™ 3700 Huoltokäsikirja**

VAARA: Ennen kuin teet mitään toimia tietokoneen sisällä, lue tietokoneen mukana toimitetut turvallisuusohjeet. Lisää turvallisuusohjeita on<br>Regulatory Compliance -kotisivulla osoitteessa www.dell.com/regulatory\_compliance

# **Kaiuttimien irrottaminen**

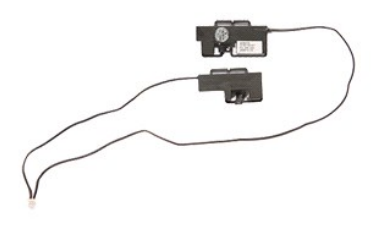

- 
- 
- 
- 
- 
- 
- 1. Noudata <u>Ennen kuin avaat tietokoneen kannen</u> -kohdan ohjeita.<br>2. Irrota <u>akku.</u><br>4. Irrota <u>kiintolevy.</u><br>5. Irrota <u>kiintolevy.</u><br>5. Irrota <u>rahietuki.</u><br>5. Irrota <u>rahietuki.</u><br>4. Irrota teippi, jolla kaiuttimen kaapeli o

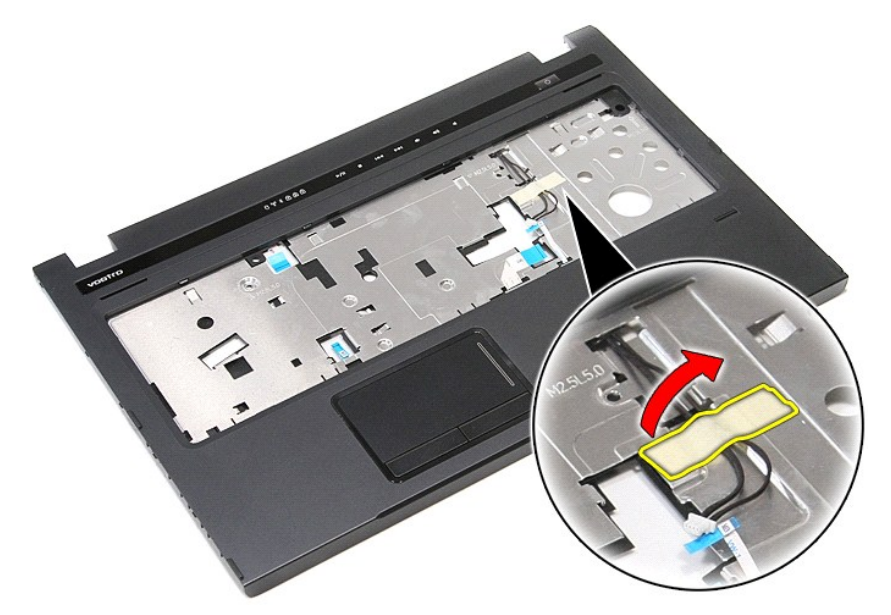

9. Irrota teipit, joilla kaiuttimen kaapelit on kiinnitetty rannetuen taakse.

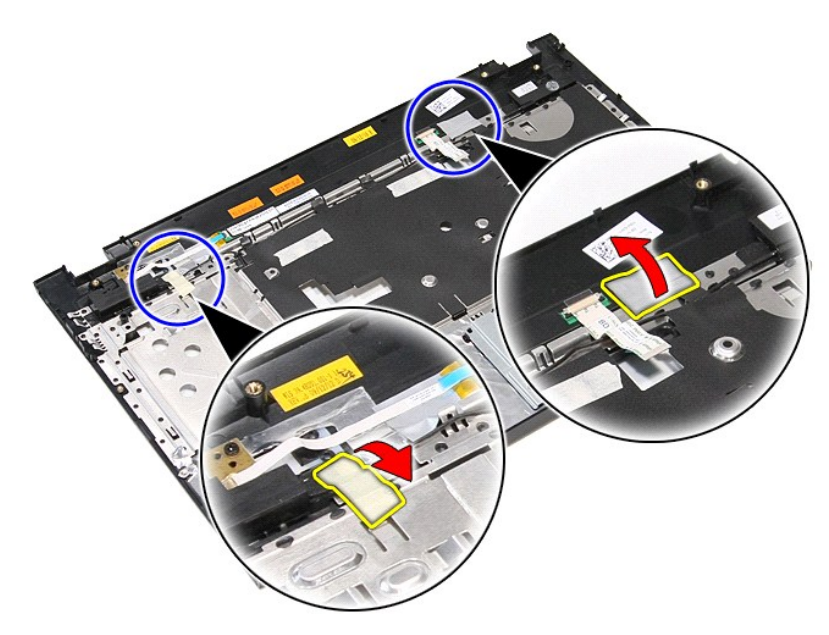

10. Irrota ruuvi, joilla kaiutin on kiinnitetty rannetukeen.

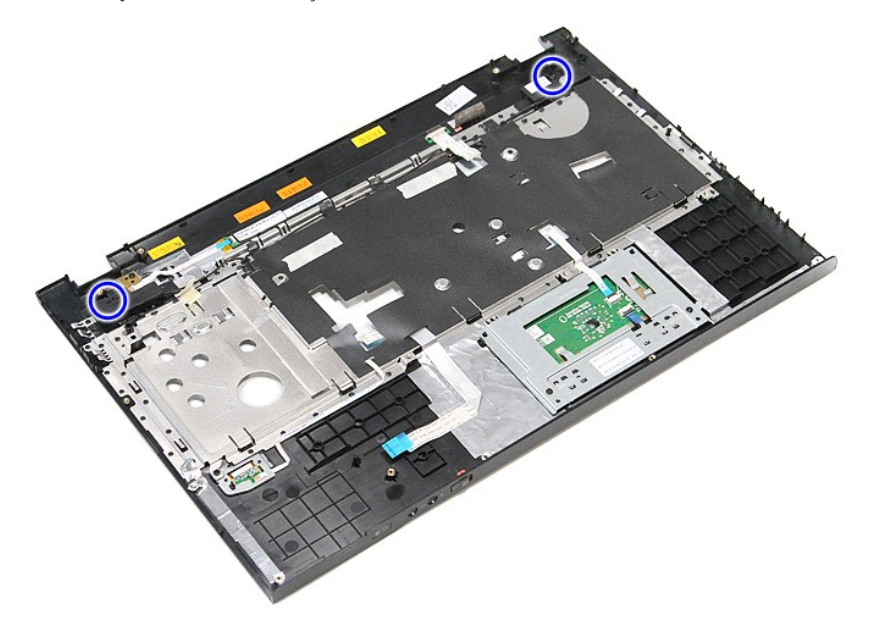

11. Irrota kaiuttimet rannetuesta.

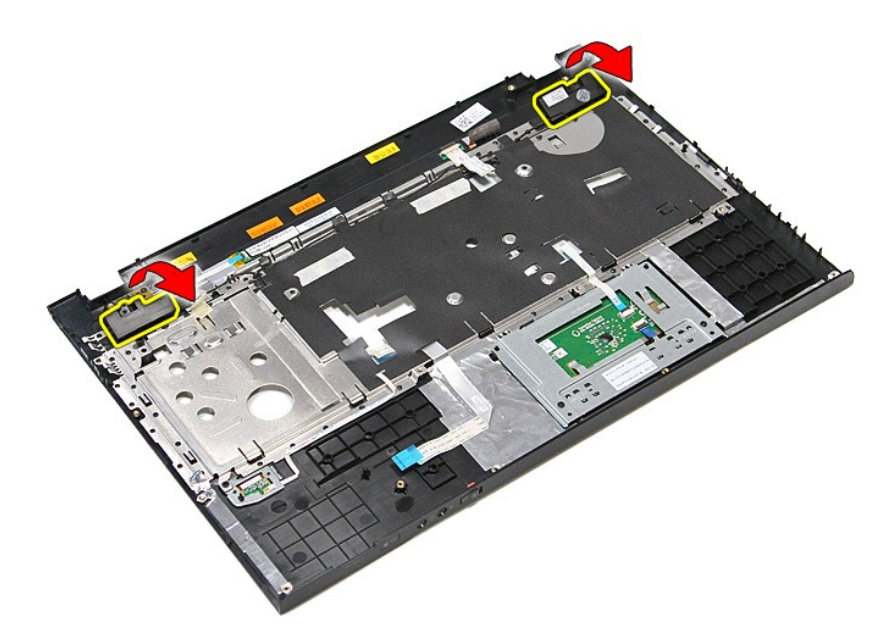

12. Irrota kaiuttimen kaapelit rannetuen kanavista ja nosta kaiuttimet pois rannetuesta.

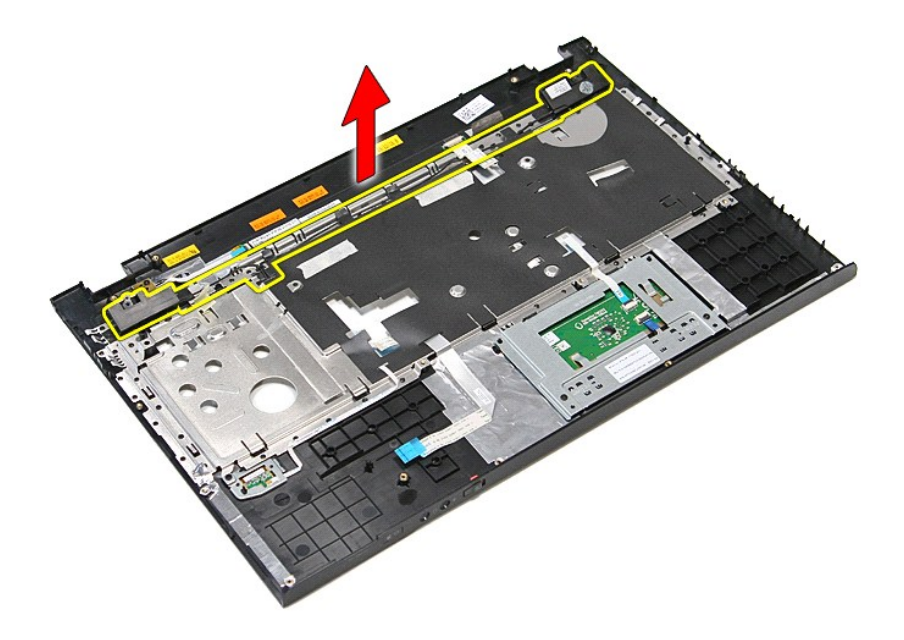

## **Kaiuttimien asentaminen**

Asenna kaiuttimet tekemällä edellä mainitut toimet käänteisessä järjestyksessä.

#### **Tekniset tiedot Dell™ Vostro™ 3700 Huoltokäsikirja**

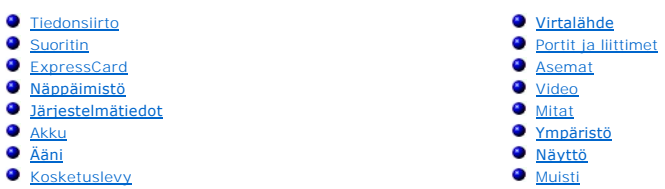

**HUOMAUTUS:** Vaihtoehdot saattavat vaihdella alueen mukaan. Saat lisätietoja tietokoneen kokoonpanosta valitsemalla **Käynnistä→ Ohj**e **ja tuki** ja<br>valitsemalla vaihtoehdon, joka näyttää tietokoneen tiedot.

<span id="page-68-3"></span>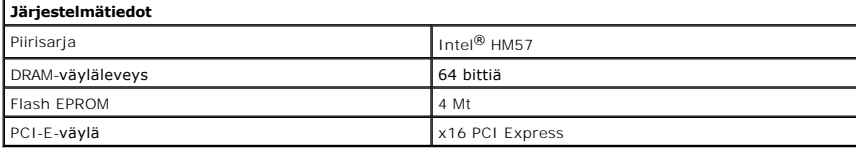

<span id="page-68-1"></span>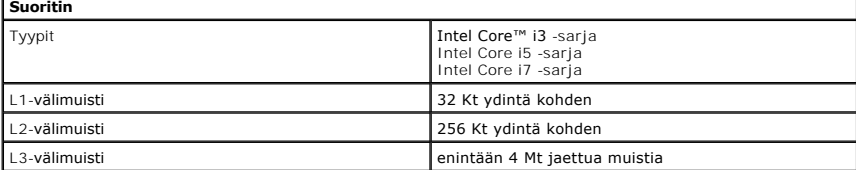

<span id="page-68-5"></span>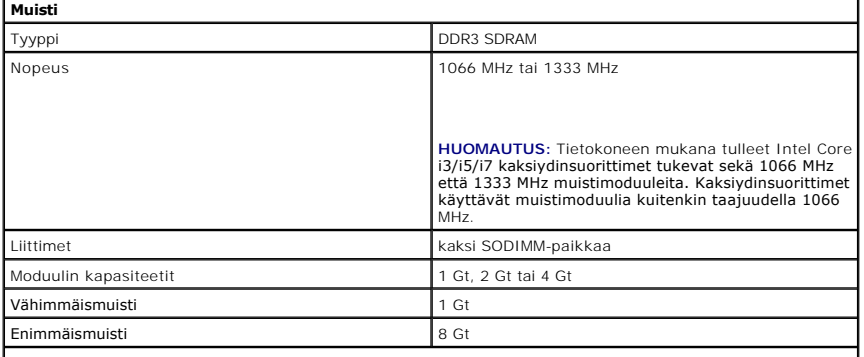

**HUOMAUTUS:** Ainoastaan 64-bittiset käyttöjärjestelmät tunnistavat yli 4 Gt muistia.

<span id="page-68-2"></span>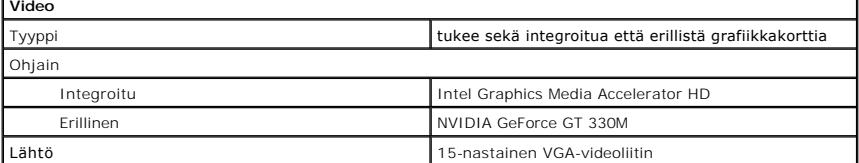

<span id="page-68-4"></span>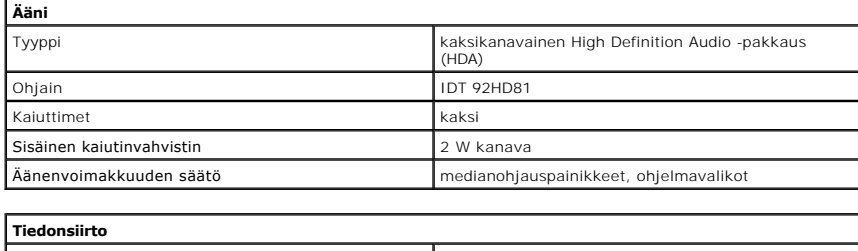

<span id="page-68-0"></span>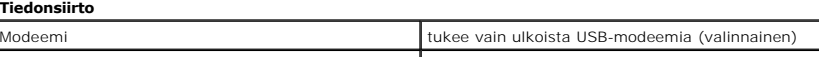

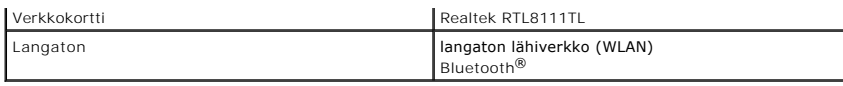

<span id="page-69-1"></span>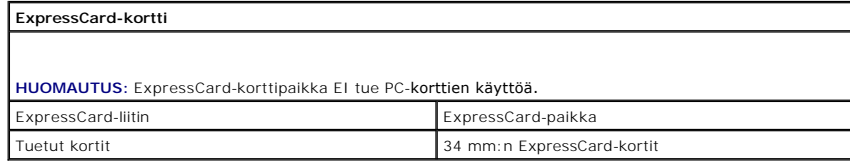

<span id="page-69-0"></span>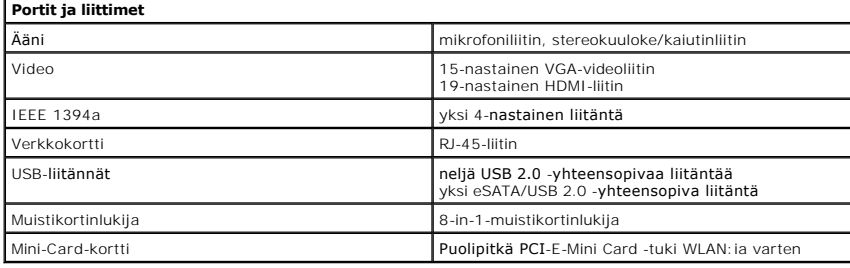

<span id="page-69-2"></span>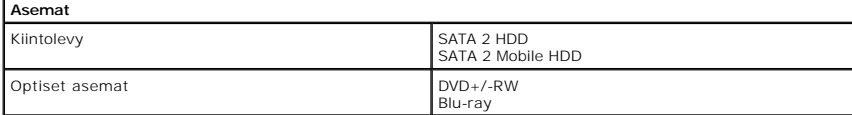

<span id="page-69-5"></span>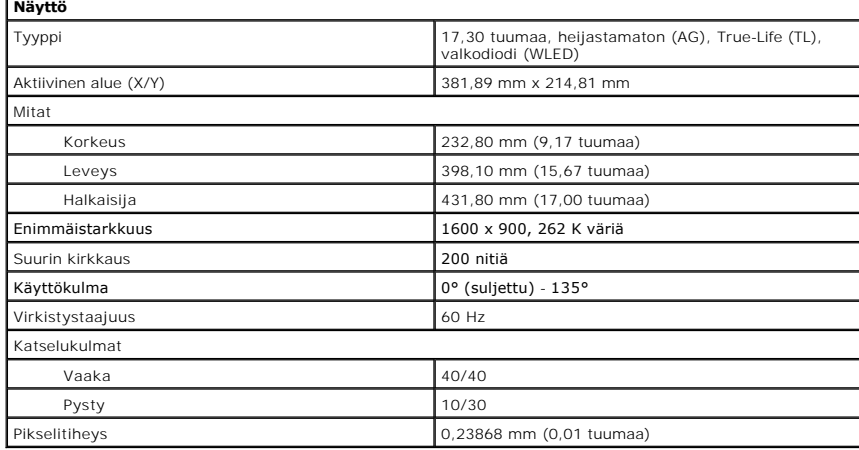

<span id="page-69-3"></span>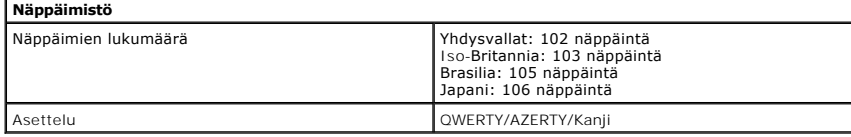

<span id="page-69-6"></span>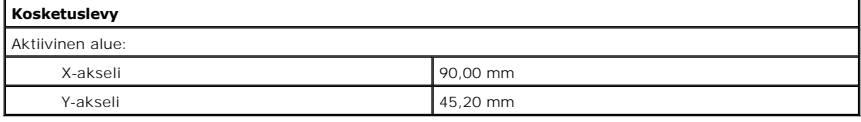

<span id="page-69-4"></span>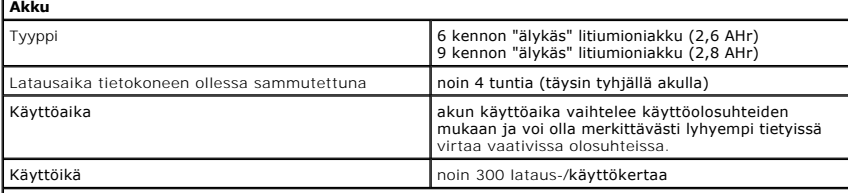

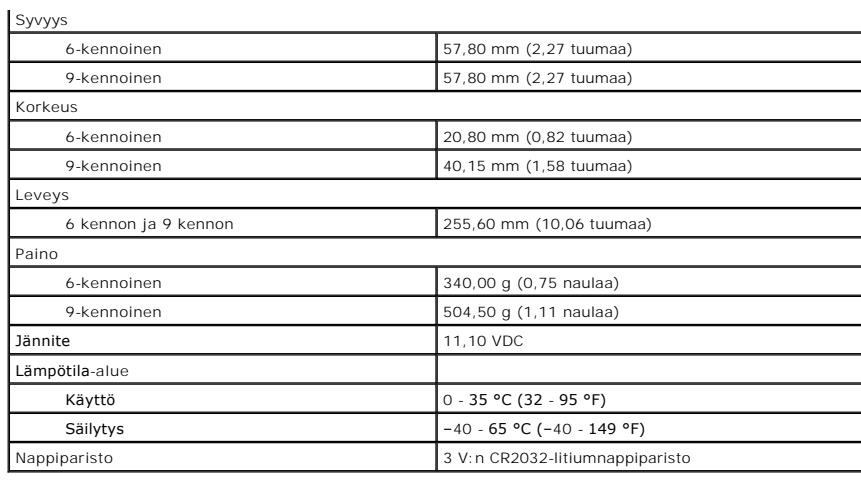

<span id="page-70-0"></span>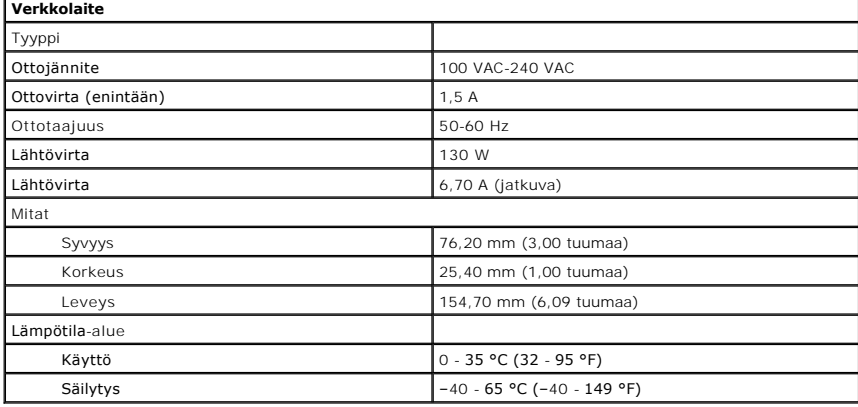

<span id="page-70-1"></span>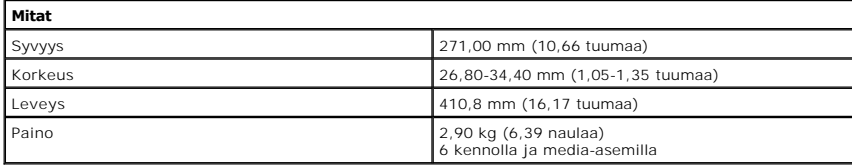

<span id="page-70-2"></span>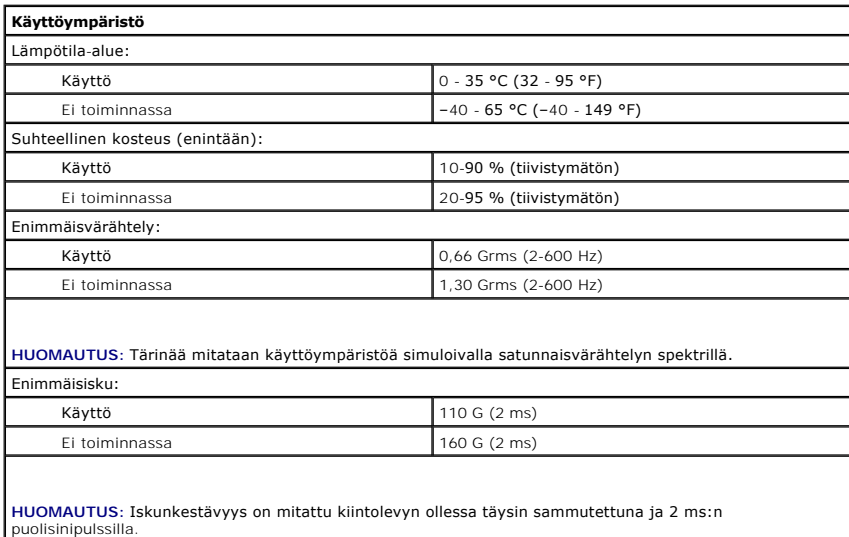
#### [Takaisin sisällysluetteloon](file:///C:/data/systems/Vos3700/fi/SM/parts.htm)

#### **Emolevy Dell™ Vostro™ 3700 Huoltokäsikirja**

VAARA: Ennen kuin teet mitään toimia tietokoneen sisällä, lue tietokoneen mukana toimitetut turvallisuusohjeet. Lisää turvallisuusohjeita on<br>Regulatory Compliance -kotisivulla osoitteessa www.dell.com/regulatory\_compliance

#### **Emolevyn irrottaminen**

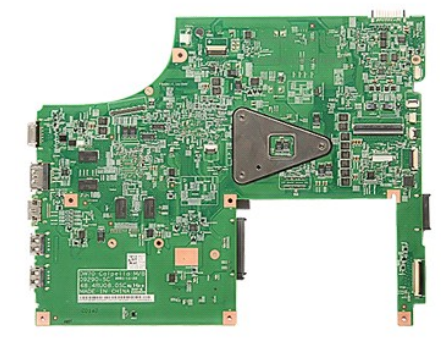

- 1. Noudata [Ennen kuin avaat tietokoneen kannen](file:///C:/data/systems/Vos3700/fi/SM/work.htm#before) -kohdan ohjeita.<br>2. Irrota akku.<br>3. Irrota rungon suojus.
- 
- 2. Irrota <u>akku</u>.<br>3. Irrota <u>rungon suojus</u>.<br>4. Irrota <u>nappiparisto</u>.
- 
- 
- 
- 
- 
- 
- 5. Irrota <u>kiintolevy.</u><br>6. Irrota <u>optinen asema</u>.<br>7. Irrota <u>[langaton lähiverkkokortti \(WLAN\)](file:///C:/data/systems/Vos3700/fi/SM/WLAN.htm)</u>.<br>8. Irrota <u>[näppäimistö](file:///C:/data/systems/Vos3700/fi/SM/Keyboard.htm)</u>.<br>9. Irrota <u>rannetuki</u>.<br>10. Irrota <u>rannetuki</u>.<br>11. Irrota <u>rayttö</u>.<br>13. Irrota tasavirtakaapeli sen

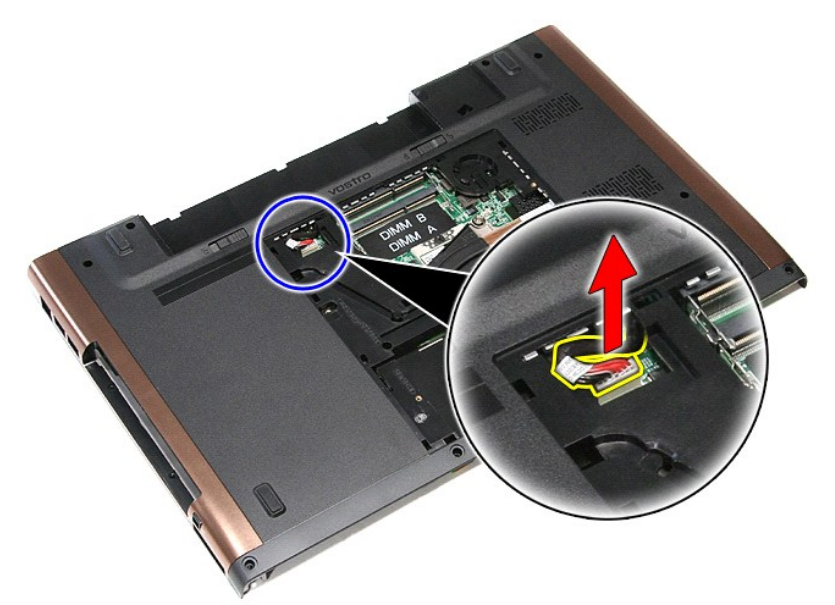

14. Irrota ruuvit, joilla emolevy on kiinnitetty tietokoneeseen.

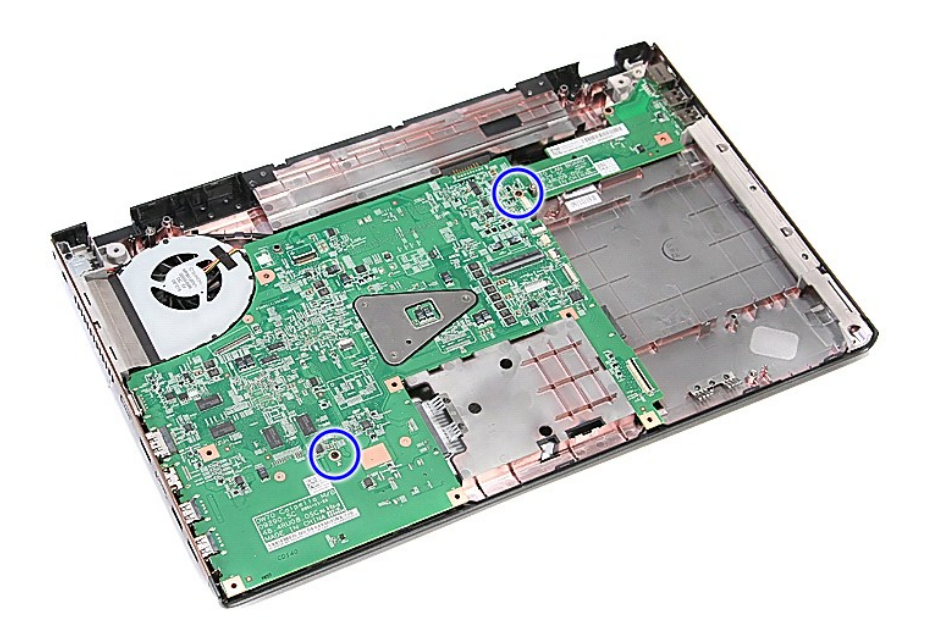

15. Nosta emolevy varoen pois tietokoneesta.

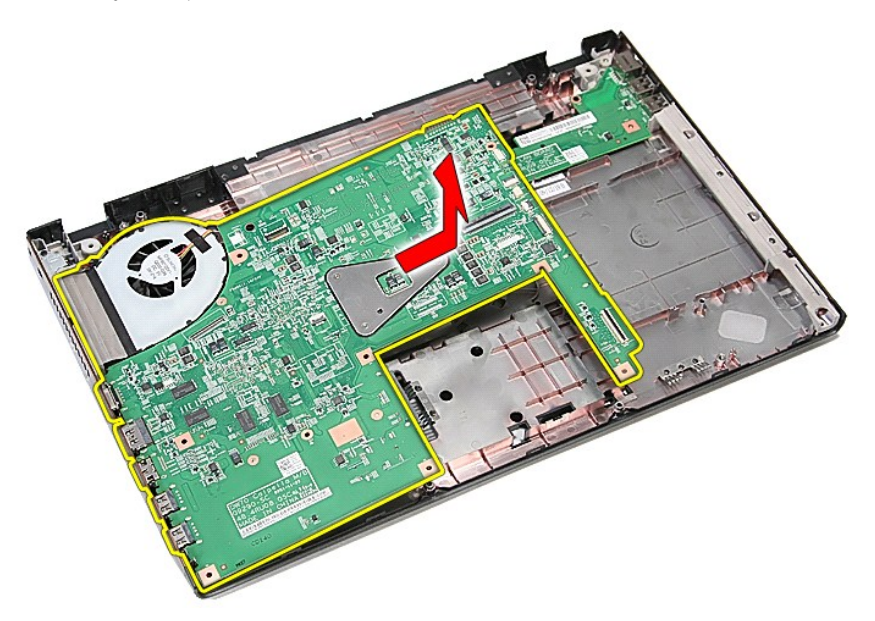

## **Emolevyn asentaminen**

Asenna emolevy suorittamalla edelliset toimet käänteisessä järjestyksessä.

[Takaisin sisällysluetteloon](file:///C:/data/systems/Vos3700/fi/SM/parts.htm)

<span id="page-74-0"></span>[Takaisin sisällysluetteloon](file:///C:/data/systems/Vos3700/fi/SM/parts.htm)

# **WLAN (langaton lähiverkko) -kortti**

**Dell™ Vostro™ 3700 Huoltokäsikirja**

VAARA: Ennen kuin teet mitään toimia tietokoneen sisällä, lue tietokoneen mukana toimitetut turvallisuusohjeet. Lisää turvallisuusohjeita on<br>Regulatory Compliance -kotisivulla osoitteessa www.dell.com/regulatory\_compliance

## **WLAN-kortin irrottaminen**

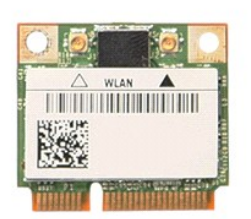

- 1. Noudata <u>Ennen kuin avaat tietokoneen kannen</u> -**kohdan ohjeita.**<br>2. Irrota <u>akku.</u><br>3. Irrota <u>rungon suojus.</u><br>4. Irrota antennikaapelit WLAN-kortista.
- 
- 

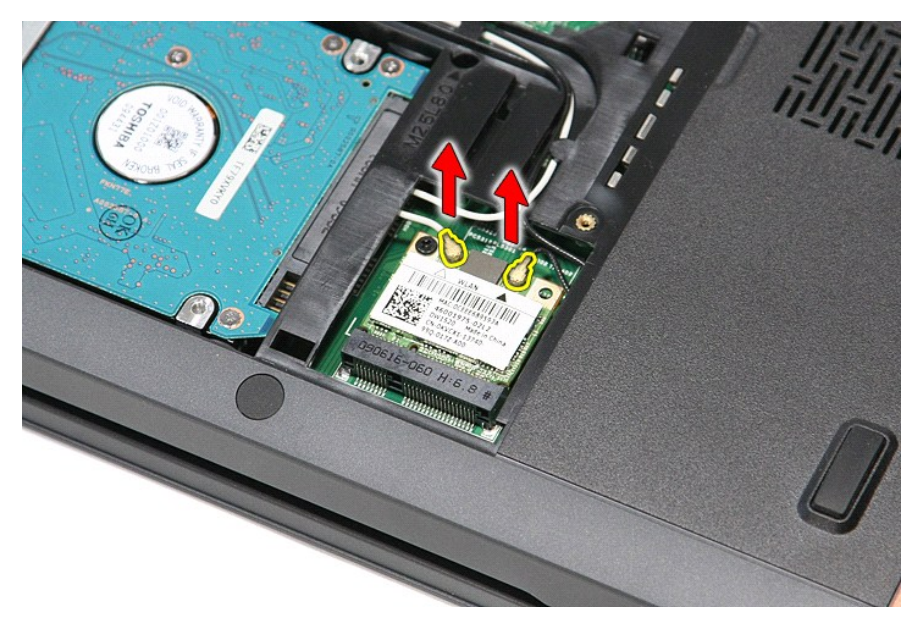

5. Irrota ruuvi, jolla WLAN-kortti on kiinnitetty emolevyyn.

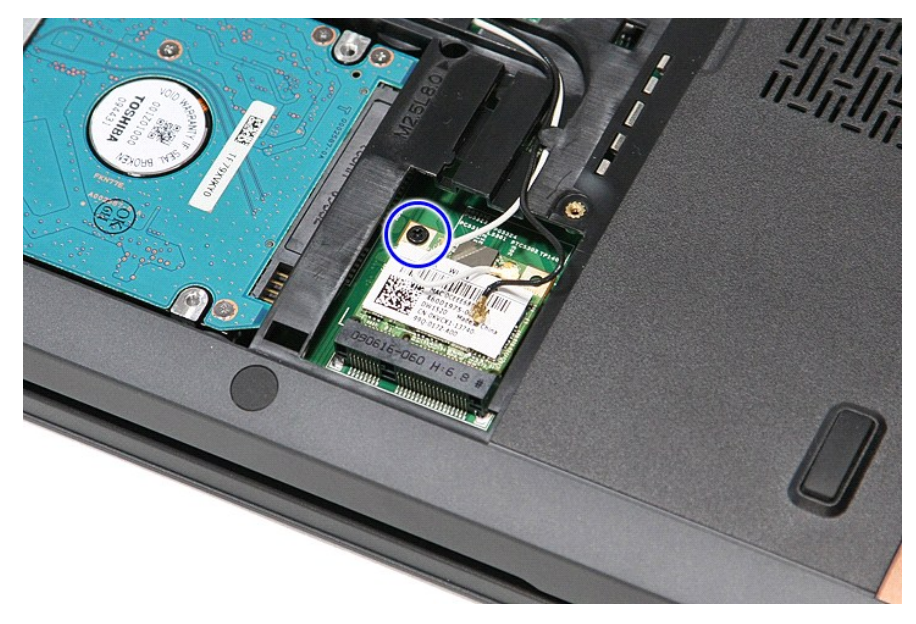

6. Vedä WLAN-kortti varoen pois emolevyn liittimestä ja irrota se tietokoneesta.

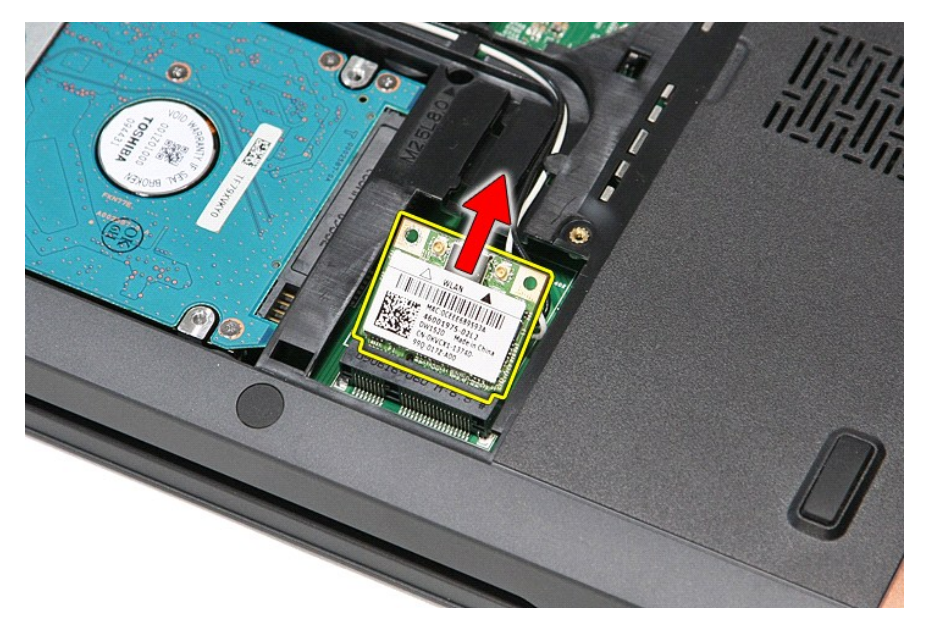

## **WLAN-kortin asentaminen**

Asenna WLAN-kortti suorittamalla edelliset toimet käänteisessä järjestyksessä.

[Takaisin sisällysluetteloon](file:///C:/data/systems/Vos3700/fi/SM/parts.htm)

## <span id="page-76-3"></span>**Tietokoneen käsittely**

**Dell™ Vostro™ 3700 Huoltokäsikirja** 

- [Ennen kuin käsittelet tietokoneen sisällä olevia osia](#page-76-0)
- **O** Suositellut työkalut
- [Tietokoneen sammuttaminen](#page-76-2)
- [Tietokoneen käsittelemisen jälkeen](#page-77-0)

## <span id="page-76-0"></span>**Ennen kuin käsittelet tietokoneen sisällä olevia osia**

Noudattamalla seuraavia turvallisuusohjeita voit suojata tietokoneesi ja työympäristösi vaurioilta sekä varmistaa oman turvallisuutesi. Ellei toisin ole erikseen<br>ilmoitettu, kaikissa tässä ohjeessa kuvatuissa toiminnoissa

- Olet suorittanut kohdassa [Tietokoneen käsittely](file:///C:/data/systems/Vos3700/fi/SM/work.htm) kuvatut vaiheet
- Olet perehtynyt tietokoneen mukana toimitettuihin turvaohjeisiin. l Osa voidaan vaihtaa tai (jos se on ostettu erikseen) asentaa tekemällä poistotoiminnot käänteisessä järjestyksessä.
- **VAARA: Ennen kuin teet mitään toimia tietokoneen sisällä, lue tietokoneen mukana toimitetut turvallisuusohjeet. Lisää turvallisuusohjeita on Regulatory Compliance -kotisivulla osoitteessa www.dell.com/regulatory\_compliance.**
- Λ VAROITUS: Vain valtuutettu huoltomies saa suorittaa tietyt korjaukset. Suorita ainoastaan tuotteen asiakirjoissa valtuutettu tai online- tai<br>puhelinhuollon tai tukitiimin ohjaama vianmääritys ja yksinkertainen huolto. Vaur
- **VAROITUS: Maadoita itsesi sähköstaattisten purkausten estämiseksi käyttämällä maadoitusrannehihnaa tai koskettamalla maalaamatonta metallipintaa, esimerkiksi tietokoneen takana olevaa liitintä.**
- VAROITUS: Käsittele osia ja kortteja varoen. Alä kosketa kortin osia tai liittimiä. Pidä korttia kiinni sen reunoista tai metallisesta<br>kiinnityspidikkeestä. Pidä osaa (esimerkiksi suoritinta) kiinni sen reunoista, älä sen
- **VAROITUS: Kun irrotat kaapelin, vedä sen liittimestä tai vetokielekkeestä, älä itse kaapelista. Joissain kaapeleissa on lukituskielekkeillä**  varustettu liitin. Jos irrotat tämän tyyppistä kaapelia, paina ensin lukitusnastoista ennen kuin irrotat kaapelin. Kun vedät liitintä ulos, pidä se<br>tasaisesti kohdistettuna, jotta liittimen nastat eivät taitu. Varmista myö **kohdistettu oikein ja että kaapeli tulee oikein päin.**
- **HUOMAUTUS:** Tietokoneen ja tiettyjen osien väri saattaa poiketa tässä asiakirjassa esitetystä.

Voit välttää tietokoneen vahingoittumisen, kun suoritat seuraavat toimet ennen kuin avaat tietokoneen kannen.

- 
- 
- 1. Varmista, että työtaso on tasainen ja puhdas, jotta tietokoneen kuori ei naarmuunnu.<br>2. Sammuta tietokone (katso kohtaa <u>Tietokoneen sammuttaminen</u>).<br>3. Jos tietokone on liitetty telakointiasemaan (telakoitu), kute

**VAROITUS: Irrota verkkokaapeli irrottamalla ensin kaapeli tietokoneesta ja irrota sitten kaapeli verkkolaitteesta.**

- 
- 4. Irrota kaikki verkkokaapelit tietokoneesta.<br>5. Irrota tietokone ja kaikki siihen kiinnitetyt<br>6. Sulje näyttö ja käännä tietokone ylösalais 5. Irrota tietokone ja kaikki siihen kiinnitetyt laitteet sähköpistorasiasta. 6. Sulje näyttö ja käännä tietokone ylösalaisin tasaiselle pinnalle.
- 

**VAROITUS: Vältä emolevyn vaurioituminen irrottamalla pääakku ennen tietokoneen huoltamista.**

- 7. Irrota pääakku (katso kohtaa <u>[Akku](file:///C:/data/systems/Vos3700/fi/SM/Battery.htm)</u>).<br>8. Käännä tietokone oikein päin.
- 
- 9. Avaa näyttö. 10. Maadoita emolevy painamalla virtapainiketta.
- **VAROITUS: Suojaudu sähköiskulta irrottamalla tietokone aina sähköpistorasiasta ennen näytön avaamista.**

VAROITUS: Maadoita itsesi koskettamalla rungon maalaamatonta metallipintaa, kuten tietokoneen takaosassa olevaa metallia, ennen kuin<br>kosketat mitään osaa tietokoneen sisällä. Kosketa työskennellessäsi maalaamatonta metalli

11. Irrota kaikki asennetut ExpressCard-**kortit ja älykortit niiden korttipaikoista.**<br>12. Irrota kiintolevy (katso kohtaa <u>[Kiintolevy](file:///C:/data/systems/Vos3700/fi/SM/HDD.htm)</u>).

#### <span id="page-76-1"></span>**Suositellut työkalut**

Tämän asiakirjan menetelmät voivat vaatia seuraavia työkaluja:

- l pieni tasapäinen ruuvitaltta
- 
- l #0 ristipääruuviavain l #1 ristipääruuviavain
- 
- l pieni muovipuikko l Flash BIOS -päivitysohjelman CD-levy

#### <span id="page-76-2"></span>**Tietokoneen sammuttaminen**

**VAROITUS: Vältä tietojen menetys tallentamalla ja sulkemalla kaikki avoimet tiedostot ja sulkemalla kaikki avoimet ohjelmat, ennen kuin sammutat tietokoneen.**

- 1. Käyttöjärjestelmän sammuttaminen:
	- l **Windows Vista®:**

Valitse **Käynnistä** ja napsauta sitten **Käynnistä**-valikon oikeassa alareunassa olevaa nuolta kuvan mukaisesti ja valitse **Sammuta**.

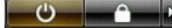

l **Windows® XP:** 

Valitse **Käynnistä**® **Sammuta tietokone**® **Sammuta**.

Tietokoneesta katkeaa virta, kun käyttöjärjestelmän sammutustoiminto on valmis.

2. Varmista, että tietokoneesta ja siihen liitetyistä laitteista on katkaistu virta. Jos tietokoneen ja sen oheislaitteiden virta ei katkennut automaattisesti käyttöjärjestelmän sammuttamisen yhteydessä, katkaise niistä virta nyt painamalla virtapainiketta noin 6 sekunnin ajan.

## <span id="page-77-0"></span>**Tietokoneen käsittelemisen jälkeen**

Kun olet vaihtanut osat tai tehnyt muut tarvittavat toimet, muista kiinnittää ulkoiset laitteet, kortit ja kaapelit, ennen kuin kytket tietokoneen päälle.

VAROITUS: Estä tietokoneen vahingoittuminen käyttämällä vain omistamasi Dell-tietokoneen mallia varten suunniteltua akkua. Alä käytä akkuja,<br>jotka on suunniteltu käytettäviksi muissa Dell-tietokoneissa.

1. Liitä kaikki ulkoiset laitteet, kuten porttitoistimet, levyakut ja media-asemat, ja asenna kaikki kortit, kuten ExpressCard-kortit.

**VAROITUS: Kytke verkkojohto kytkemällä se ensin verkkolaitteeseen ja vasta sitten tietokoneeseen.**

- 2. Kiinnitä tietokoneeseen puhelin- tai verkkojohto.<br>3. Asenna akku.
- 3. Asenna <u>akku</u>.<br>4. Kiinnitä tietokone ja kaikki kiinnitetyt laitteet sähköpistorasiaan.<br>5. Käynnistä tietokone.
- 

[Takaisin sisällysluetteloon](file:///C:/data/systems/Vos3700/fi/SM/index.htm)